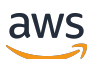

Guida di riferimento alla riga di comando

# Amazon CloudWatch

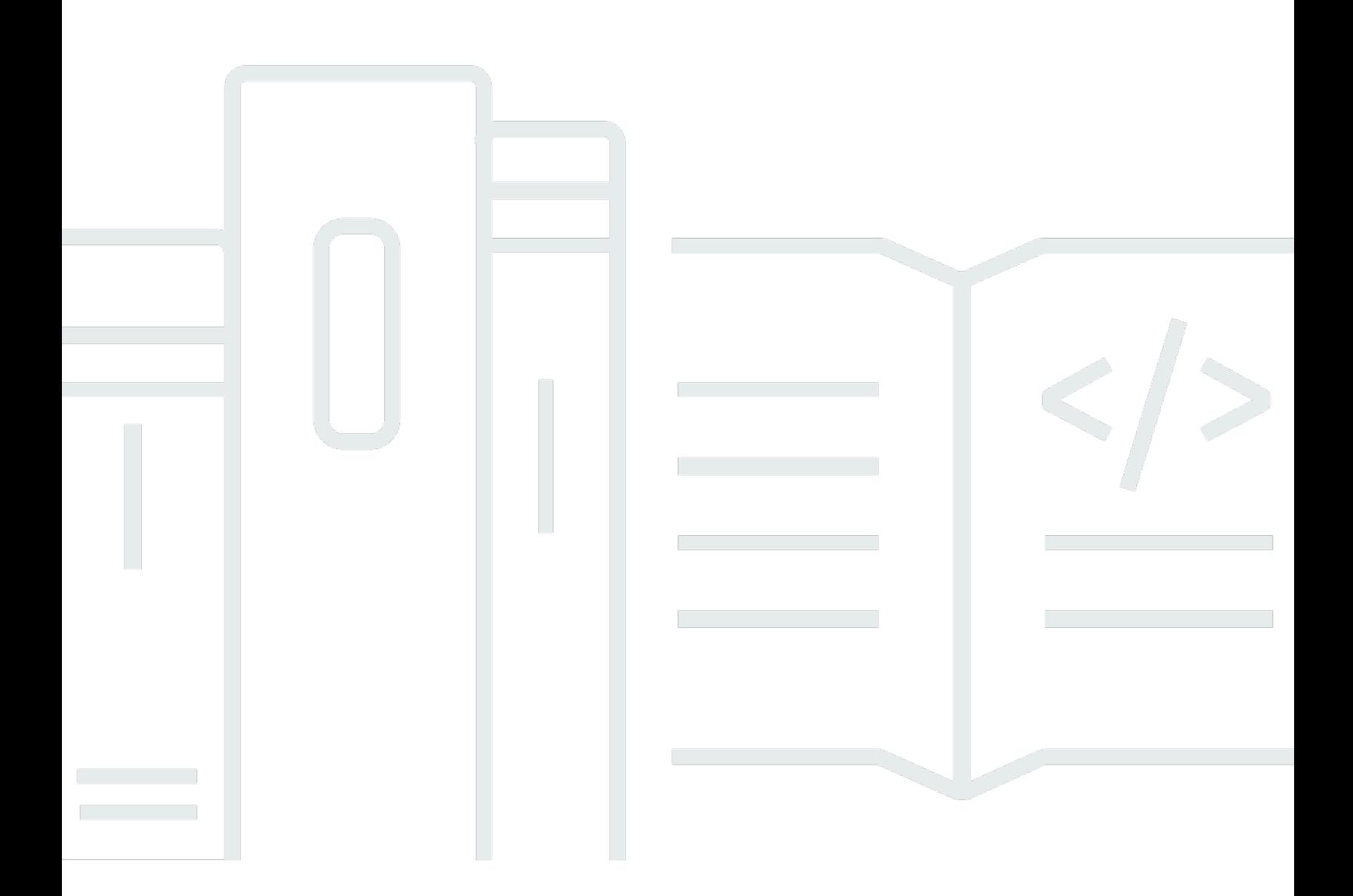

Versione API 2010-08-01

Copyright © 2024 Amazon Web Services, Inc. and/or its affiliates. All rights reserved.

# Amazon CloudWatch: Guida di riferimento alla riga di comando

Copyright © 2024 Amazon Web Services, Inc. and/or its affiliates. All rights reserved.

I marchi e l'immagine commerciale di Amazon non possono essere utilizzati in relazione a prodotti o servizi che non siano di Amazon, in una qualsiasi modalità che possa causare confusione tra i clienti o in una qualsiasi modalità che denigri o discrediti Amazon. Tutti gli altri marchi non di proprietà di Amazon sono di proprietà delle rispettive aziende, che possono o meno essere associate, collegate o sponsorizzate da Amazon.

# **Table of Contents**

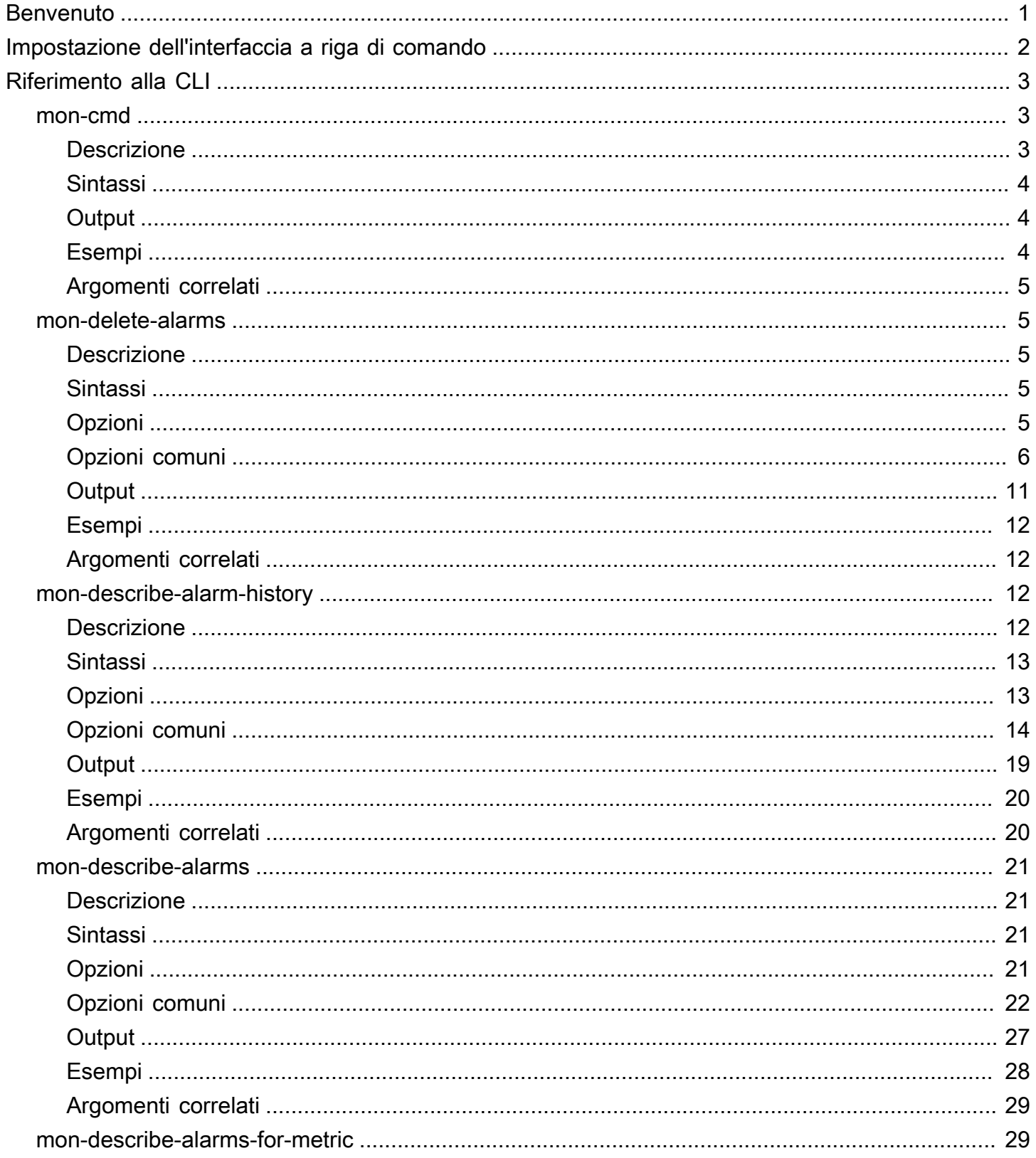

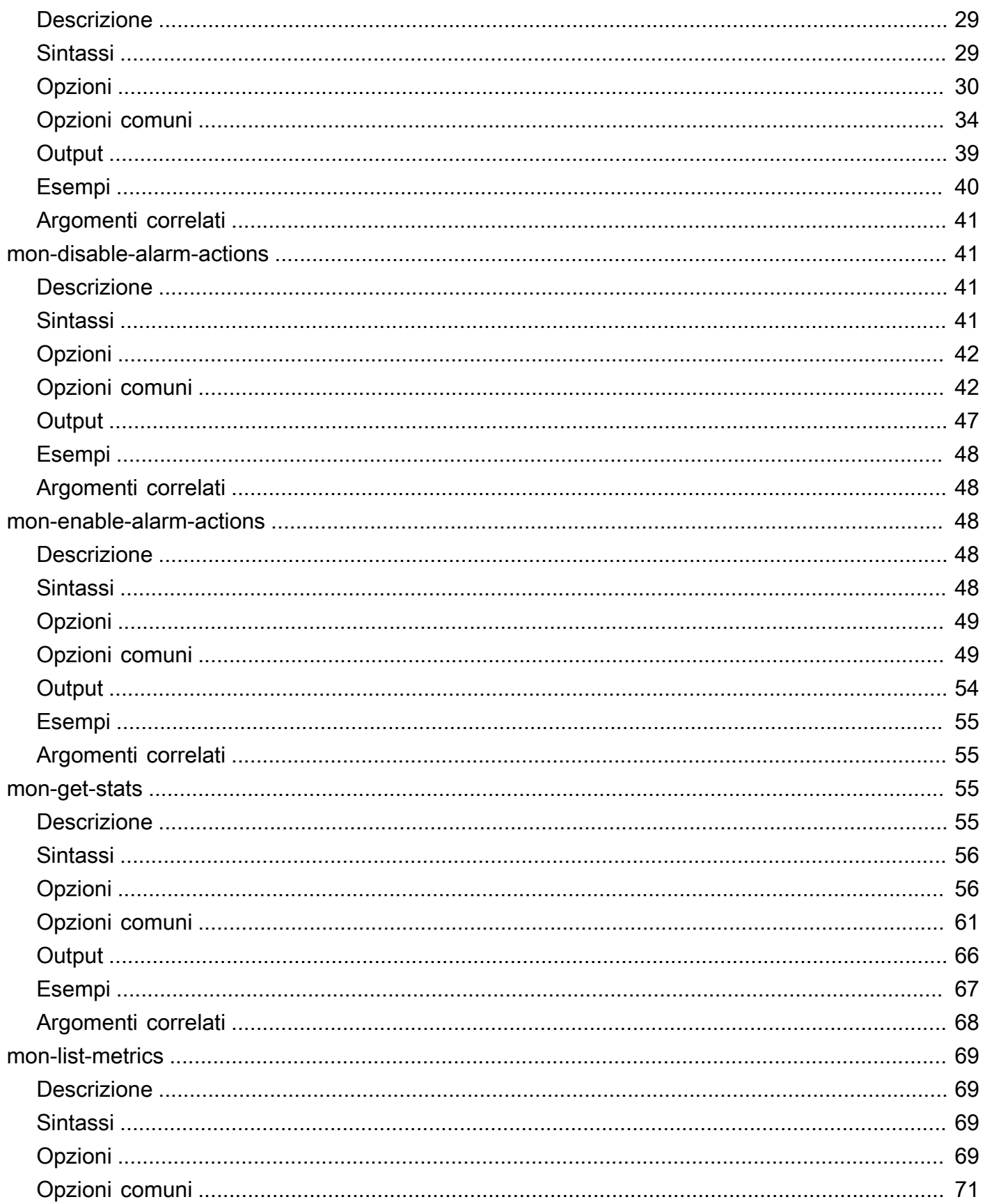

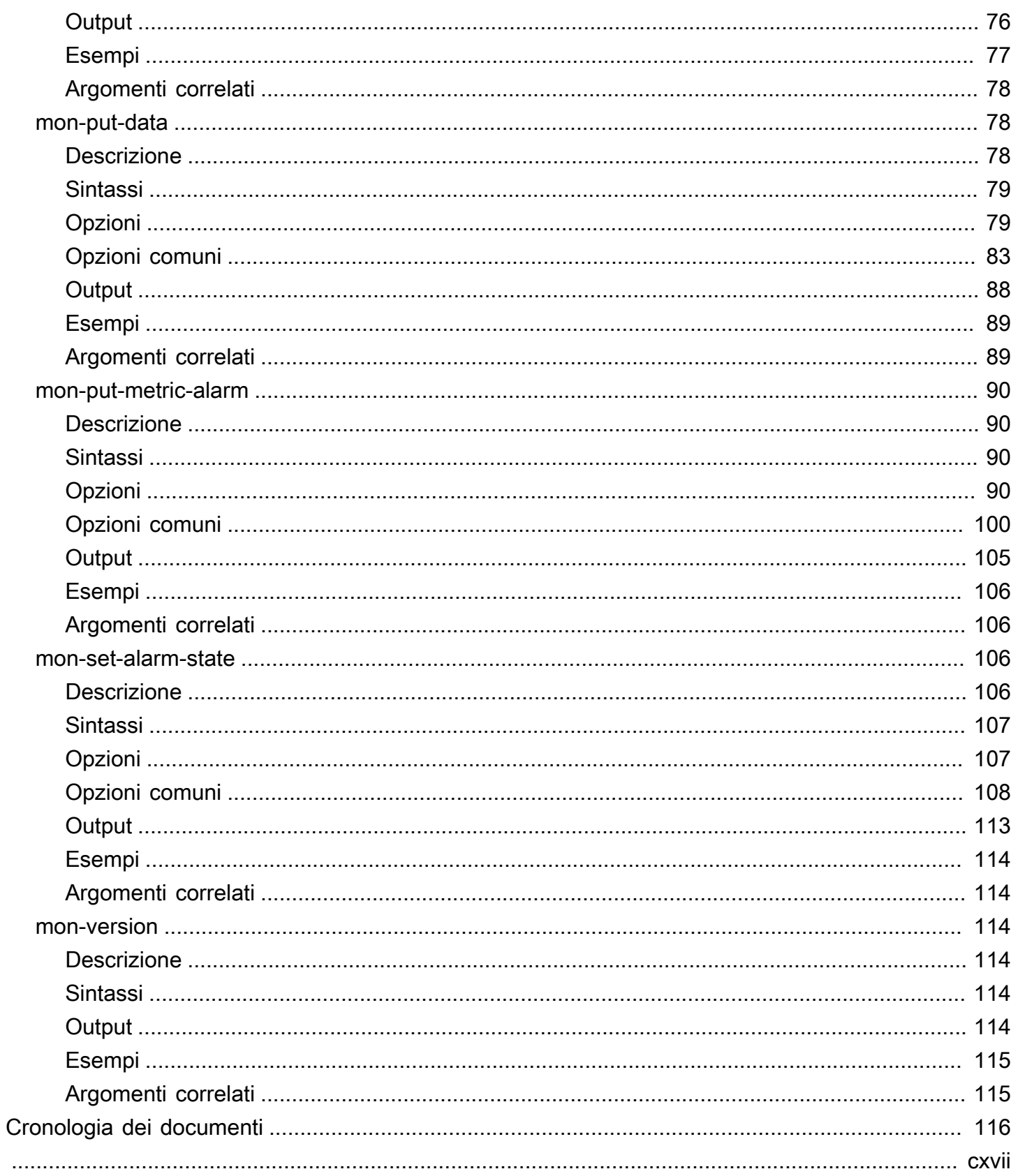

# <span id="page-5-0"></span>Benvenuto

Dal 7 novembre 2017, non forniamo più supporto per l'interfaccia a riga di comando di CloudWatch con nuove funzionalità. Non è disponibile per il download. La documentazione di riferimento della CLI di CloudWatch è ancora disponibile.

Incoraggiamo i clienti a utilizzare AWS Command Line Interface. La AWS CLI include tutti i comandi di CloudWatch nuovi ed esistenti, ed è la sola interfaccia a riga di comando che viene aggiornata. Per informazioni sull'installazione di AWS CLI, consulta [Installazione di AWS Command Line Interface.](https://docs.aws.amazon.com/cli/latest/userguide/installing.html) Per ulteriori informazioni sui comandi di CloudWatch nella AWS CLI, consulta [cloudwatch.](https://docs.aws.amazon.com/cli/latest/reference/cloudwatch/index.html)

# <span id="page-6-0"></span>Impostazione dell'interfaccia a riga di comando

Dal 7 novembre 2017, non forniamo più supporto per l'interfaccia a riga di comando di CloudWatch con nuove funzionalità. Non è disponibile per il download. La documentazione di riferimento della CLI di CloudWatch è ancora disponibile.

Incoraggiamo i clienti a utilizzare AWS Command Line Interface. La AWS CLI include tutti i comandi di CloudWatch nuovi ed esistenti, ed è la sola interfaccia a riga di comando che viene aggiornata. Per informazioni sull'installazione di AWS CLI, consulta [Installazione di AWS Command Line Interface.](https://docs.aws.amazon.com/cli/latest/userguide/installing.html) Per ulteriori informazioni sui comandi di CloudWatch nella AWS CLI, consulta [cloudwatch.](https://docs.aws.amazon.com/cli/latest/reference/cloudwatch/index.html)

# <span id="page-7-0"></span>Riferimento a interfaccia a riga di comando di Amazon **CloudWatch**

AWS offre due gruppi di strumenti a riga di comando ciascuno dei quali supporta CloudWatch. Questa sezione descrive l'interfaccia a riga di comando (CLI) di CloudWatch.

Dal 7 novembre 2017, non forniamo più supporto per la CLI di CloudWatch con nuove funzionalità e non è più disponibile per il download. Incoraggiamo i clienti a utilizzare [AWS Command Line Interface](https://aws.amazon.com/cli/) per controllare e automatizzare CloudWatch su Windows, Mac e Linux. Offriamo inoltre gli [AWS](https://aws.amazon.com/powershell/)  [Tools for Windows PowerShell](https://aws.amazon.com/powershell/) per chi preferisce creare script nell'ambiente PowerShell.

#### Comandi

- [mon-cmd](#page-7-1)
- [mon-delete-alarms](#page-9-1)
- [mon-describe-alarm-history](#page-16-2)
- [mon-describe-alarms](#page-25-0)
- [mon-describe-alarms-for-metric](#page-33-1)
- [mon-disable-alarm-actions](#page-45-1)
- [mon-enable-alarm-actions](#page-52-2)
- [mon-get-stats](#page-59-2)
- [mon-list-metrics](#page-73-0)
- [mon-put-data](#page-82-1)
- [mon-put-metric-alarm](#page-94-0)
- [mon-set-alarm-state](#page-110-2)
- [mon-version](#page-118-2)

### <span id="page-7-1"></span>mon-cmd

### <span id="page-7-2"></span>Descrizione

Elenca tutti gli altri comandi CloudWatch. Per informazioni su un comando specifico, utilizza il comando seguente:

*commandname* --help

### <span id="page-8-0"></span>**Sintassi**

#### **mon-cmd**

# <span id="page-8-1"></span>**Output**

Questo comando consente di elencare tutti i comandi Amazon CloudWatch in una tabella.

La CLI di Amazon CloudWatch di visualizza gli errori su stderr.

# <span id="page-8-2"></span>Esempi

# Richiesta di esempio

In questo esempio vengono elencati tutti i comandi Amazon CloudWatch.

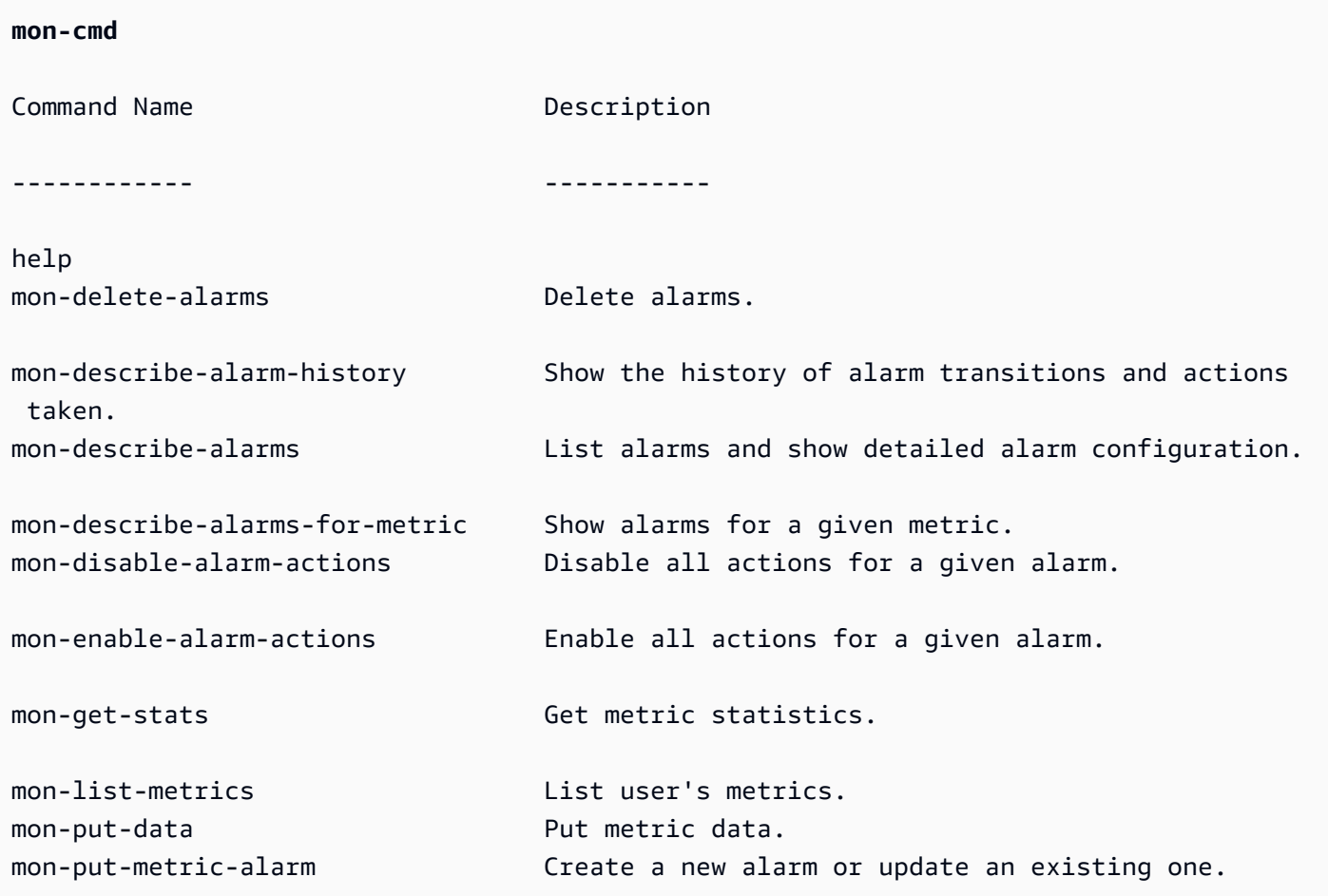

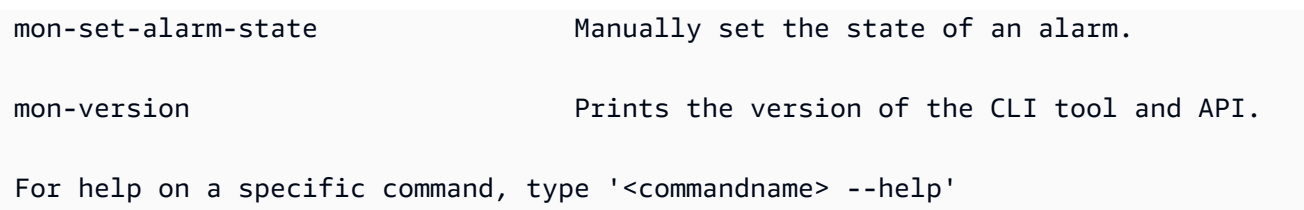

# <span id="page-9-0"></span>Argomenti correlati

### **Scarica**

• [Impostazione dell'interfaccia a riga di comando](#page-6-0)

## Comando correlato

• [mon-version Command](#page-118-2)

# <span id="page-9-1"></span>mon-delete-alarms

### <span id="page-9-2"></span>**Descrizione**

Elimina gli allarmi specificati.

# <span id="page-9-3"></span>Sintassi

#### **mon-delete-alarms [AlarmNames [***AlarmNames* **...]] [Common Options]**

# <span id="page-9-4"></span>Opzioni

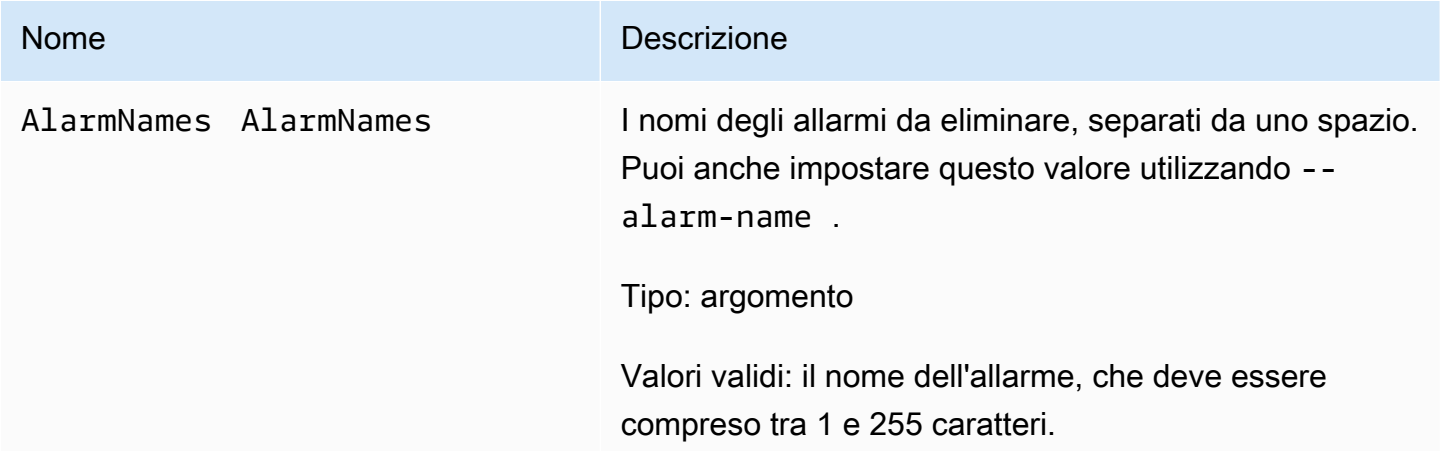

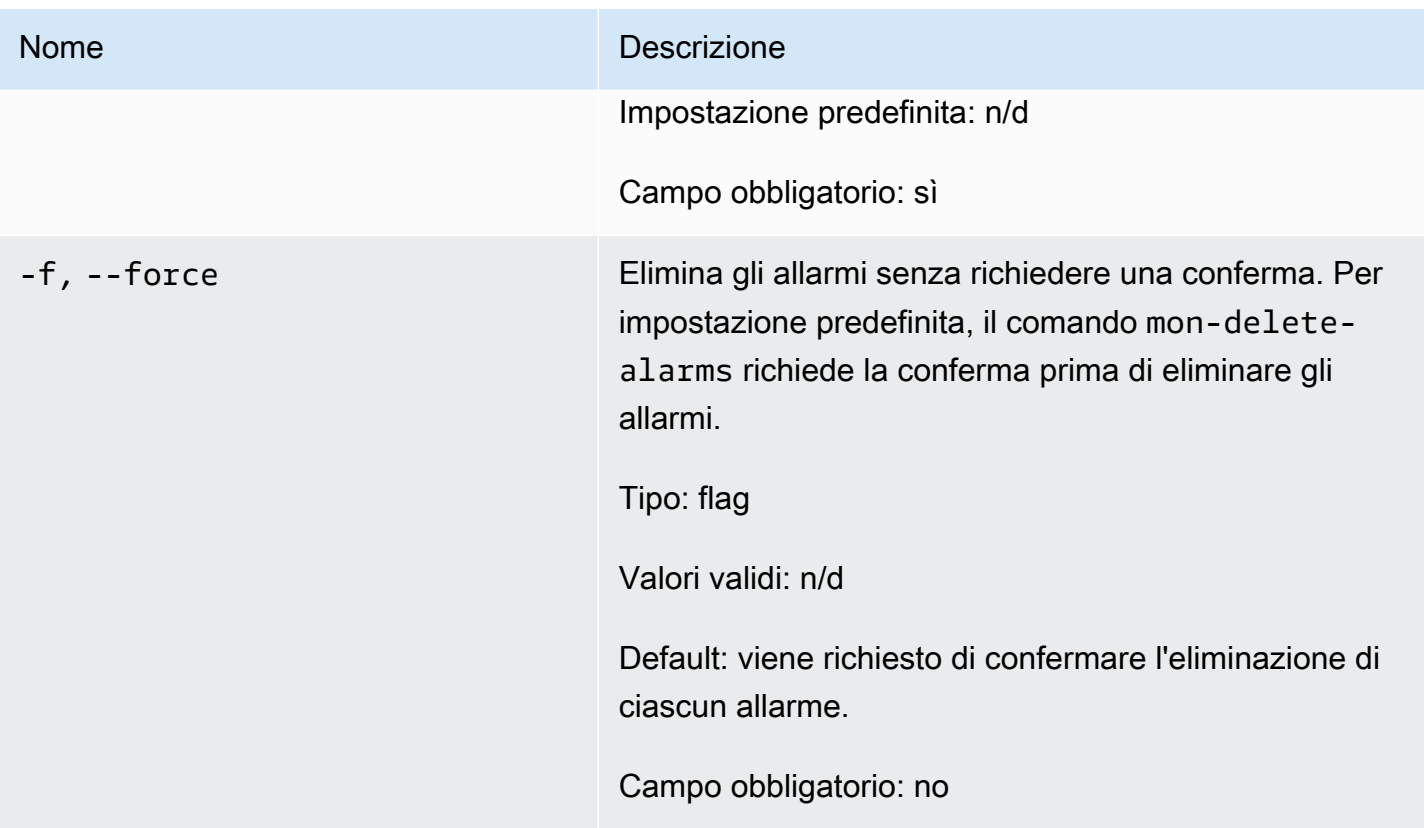

# <span id="page-10-0"></span>Opzioni comuni

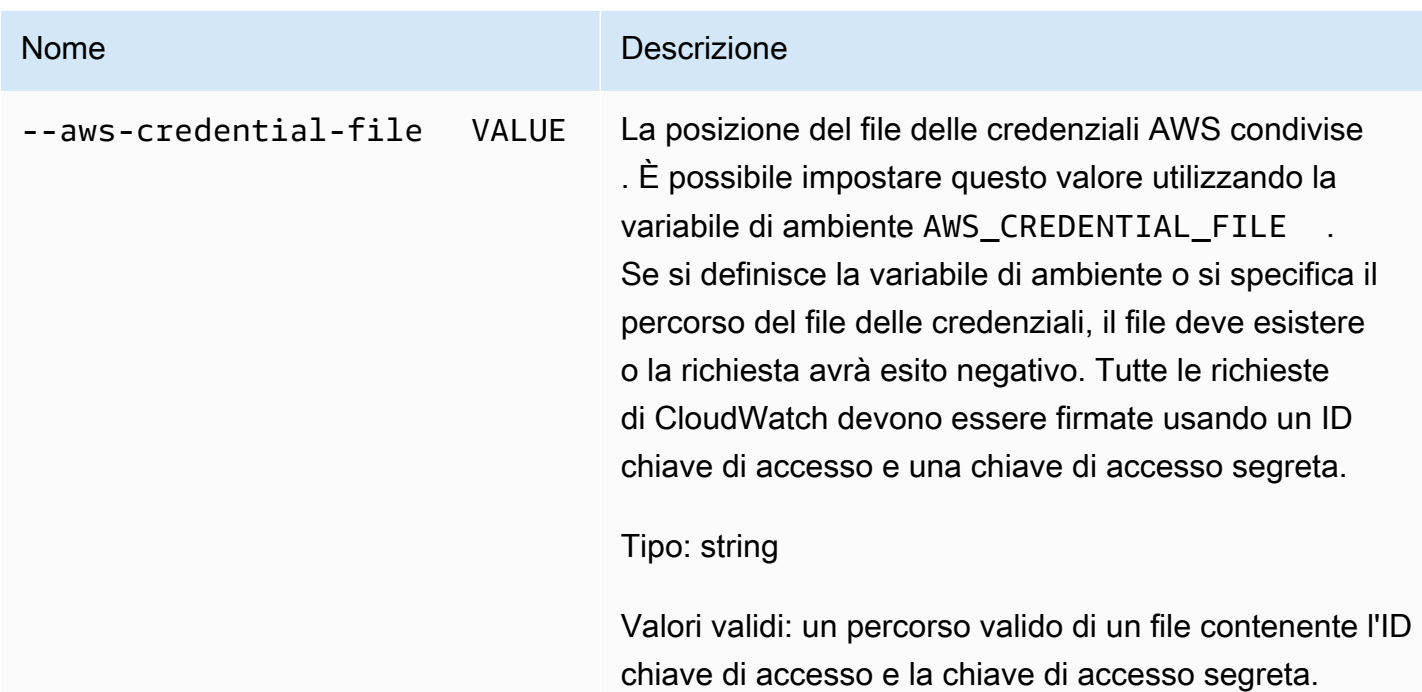

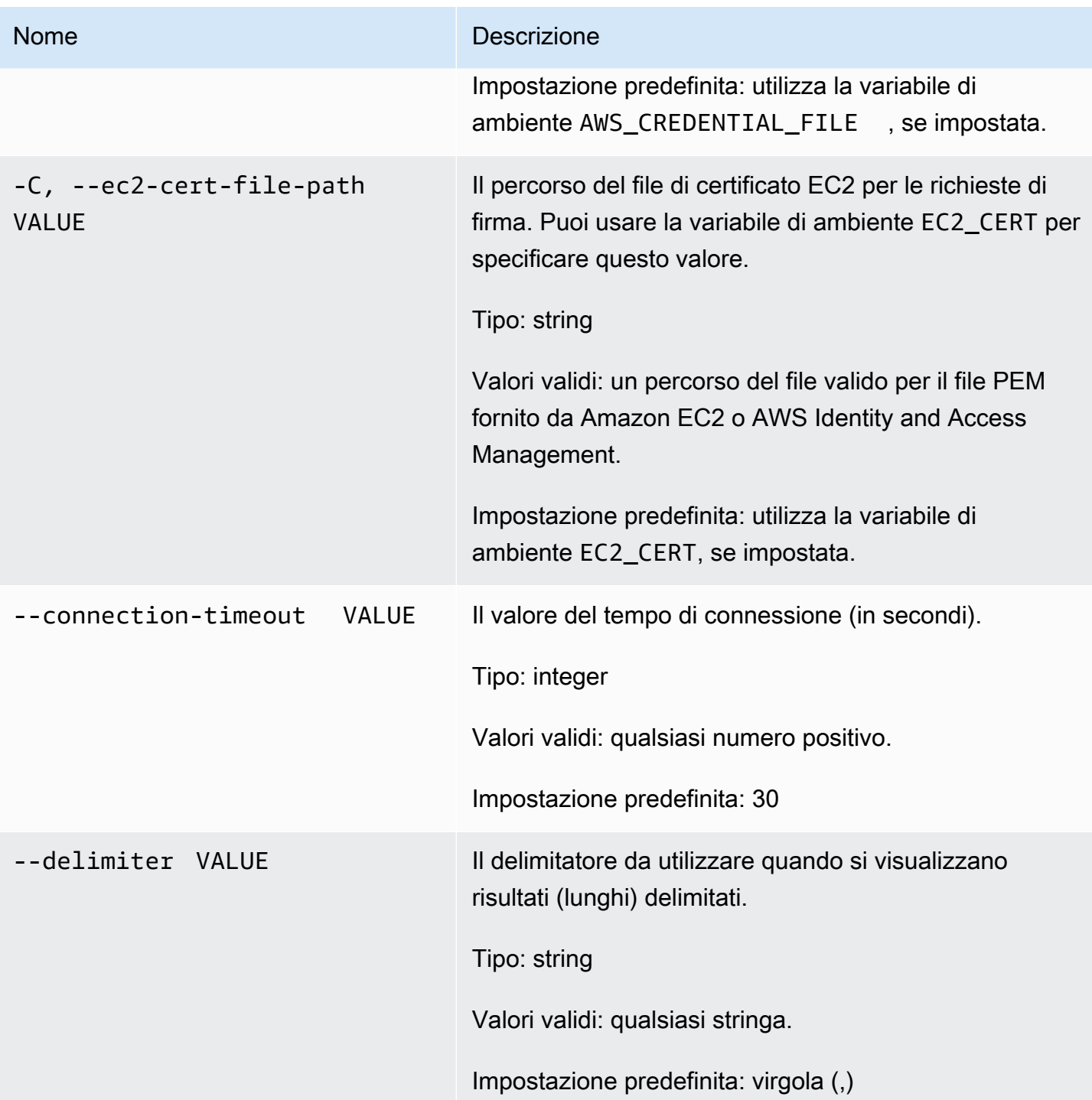

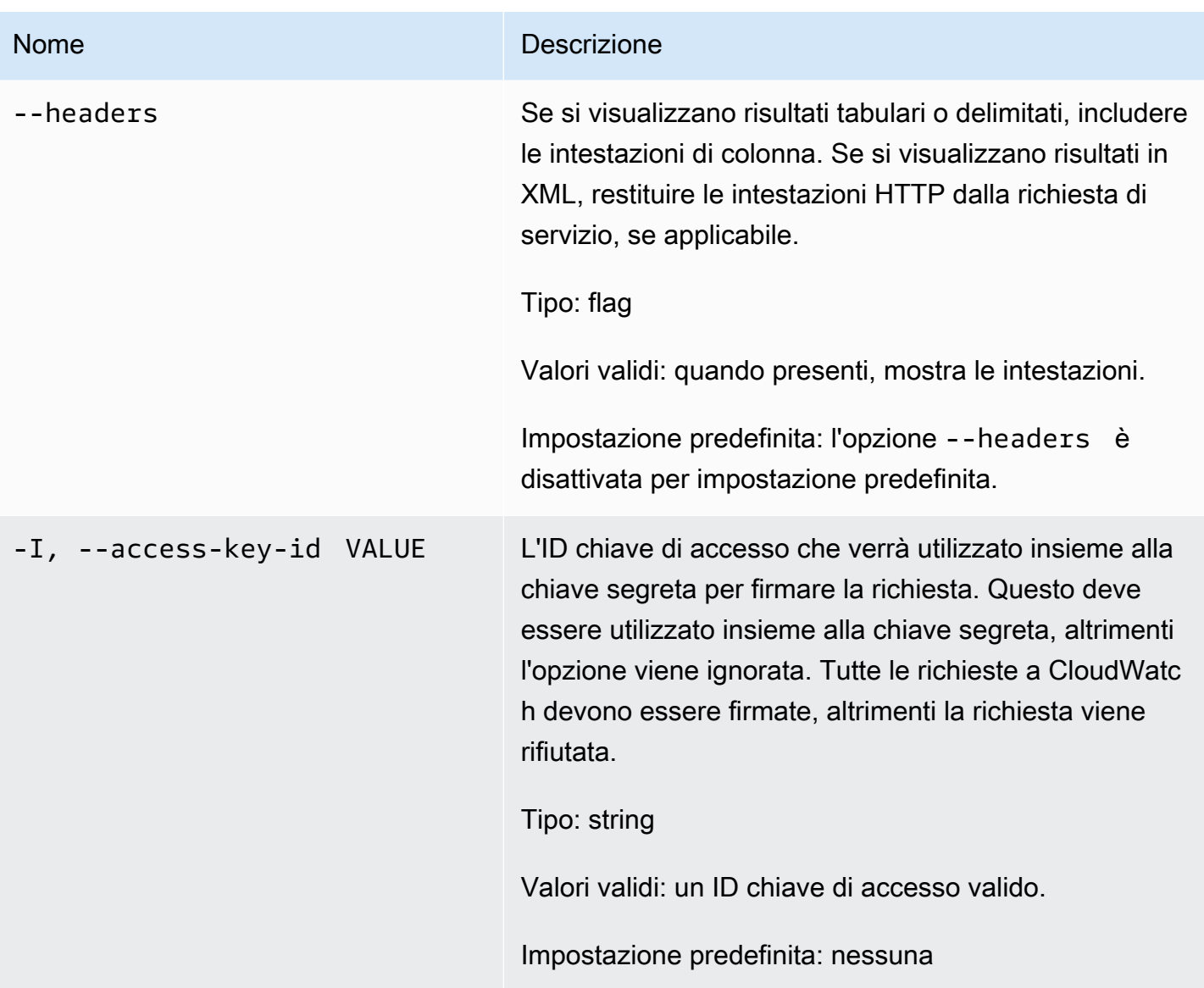

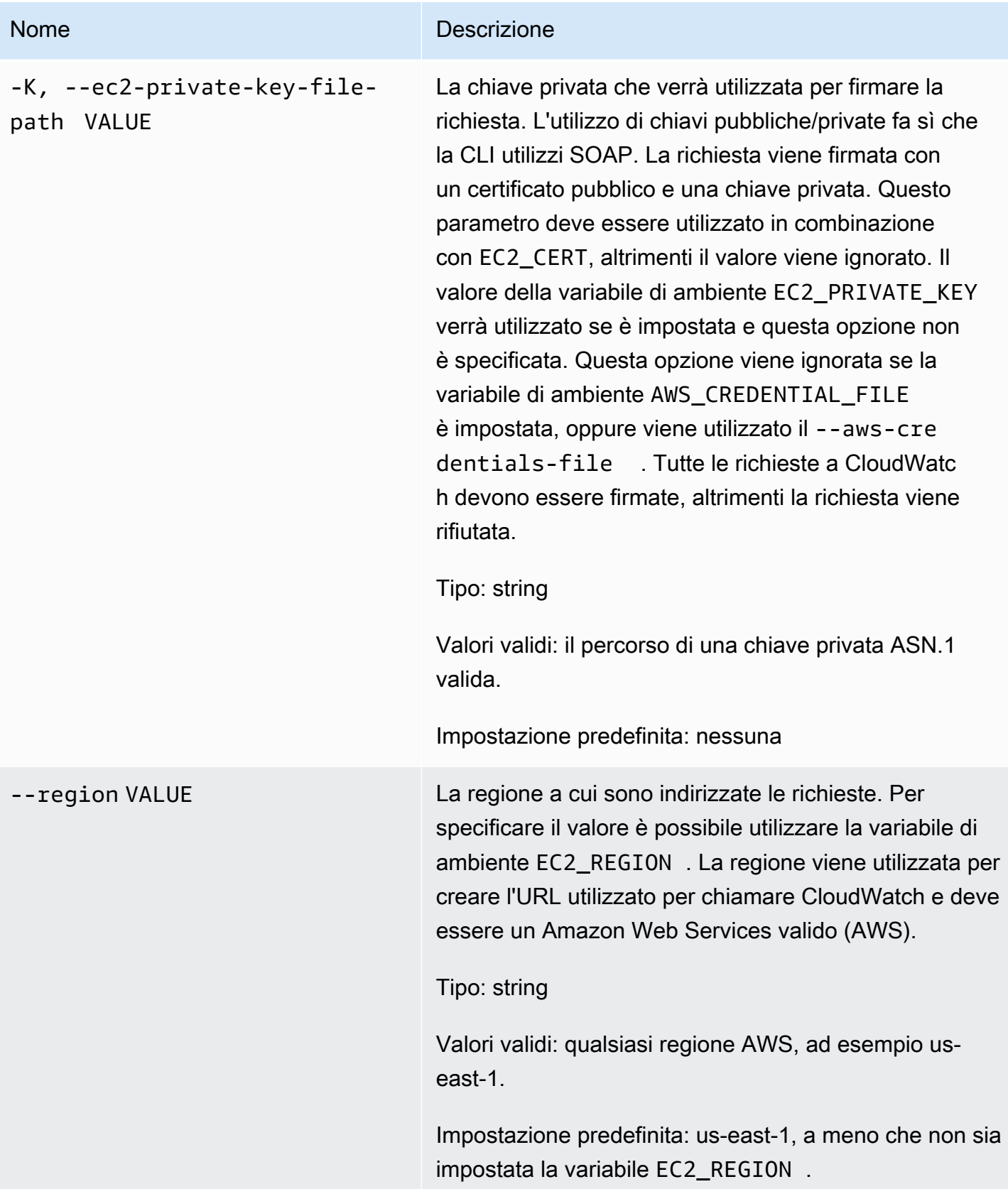

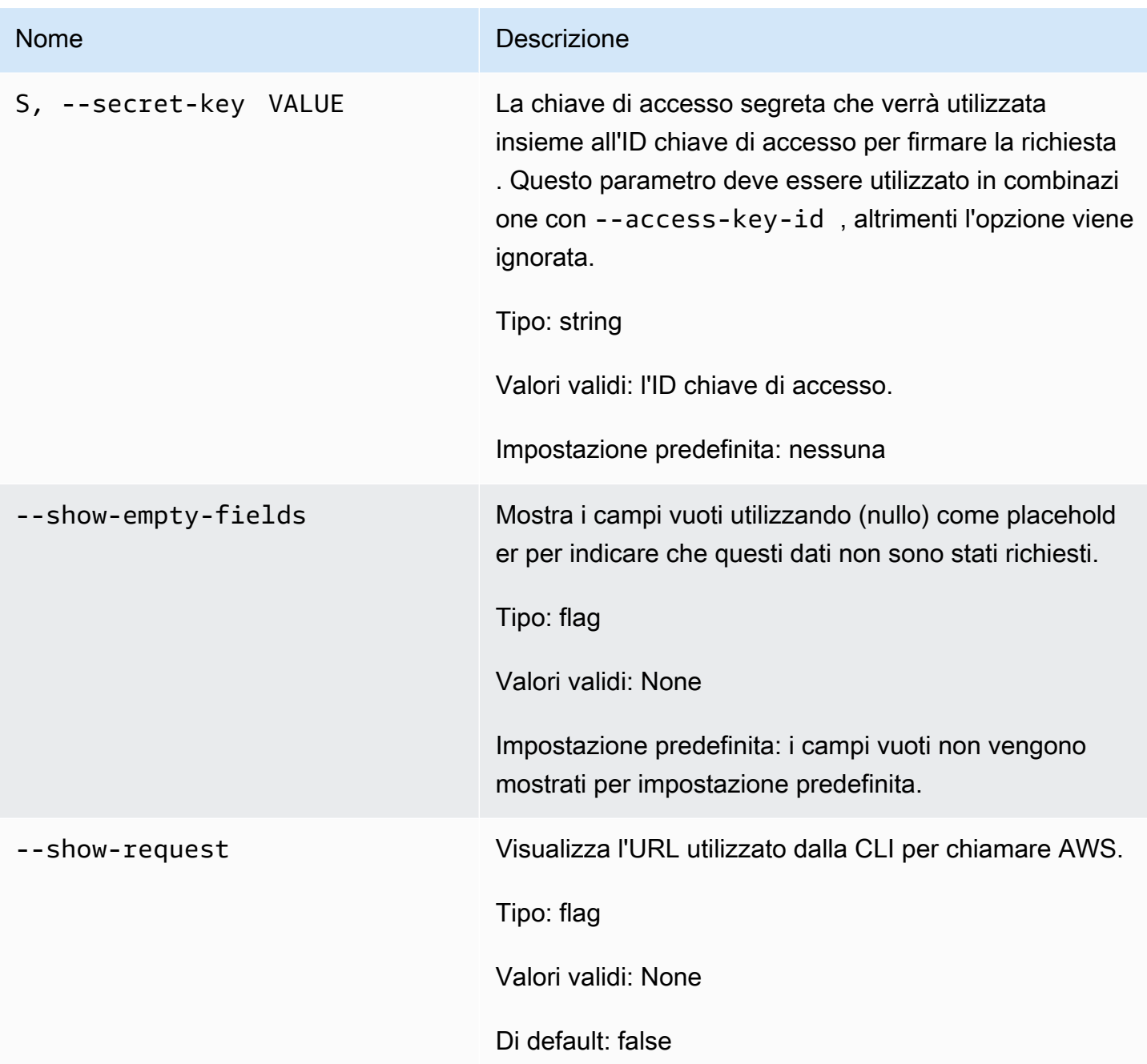

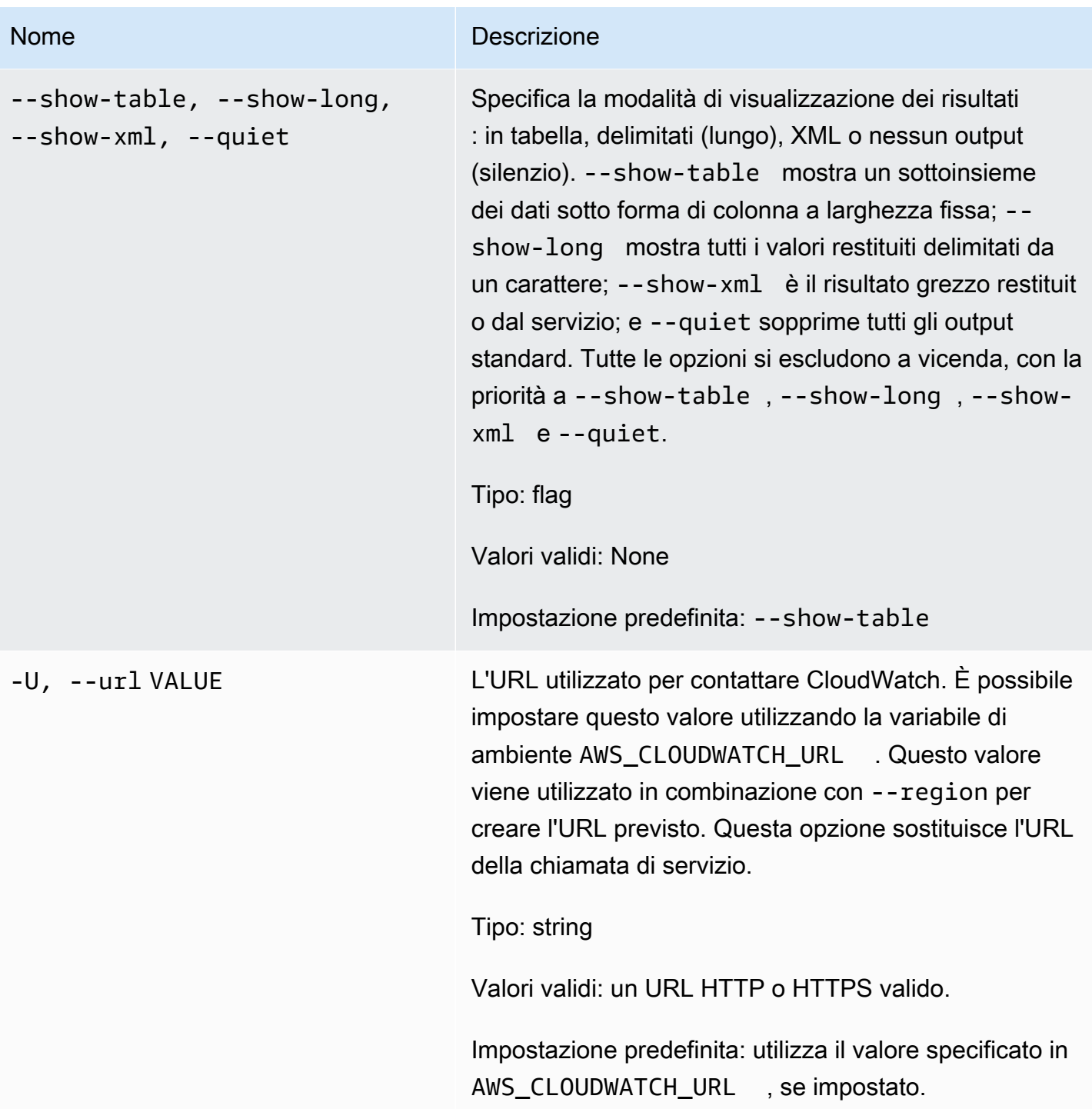

# <span id="page-15-0"></span>**Output**

Questo comando elimina un allarme.

La CLI di Amazon CloudWatch di visualizza gli errori su stderr.

# <span id="page-16-0"></span>Esempi

#### Richiesta di esempio

Questo esempio elimina l'allarme denominato my-alarm.

**mon-delete-alarms --alarm-name my-alarm** 

Richiesta di esempio

Questo esempio elimina più allarmi.

**mon-delete-alarms --alarm-name my-alarm1 my-alarm2 my-alarm3** 

# <span id="page-16-1"></span>Argomenti correlati

#### **Scarica**

• [Impostazione dell'interfaccia a riga di comando](#page-6-0)

#### Operazione correlata

• [DeleteAlarms](https://docs.aws.amazon.com/AmazonCloudWatch/latest/APIReference/API_DeleteAlarms.html)

#### Comandi correlati

- [mon-put-metric-alarm](#page-94-0)
- [mon-disable-alarm-actions](#page-45-1)
- [mon-enable-alarm-actions](#page-52-2)

# <span id="page-16-2"></span>mon-describe-alarm-history

### <span id="page-16-3"></span>**Descrizione**

Recupera la cronologia per l'allarme specificato. Puoi filtrare allarmi per intervallo di date o tipo di elemento. Se non specifichi un nome di allarme, Amazon CloudWatch restituisce cronologie per tutti gli allarmi.

#### **a** Note

Amazon CloudWatch conserva la cronologia di allarmi attivi ed eliminati per due settimane.

# <span id="page-17-0"></span>Sintassi

**mon-describe-alarm-history [AlarmNames [***AlarmNames* **...]] [--end-date** *value***] [--history-item-type** *value***] [--start-date** *value***] [Common Options]**

# <span id="page-17-1"></span>Opzioni

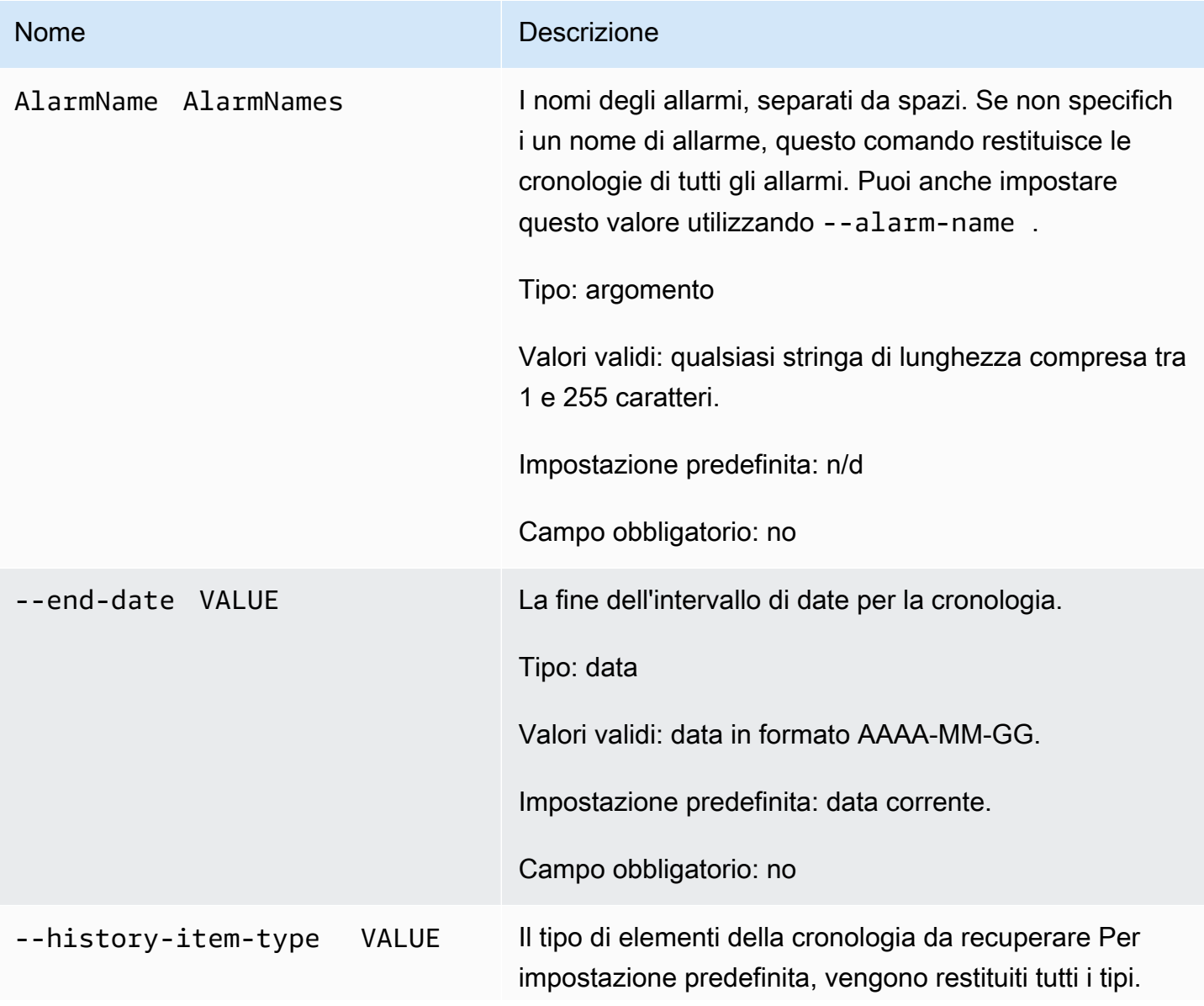

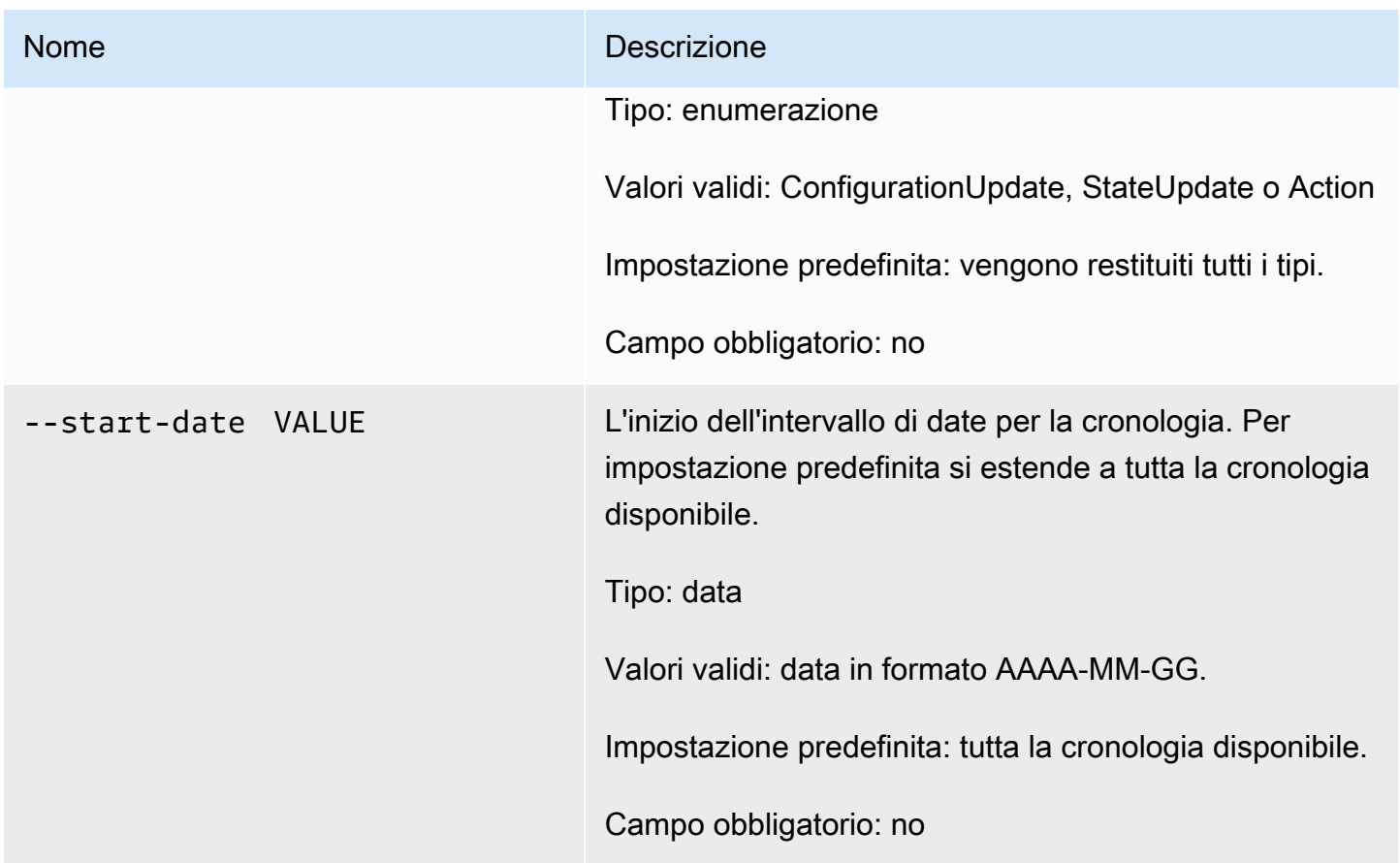

# <span id="page-18-0"></span>Opzioni comuni

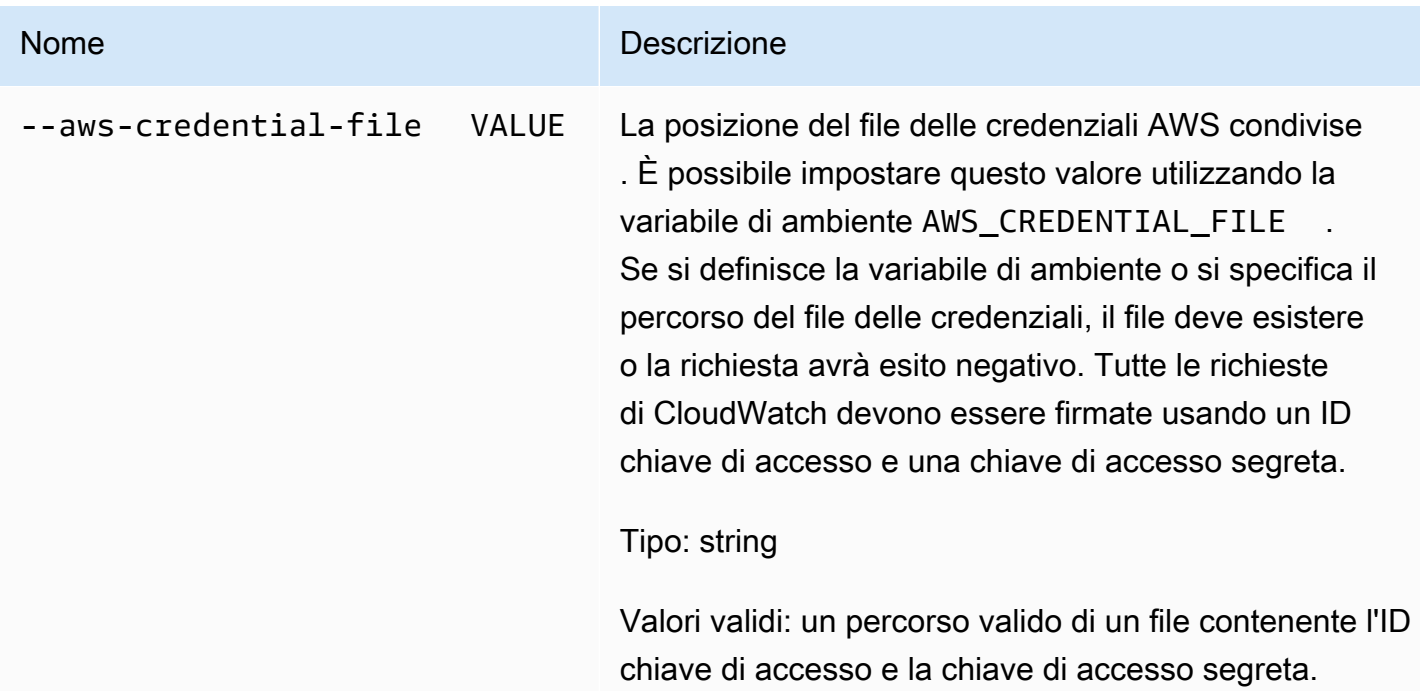

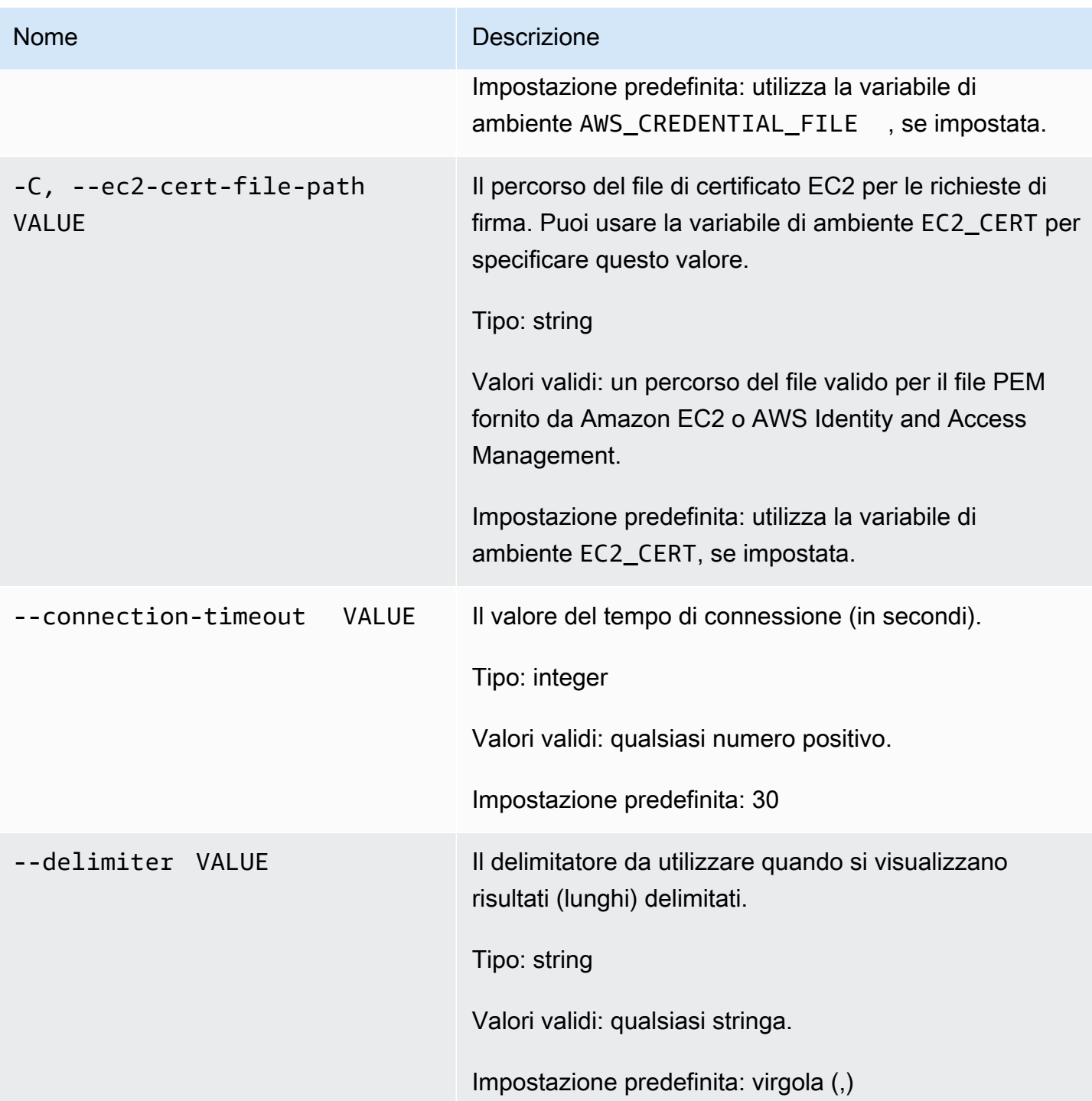

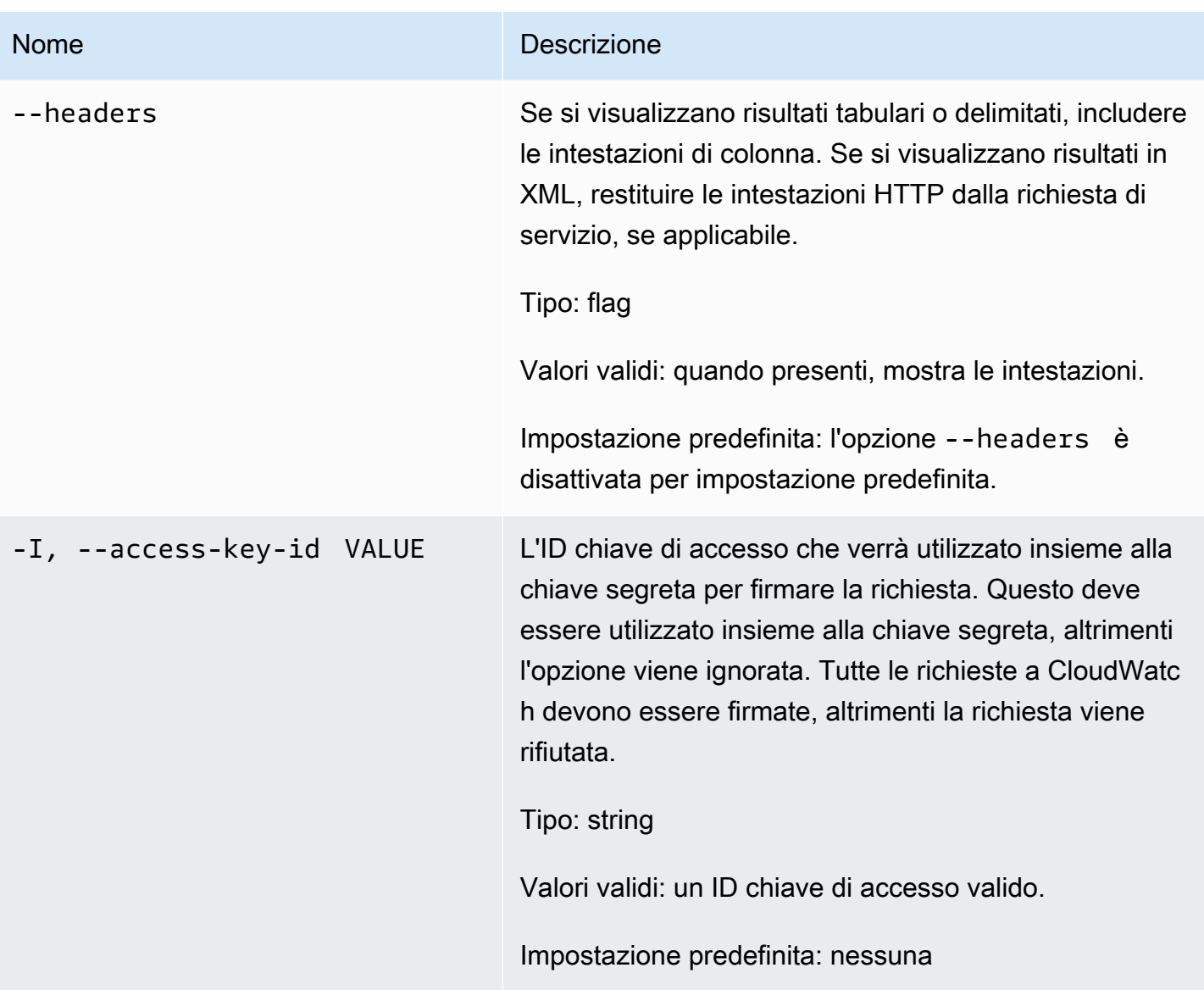

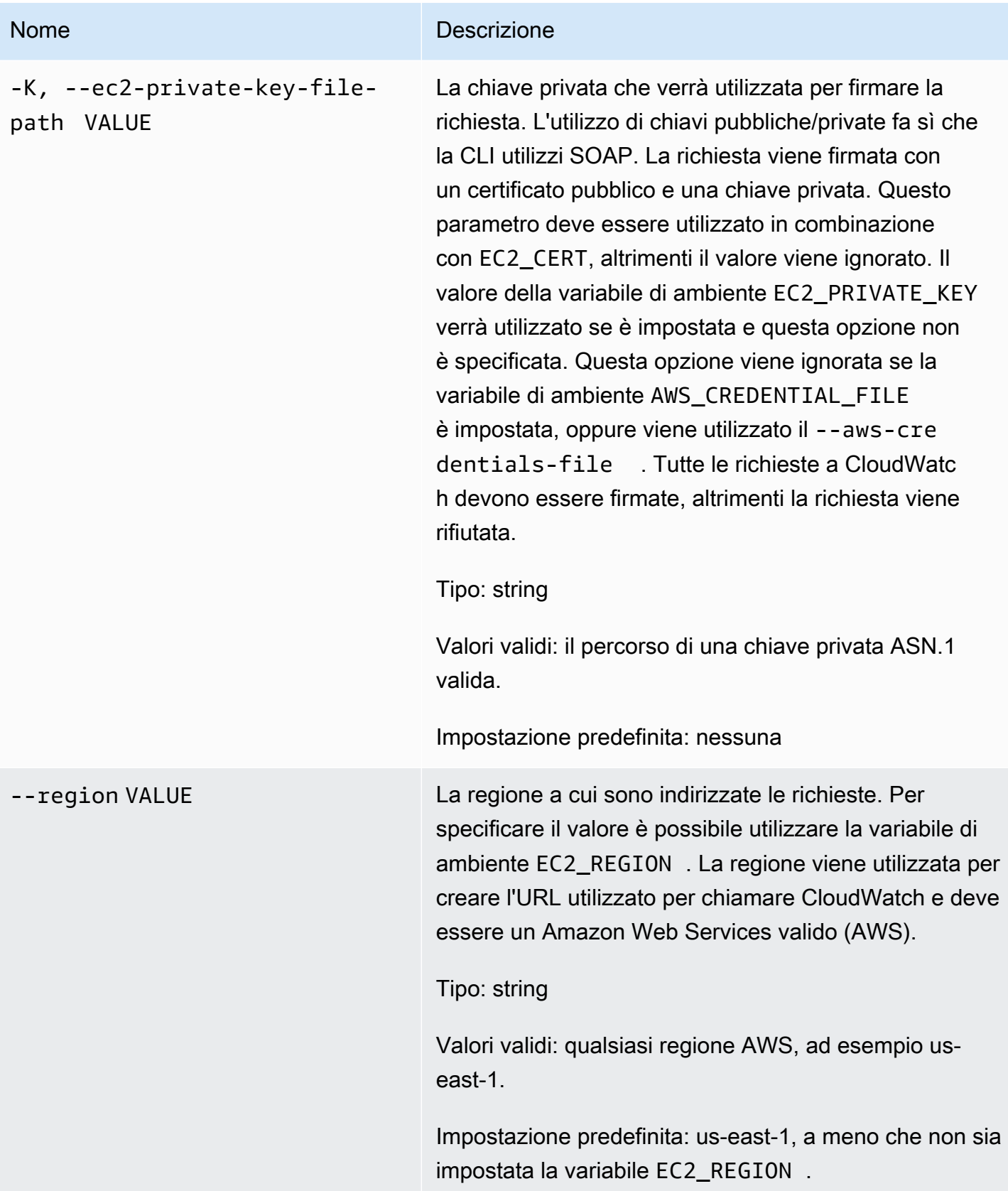

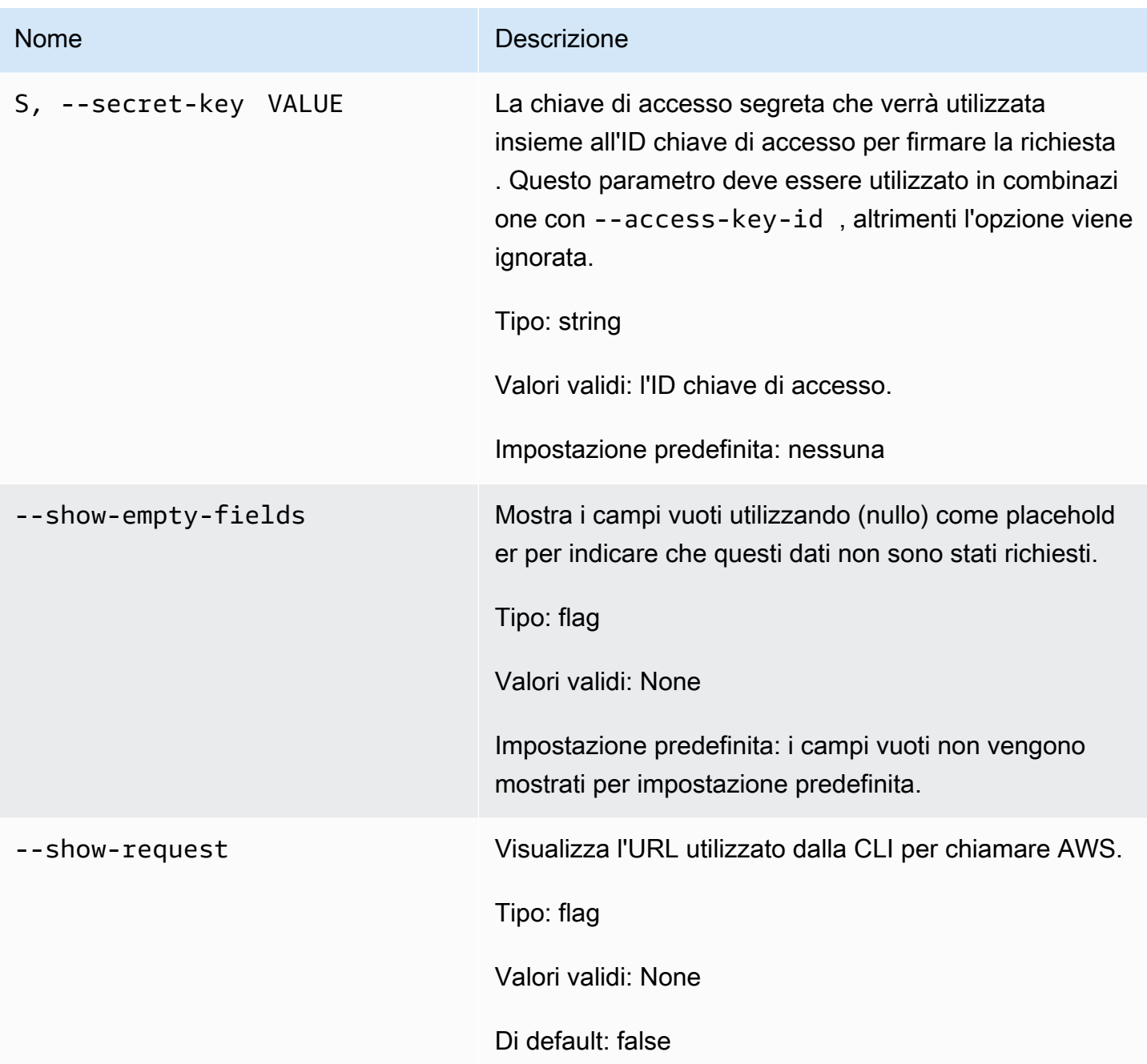

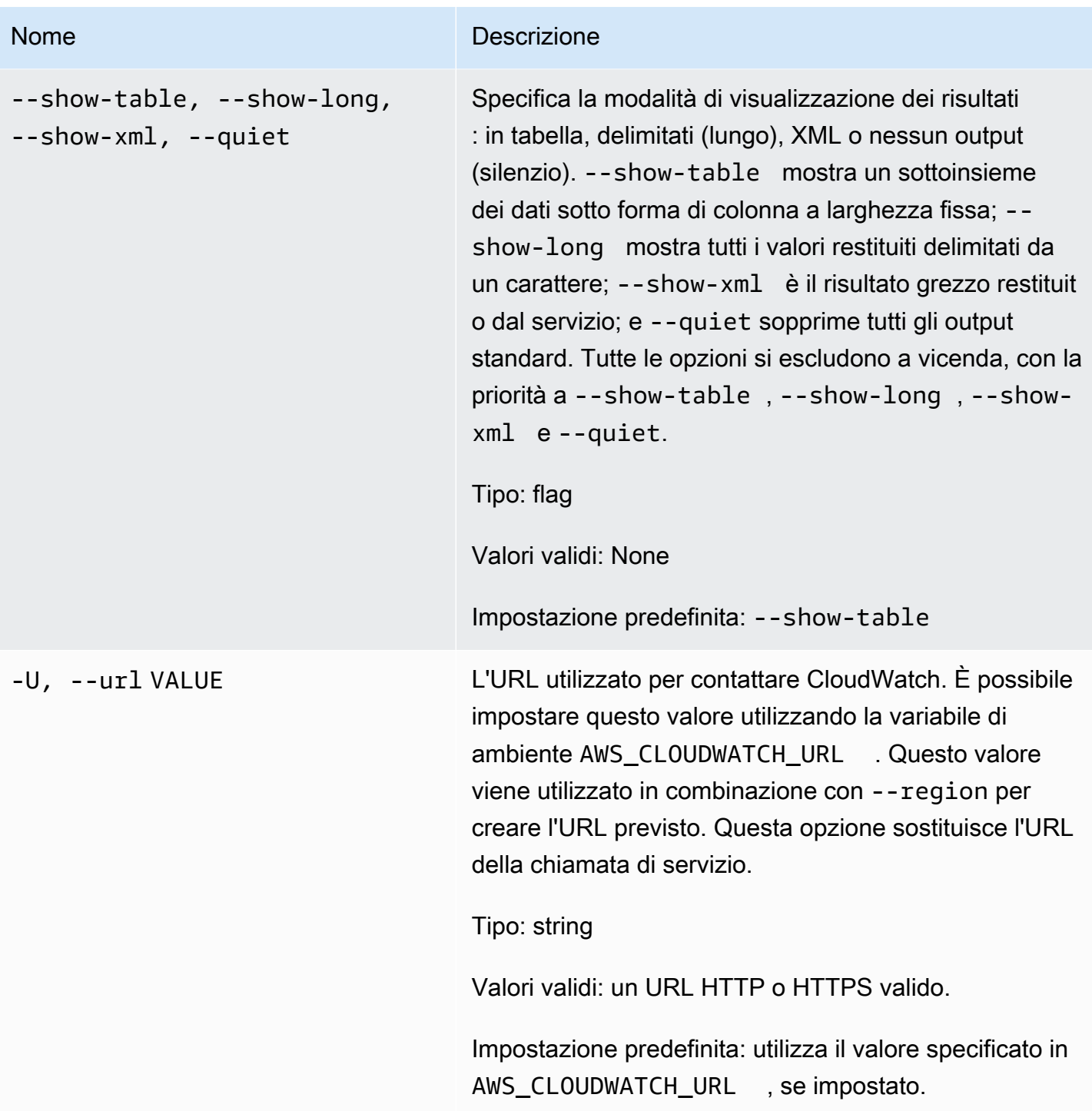

# <span id="page-23-0"></span>**Output**

Questo comando restituisce una tabella contenente quanto segue:

• ALARM – Il nome dell'allarme.

- TIMESTAMP Il timestamp.
- TYPE Il tipo di evento, uno di ConfigurationUpdate, StateUpdate e Action.
- SUMMARY Un riepilogo leggibile di evento cronologia.
- DATA I dati dettagliati relativi all'evento in formato JSON leggibile dal computer. Questa colonna appare solo nella visualizzazione -show-long.

La CLI di Amazon CloudWatch di visualizza gli errori su stderr.

### <span id="page-24-0"></span>Esempi

Richiesta di esempio

Questo esempio descrive tutti gli elementi della cronologia per l'allarme my-alarm.

**mon-describe-alarm-history--alarm-name my-alarm --headers**

Questo è un esempio di output di questo comando.

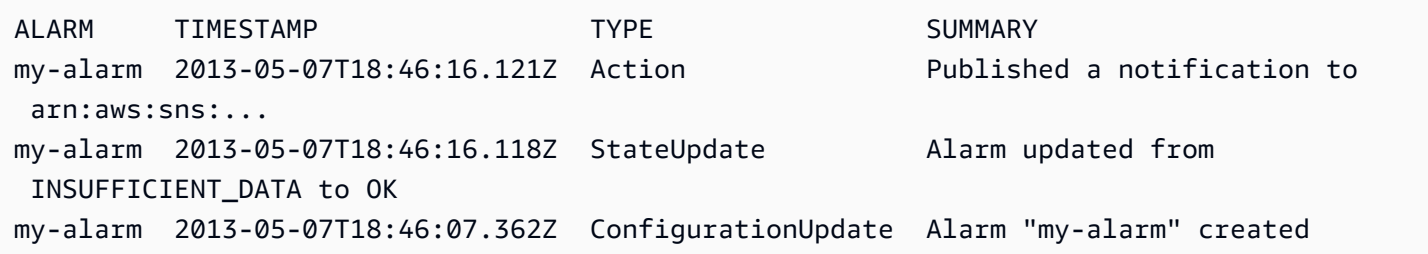

# <span id="page-24-1"></span>Argomenti correlati

#### **Scarica**

• [Impostazione dell'interfaccia a riga di comando](#page-6-0)

#### Operazione correlata

• [DescribeAlarmHistory](https://docs.aws.amazon.com/AmazonCloudWatch/latest/APIReference/API_DescribeAlarmHistory.html)

#### Comandi correlati

• [mon-describe-alarms](#page-25-0)

#### • [mon-describe-alarms-for-metric](#page-33-1)

# <span id="page-25-0"></span>mon-describe-alarms

## <span id="page-25-1"></span>Descrizione

Ottiene informazioni sugli allarmi specificati. Se non specifichi un nome di allarme, questo comando restituisce informazioni relative a tutti gli allarmi. Puoi recuperare gli allarmi utilizzando solo il prefisso del nome di allarme, lo stato dell'allarme oppure un prefisso operazione.

## <span id="page-25-2"></span>Sintassi

```
mon-describe-alarms [AlarmNames [AlarmNames ...]] [--action-prefix value] 
[--alarm-name-prefix value] [--state-value value] [Common Options]
```
### <span id="page-25-3"></span>Opzioni

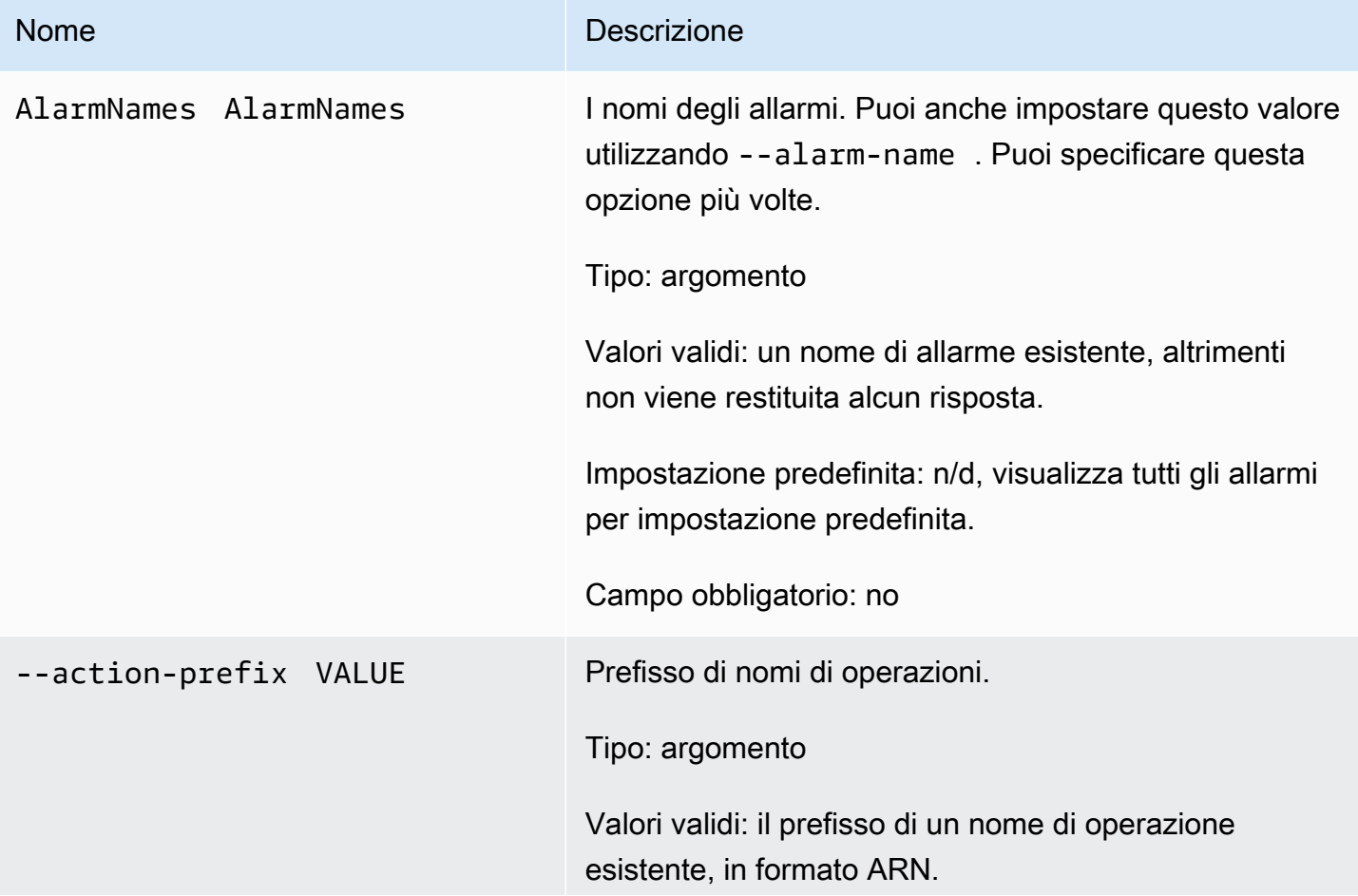

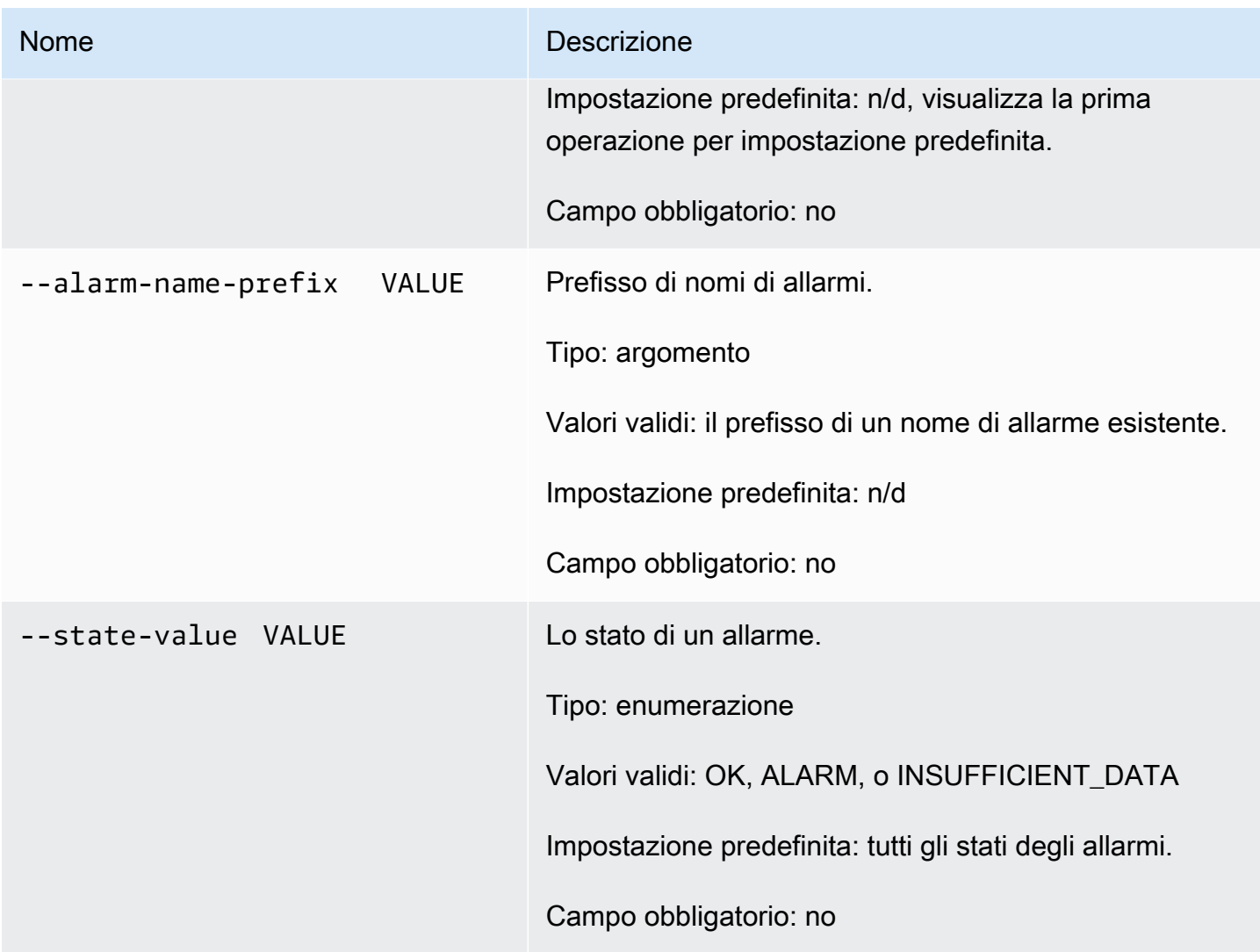

# <span id="page-26-0"></span>Opzioni comuni

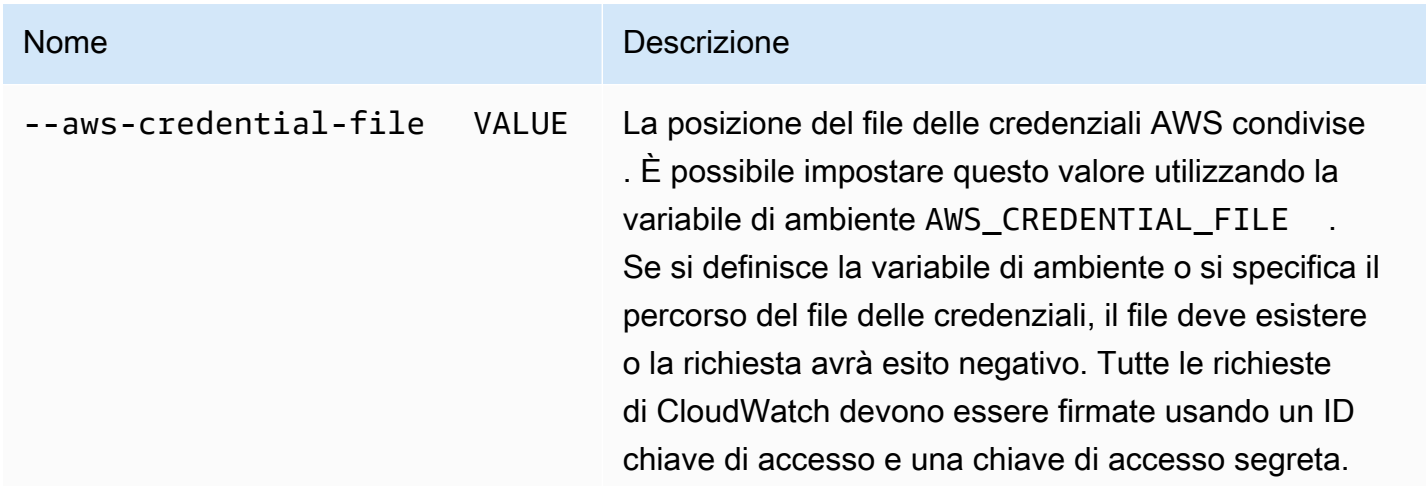

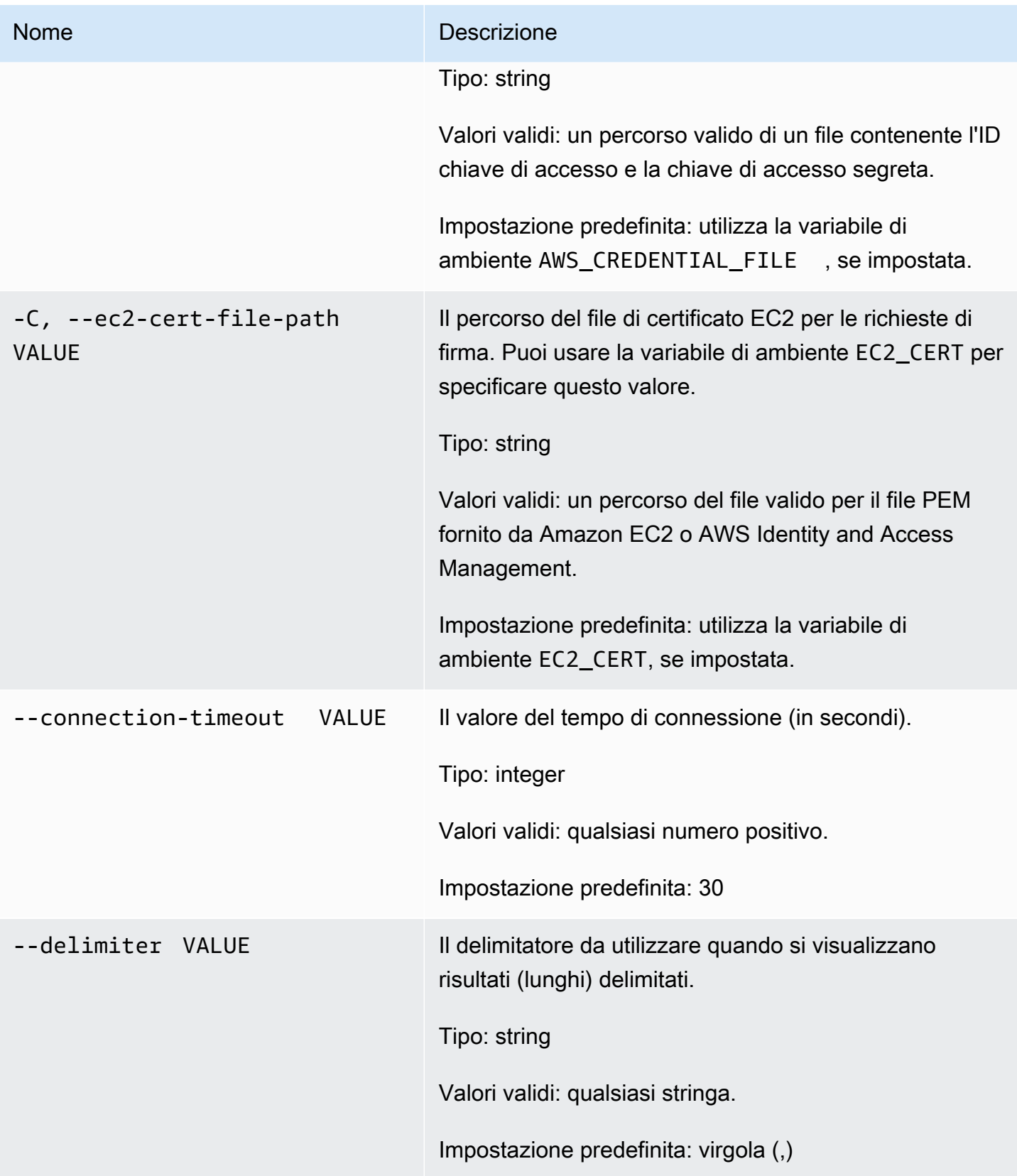

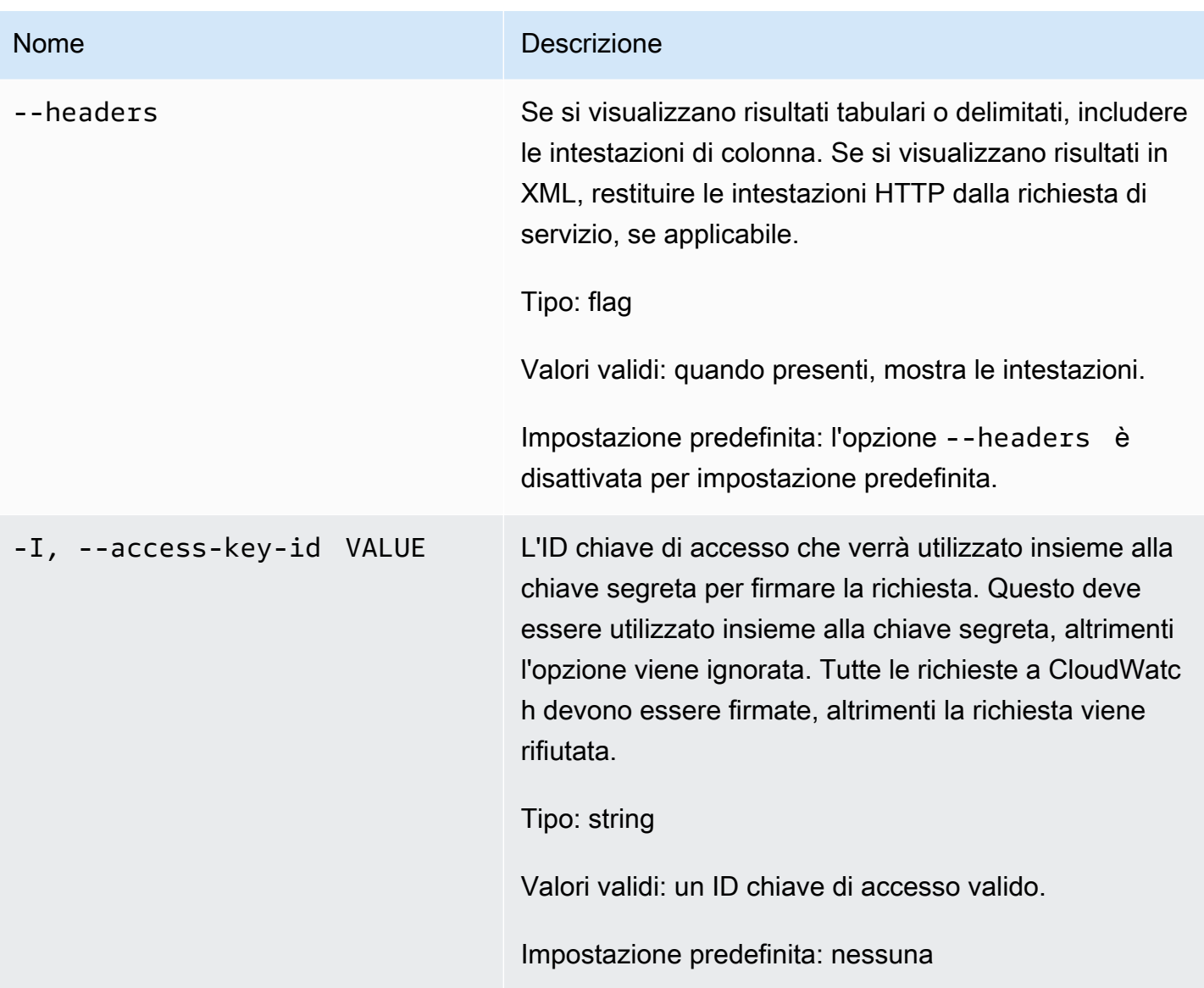

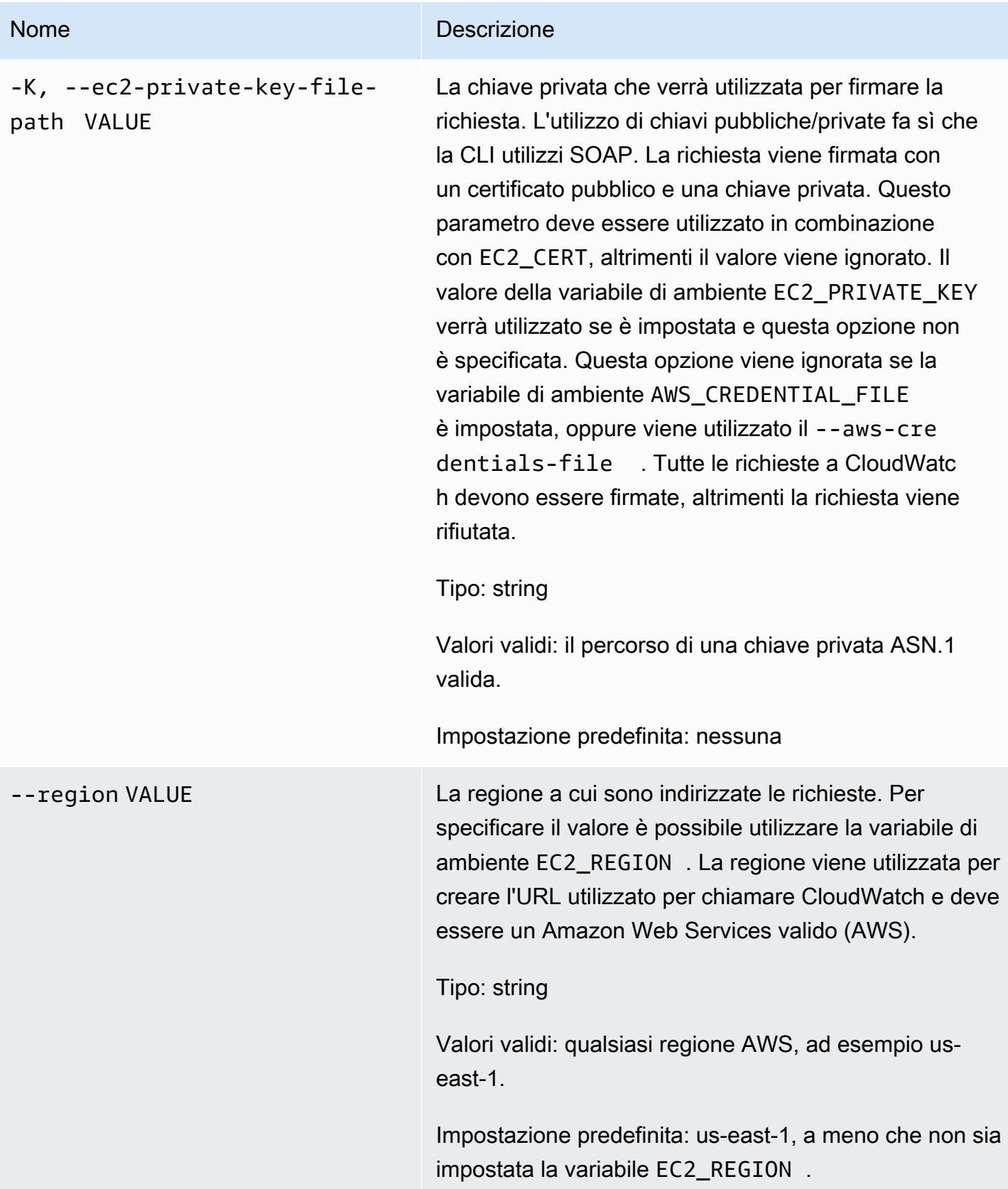

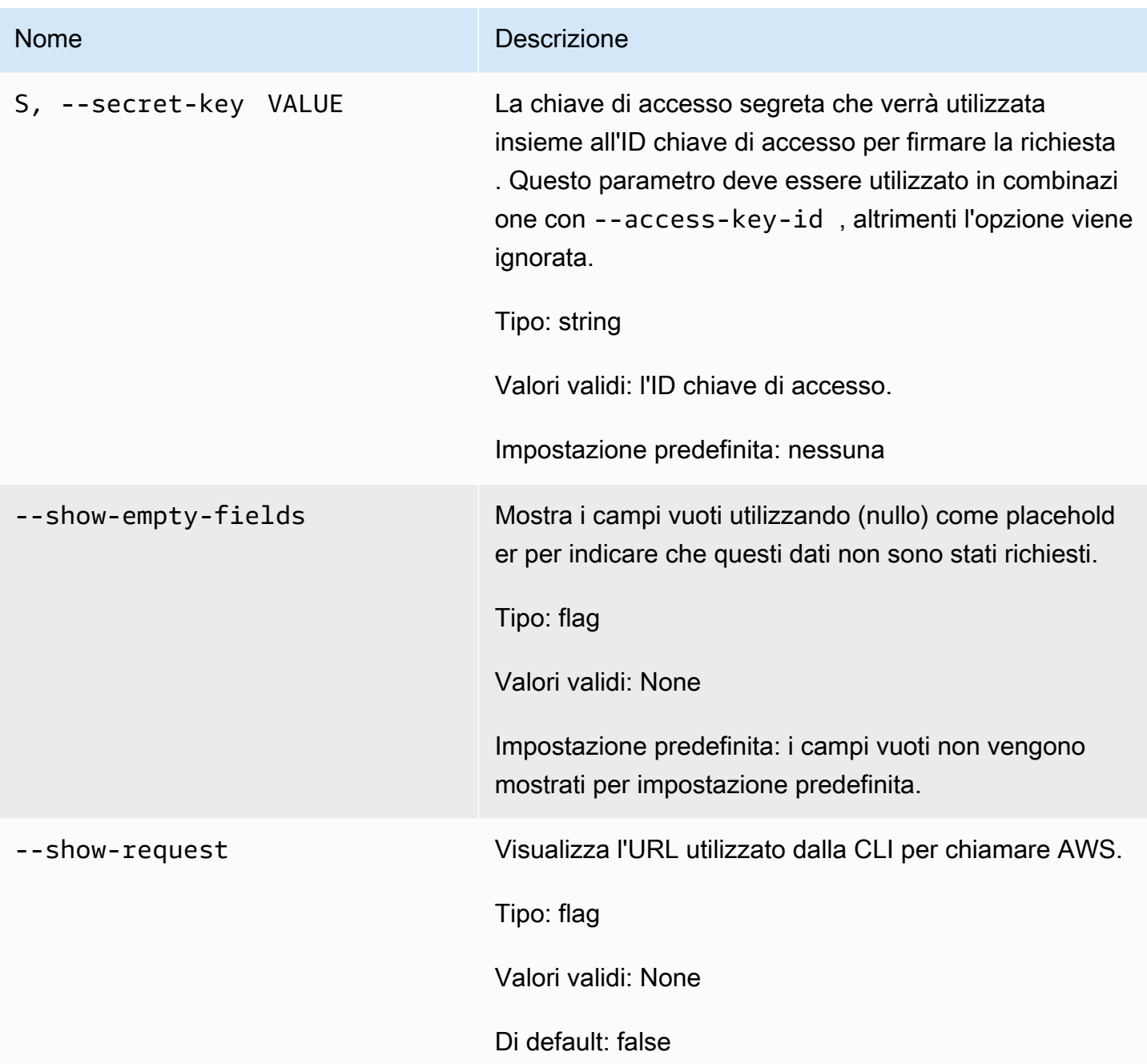

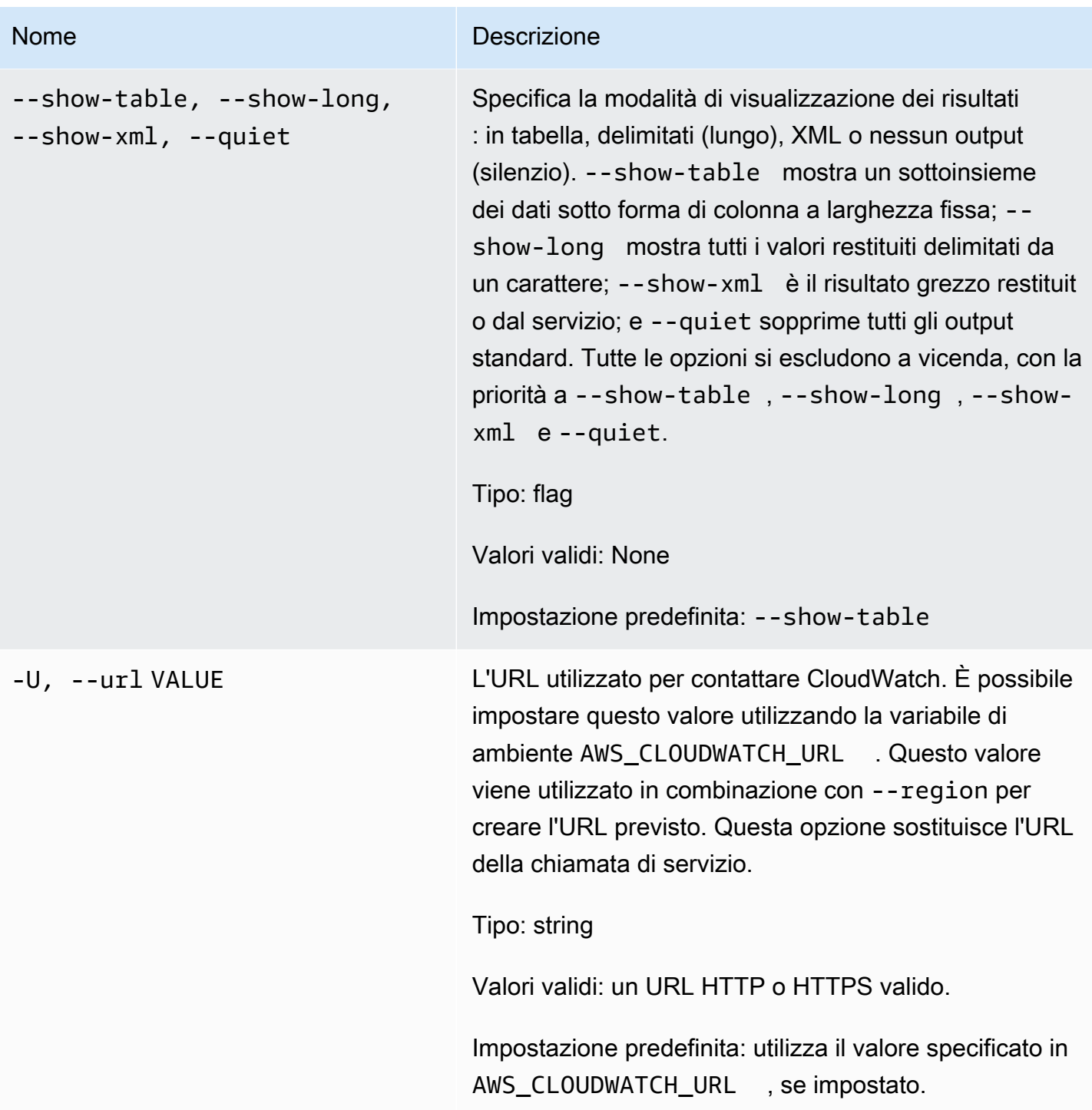

# <span id="page-31-0"></span>**Output**

Questo comando restituisce una tabella contenente quanto segue:

• ALARM – Nome dell'allarme.

- Descrizione La descrizione dell'allarme. Questa colonna appare solo nella visualizzazione -showlong.
- STATO Lo stato dell'allarme.
- STATE\_REASON Un motivo per lo stato in formato leggibile. Questa colonna appare solo nella visualizzazione -show-long.
- STATE\_REASON\_DATA Un motivo leggibile dalla macchina per lo stato (formato JSON). Questa colonna appare solo nella visualizzazione -show-long.
- ENABLED Abilita o disabilita le azioni. Questa colonna appare solo nella visualizzazione -showlong.
- OK\_ACTIONS L'azione da eseguire sullo stato OK. Questa colonna appare solo nella visualizzazione -show-long.
- ALARM\_ACTIONS L'azione da eseguire sullo stato ALARM.
- INSUFFICIENT\_DATA\_ACTIONS L'azione da eseguire sullo stato INSUFFICIENT\_DATA. Questa colonna appare solo nella visualizzazione -show-long.
- NAMESPACE uno spazio dei nomi per il parametro.
- METRIC NAME Il nome del parametro.
- DIMENSIONI Le dimensioni del parametro. Questa colonna appare solo nella visualizzazione show-long.
- PERIODO Il periodo.
- STATISTIC Le statistiche (media, minimo, massimo, somma e SampleCount).
- EXTENDEDSTATISTIC La statistica percentile.
- UNIT L'unità. Questa colonna appare solo nella visualizzazione -show-long.
- EVAL PERIODIS Il numero di periodi per valutare il parametro.
- COMPARISON L'operatore di confronto.
- SOGLIA La soglia.

La CLI di Amazon CloudWatch di visualizza gli errori su stderr.

# <span id="page-32-0"></span>Esempi

#### Richiesta di esempio

Questo esempio descrive tutti gli allarmi i cui nomi iniziano con my-alarm.

#### **mon-describe-alarms --alarm-name-prefix my-alarm --headers**

Questo è un esempio di output di questo comando.

ALARM STATE ALARM\_ACTIONS NAMESPACE METRIC\_NAME PERIOD STATISTIC EVAL\_PERIODS COMPARISON THRESHOLD my-alarm1 OK arn:aws:sns:.. AWS/EC2 CPUUtilization 60 Average 3 GreaterThanThreshold 100.0 my-alarm2 OK arn:aws:sns:.. AWS/EC2 CPUUtilization 60 Average 5 GreaterThanThreshold 80o.0

### <span id="page-33-0"></span>Argomenti correlati

#### **Scarica**

• [Impostazione dell'interfaccia a riga di comando](#page-6-0)

#### Operazione correlata

• [DescribeAlarms](https://docs.aws.amazon.com/AmazonCloudWatch/latest/APIReference/API_DescribeAlarms.html)

#### Comandi correlati

- [mon-describe-alarm-history](#page-16-2)
- [mon-describe-alarms-for-metric](#page-33-1)

# <span id="page-33-1"></span>mon-describe-alarms-for-metric

#### <span id="page-33-2"></span>**Descrizione**

Ottiene informazioni sugli allarmi associati al parametro specificato.

#### <span id="page-33-3"></span>Sintassi

```
mon-describe-alarms-for-metric --metric-name value --namespace value [--
dimensions "key1=value1,key2=value2..."] [--period value] [--statistic
value] [--extendedstatistic value] [--unit value] [Common Options]
```
# <span id="page-34-0"></span>Opzioni

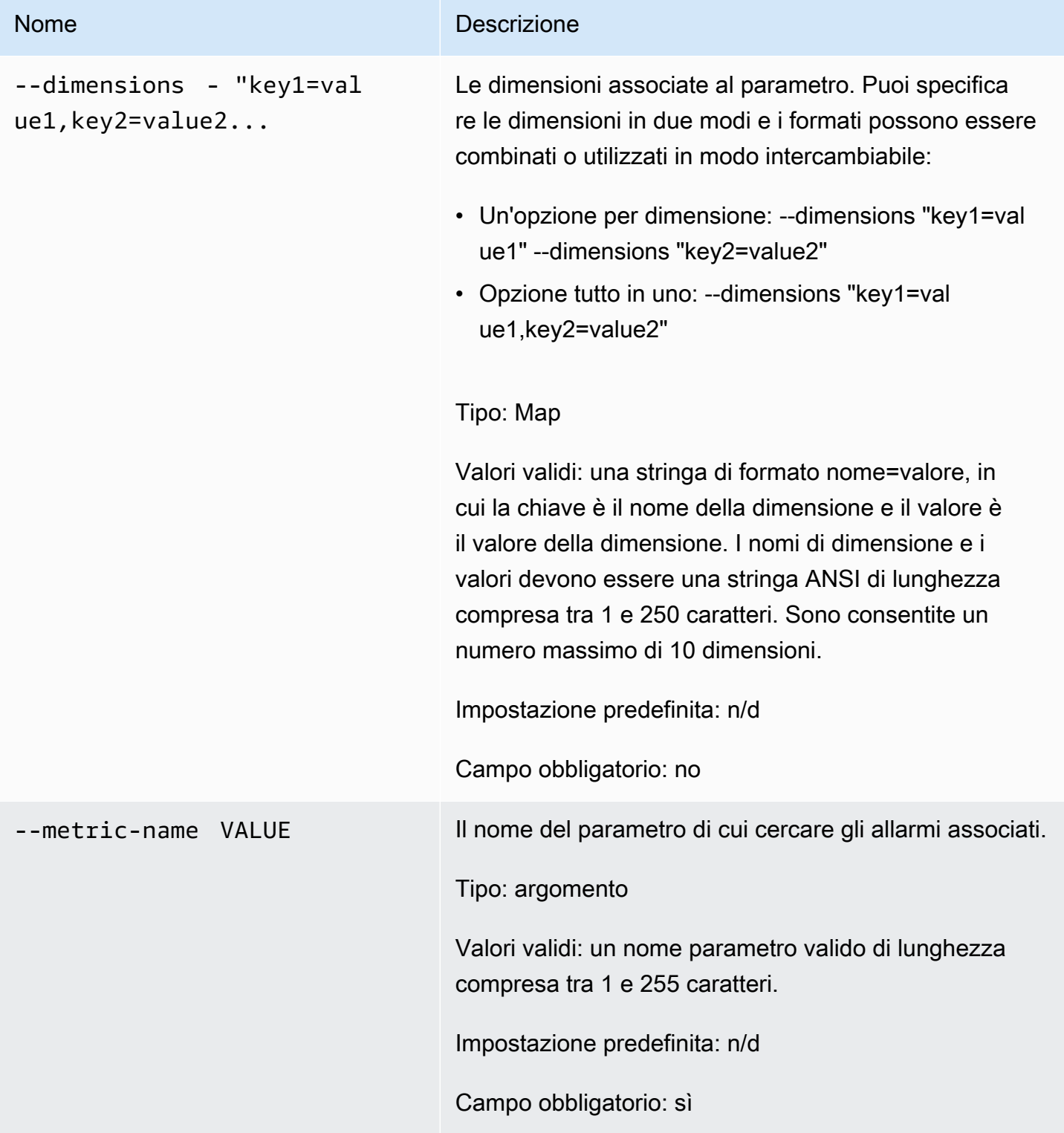

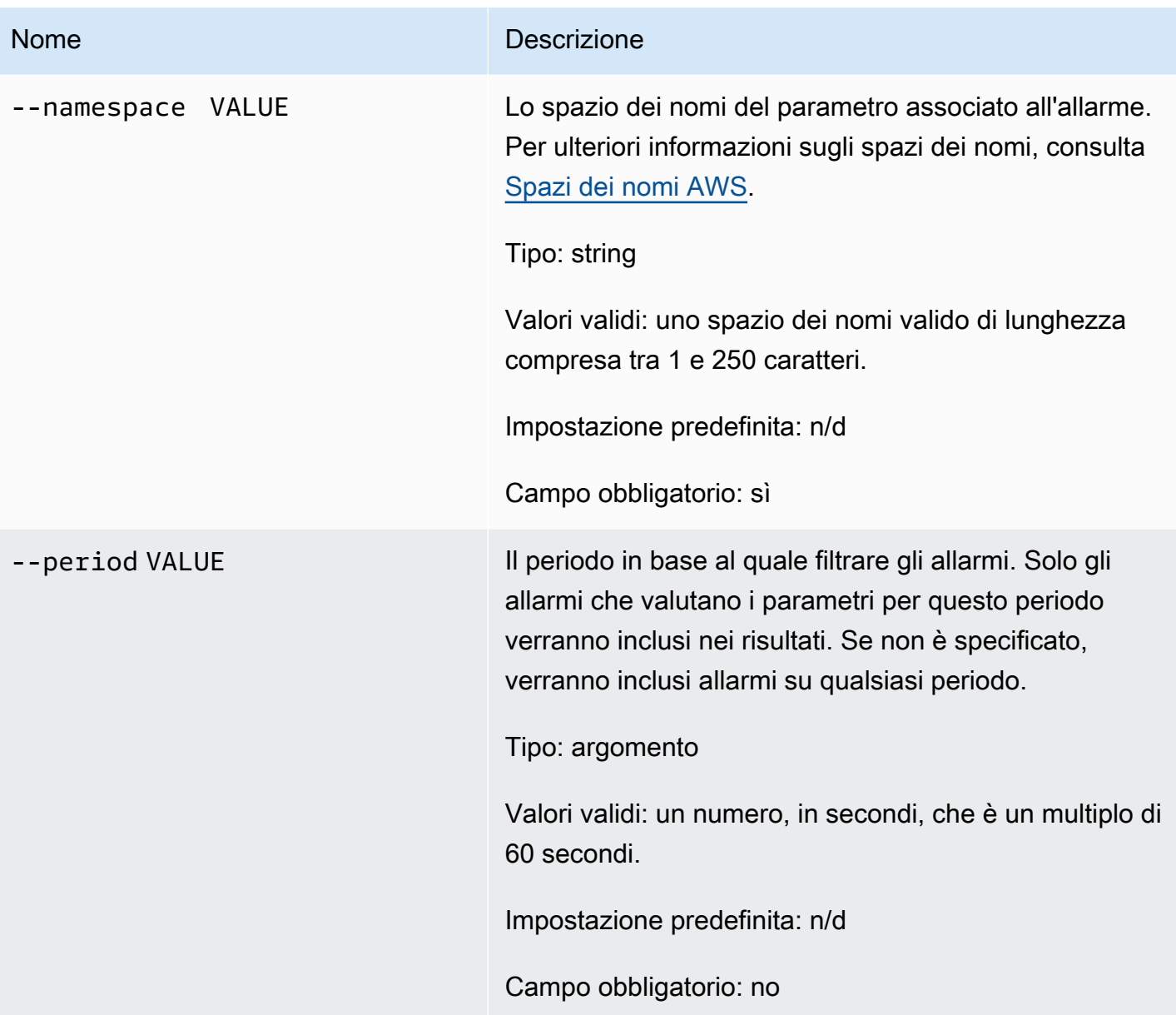
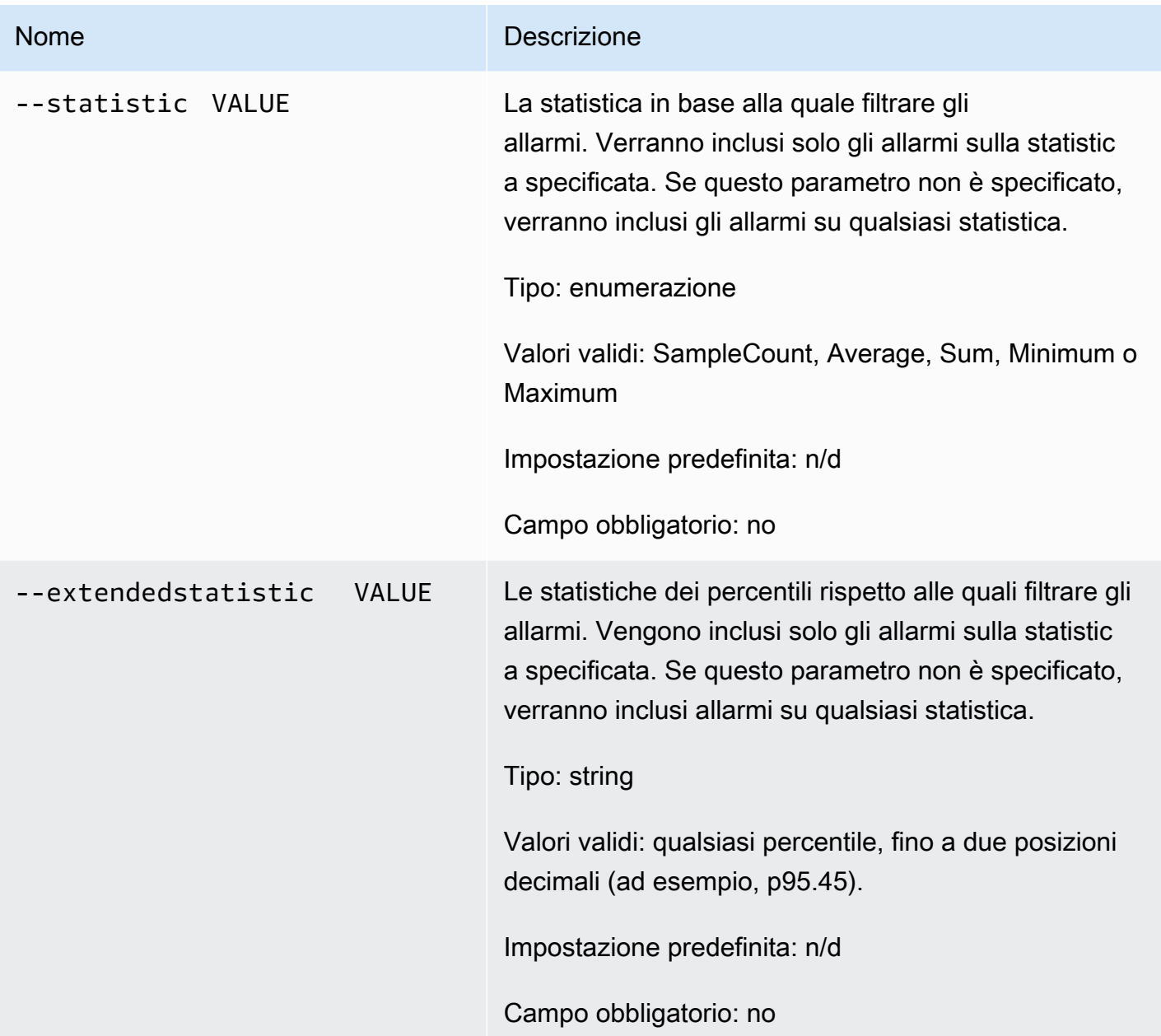

# Nome Descrizione --unit VALUE **L'unità in base alla quale filtrare gli allarmi**. Verranno inclusi solo gli allarmi sulle statistiche specificate. Se non è specificata, verranno inclusi allarmi su qualsiasi unità. Se l'allarme non dispone di un'unità specificata, l'unico modo per cercare l'allarme è omettere questa opzione. Tipo: enumerazione Valori validi: uno dei seguenti: • Secondi • Microsecondi • Millisecondi • Byte • Kilobyte • Megabyte • Gigabyte • Terabyte • Bit • Kilobit • Megabit • Gigabit • Terabit • Percentuale • Conteggio • Byte/secondo • Kilobyte/secondo • Megabyte/secondo • Gigabyte/secondo • Terabyte/secondo

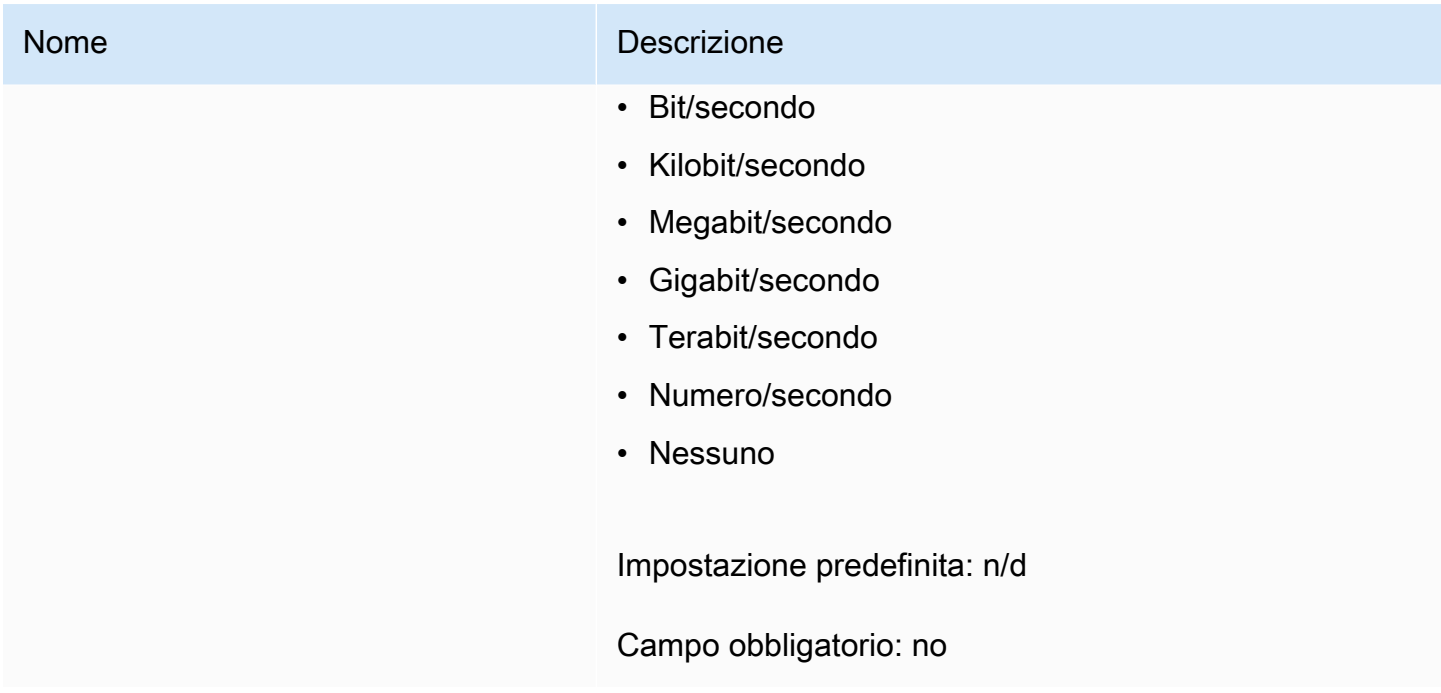

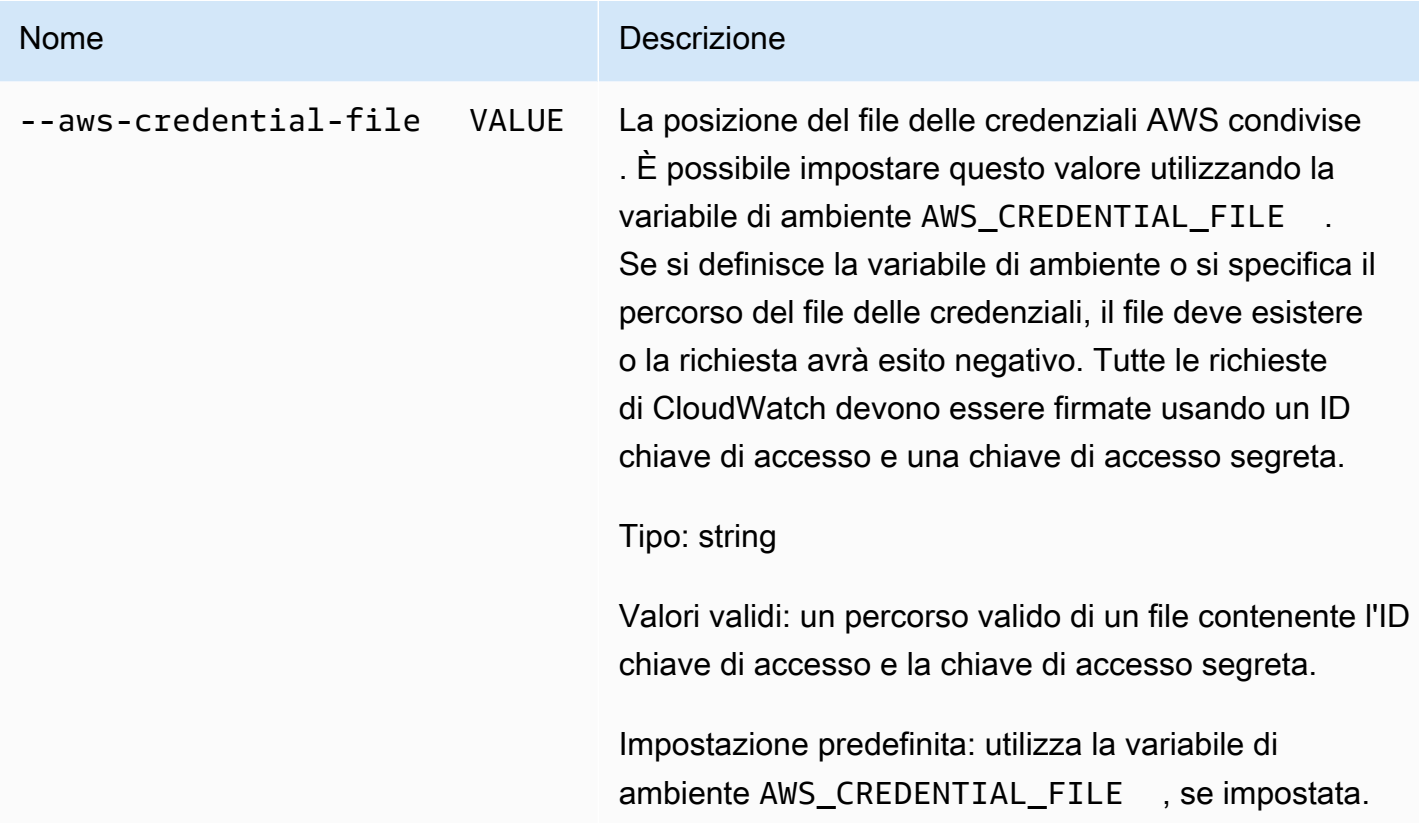

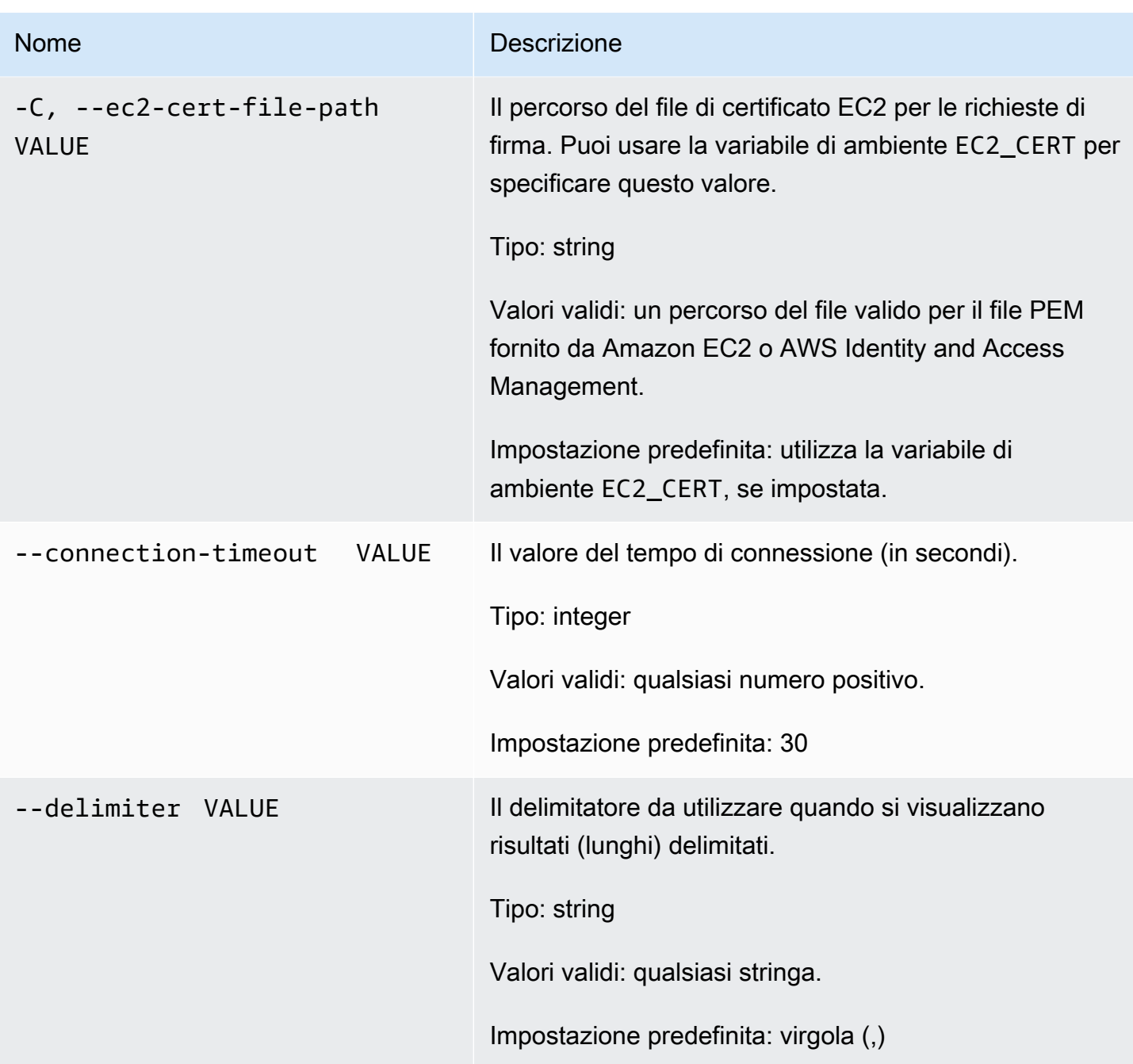

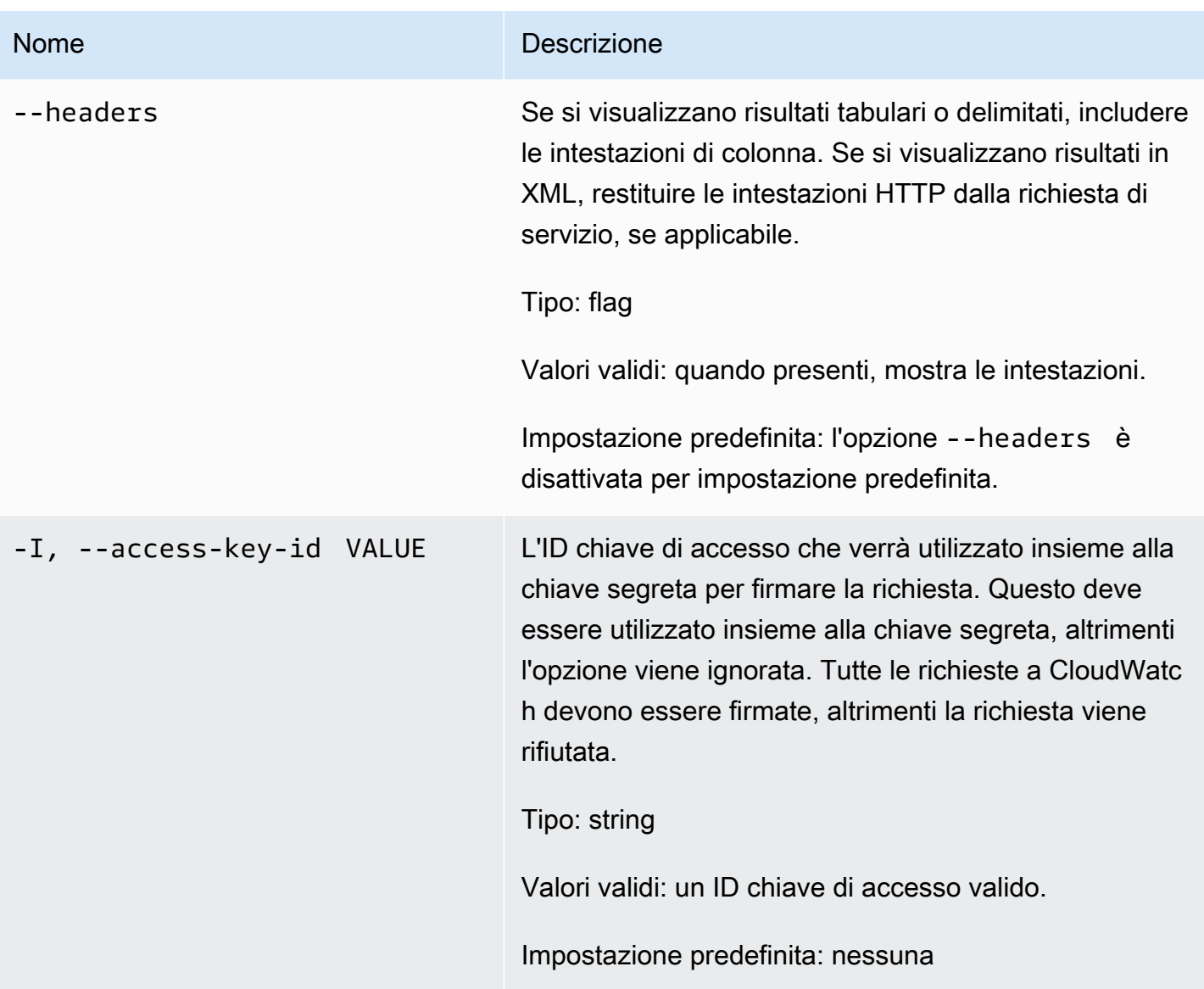

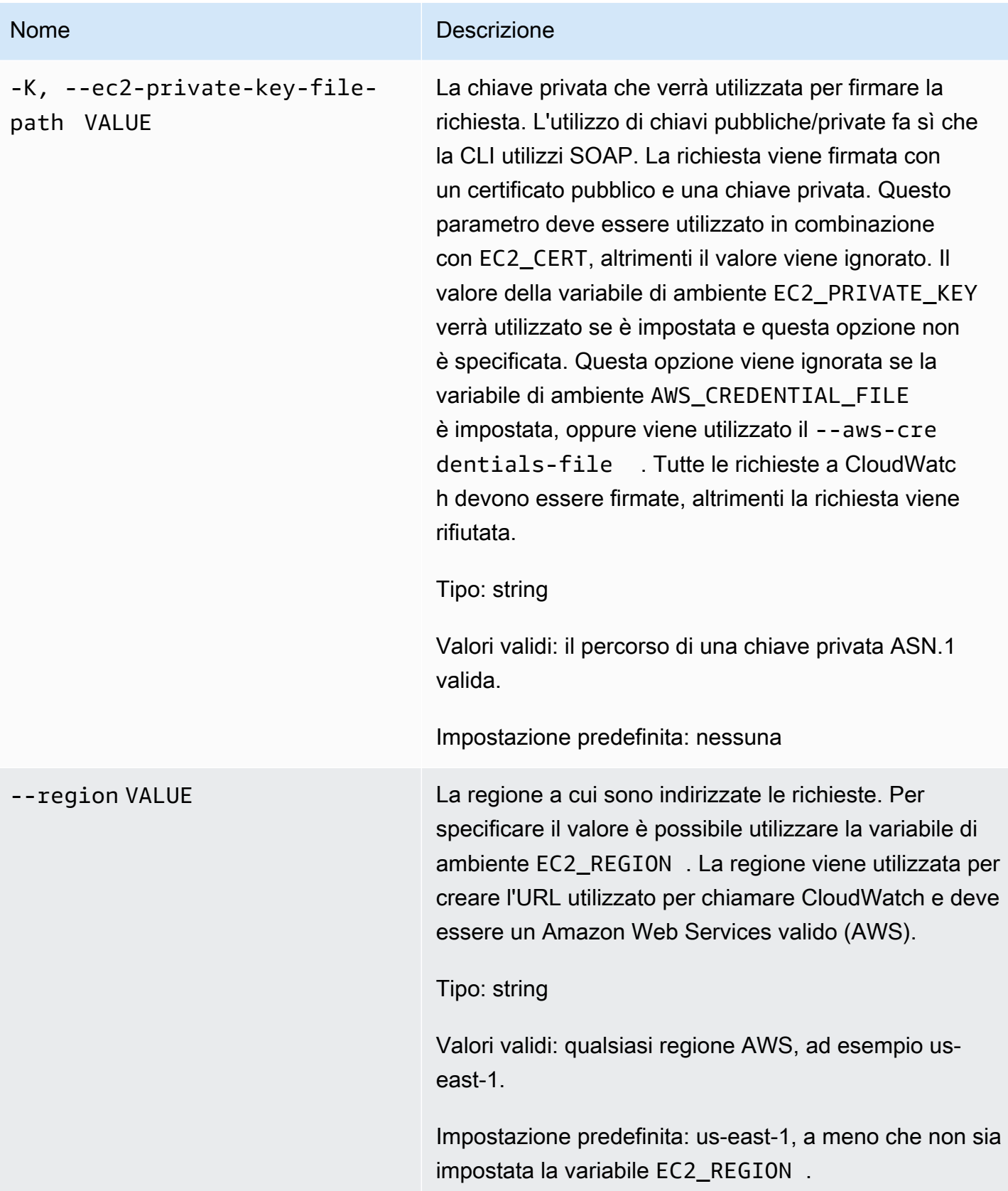

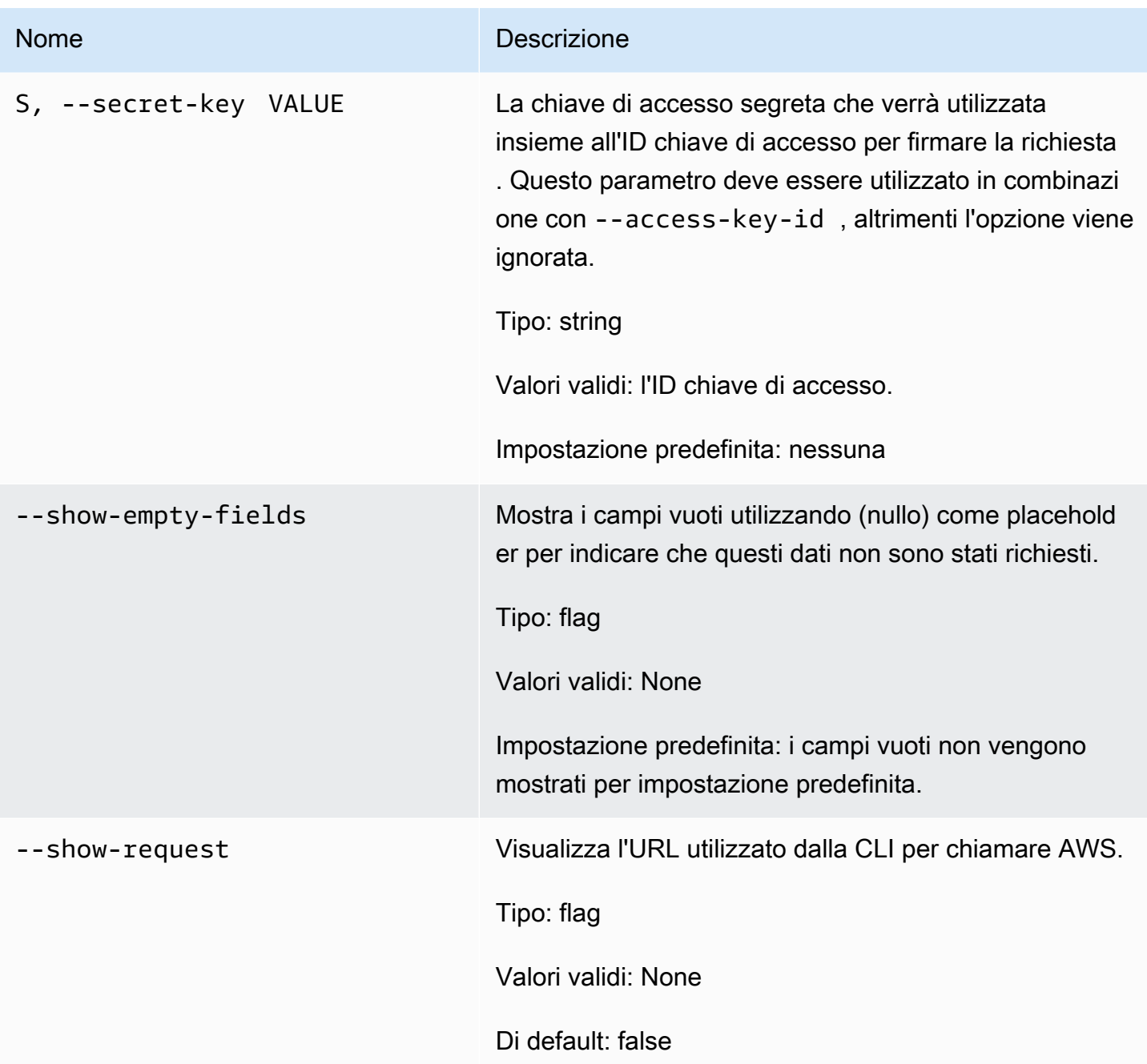

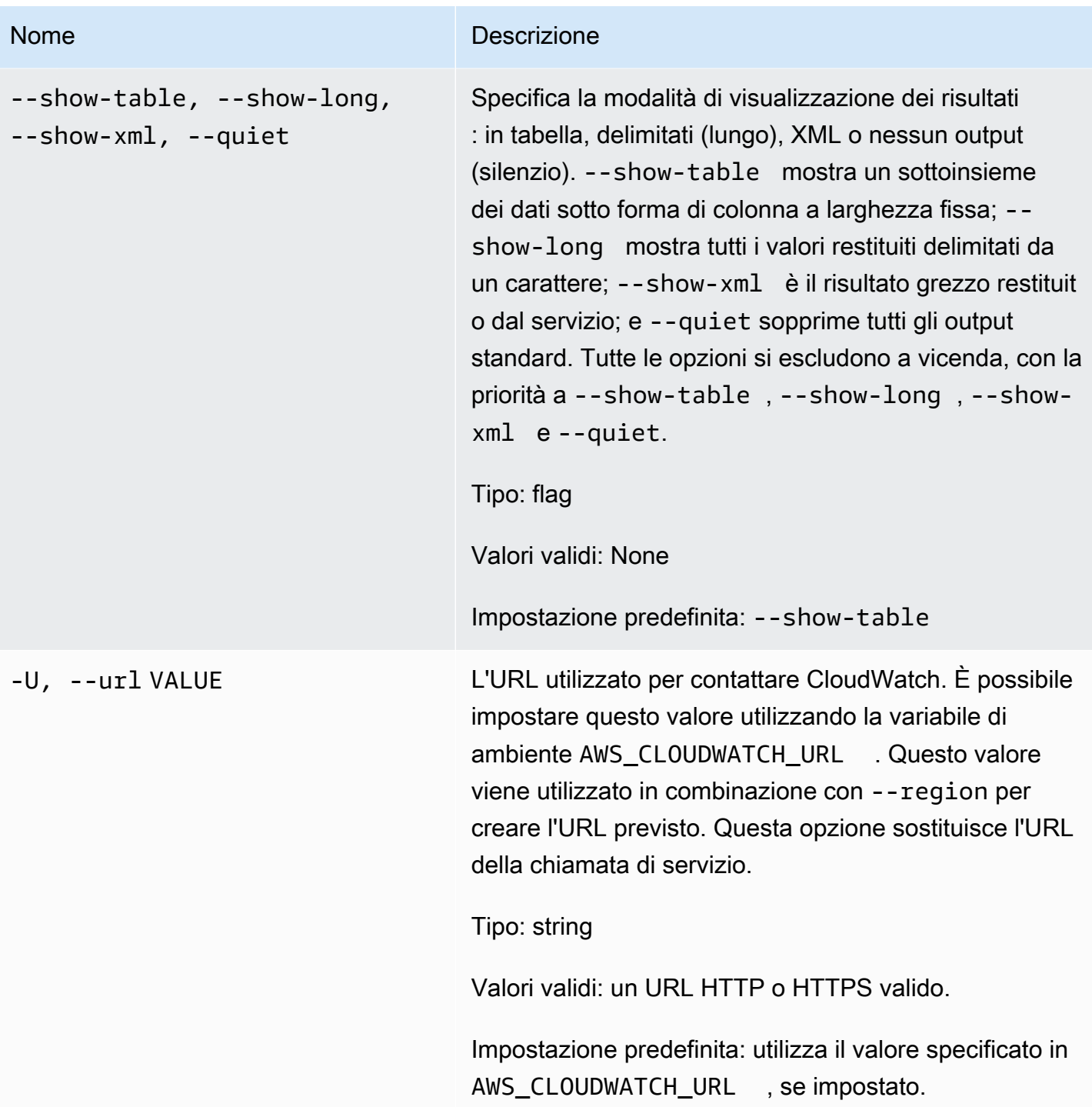

Questo comando restituisce una tabella contenente quanto segue:

• ALARM – Nome dell'allarme.

- Descrizione La descrizione dell'allarme. Questa colonna appare solo nella visualizzazione -showlong.
- STATO Lo stato dell'allarme.
- STATE\_REASON Un motivo per lo stato in formato leggibile. Questa colonna appare solo nella visualizzazione -show-long.
- STATE\_REASON\_DATA Un motivo leggibile dalla macchina per lo stato (formato JSON). Questa colonna appare solo nella visualizzazione -show-long.
- ENABLED Abilita o disabilita le azioni. Questa colonna appare solo nella visualizzazione -showlong.
- OK\_ACTIONS L'azione da eseguire sullo stato OK. Questa colonna appare solo nella visualizzazione -show-long.
- ALARM\_ACTIONS L'azione da eseguire sullo stato ALARM.
- INSUFFICIENT\_DATA\_ACTIONS L'azione da eseguire sullo stato INSUFFICIENT\_DATA. Questa colonna appare solo nella visualizzazione -show-long.
- NAMESPACE uno spazio dei nomi per il parametro.
- METRIC NAME Il nome del parametro.
- DIMENSIONI Le dimensioni del parametro. Questa colonna appare solo nella visualizzazione show-long.
- PERIODO Il periodo.
- STATISTIC Le statistiche (media, minimo, massimo, somma e SampleCount).
- EXTENDEDSTATISTIC La statistica percentile.
- UNIT L'unità. Questa colonna appare solo nella visualizzazione -show-long.
- EVAL PERIODIS Il numero di periodi per valutare il parametro.
- COMPARISON L'operatore di confronto.
- SOGLIA La soglia.

La CLI di Amazon CloudWatch di visualizza gli errori su stderr.

### Esempi

#### Richiesta di esempio

Questo esempio descrive un allarme per un determinato parametro.

**mon-describe-alarms-for-metric--metric-name CPUUtilization --namespace AWS/EC2 - dimensions InstanceId=i-abcdef** 

Questo è un esempio di output di questo comando.

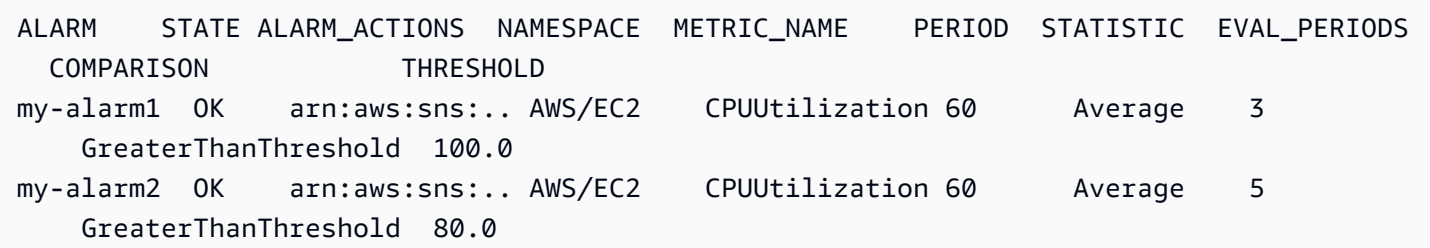

### Argomenti correlati

#### **Scarica**

• [Impostazione dell'interfaccia a riga di comando](#page-6-0)

#### Operazione correlata

• [DescribeAlarmForMetric](https://docs.aws.amazon.com/AmazonCloudWatch/latest/APIReference/API_DescribeAlarmsForMetric.html)

#### Comandi correlati

- [mon-describe-alarm-history](#page-16-0)
- [mon-describe-alarms](#page-25-0)

## <span id="page-45-0"></span>mon-disable-alarm-actions

### **Descrizione**

Disabilita tutte le operazioni per gli allarmi specificati.

### Sintassi

**mon-disable-alarm-actions [AlarmNames [***AlarmNames* **...]] [Common Options]**

# Opzioni

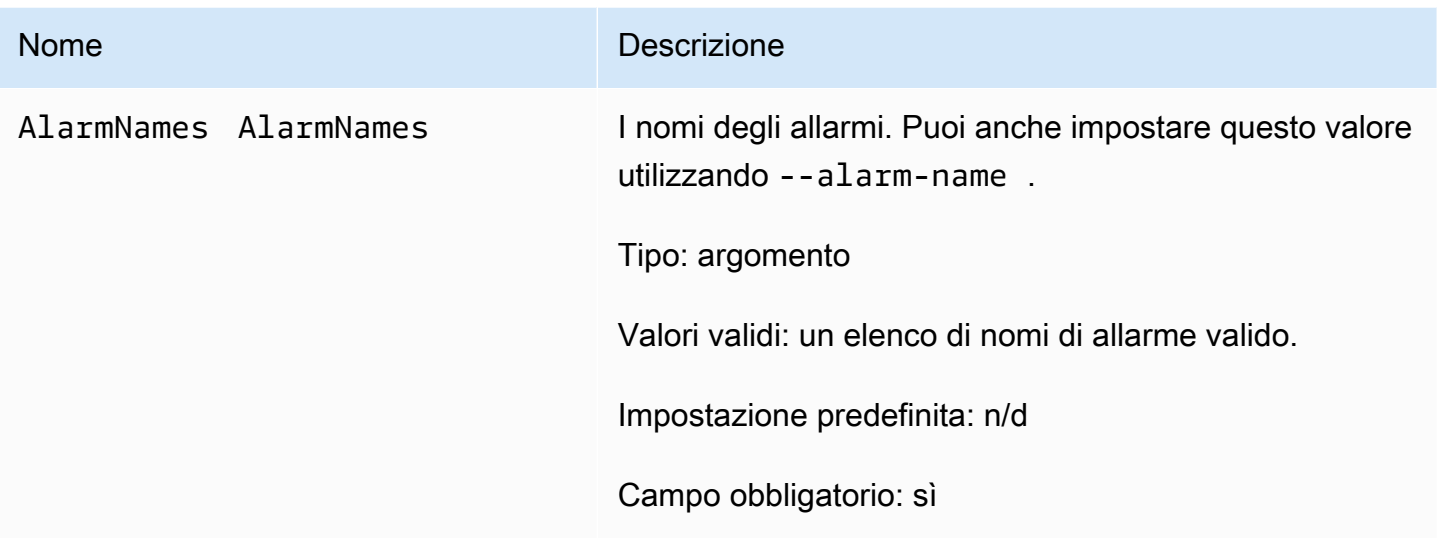

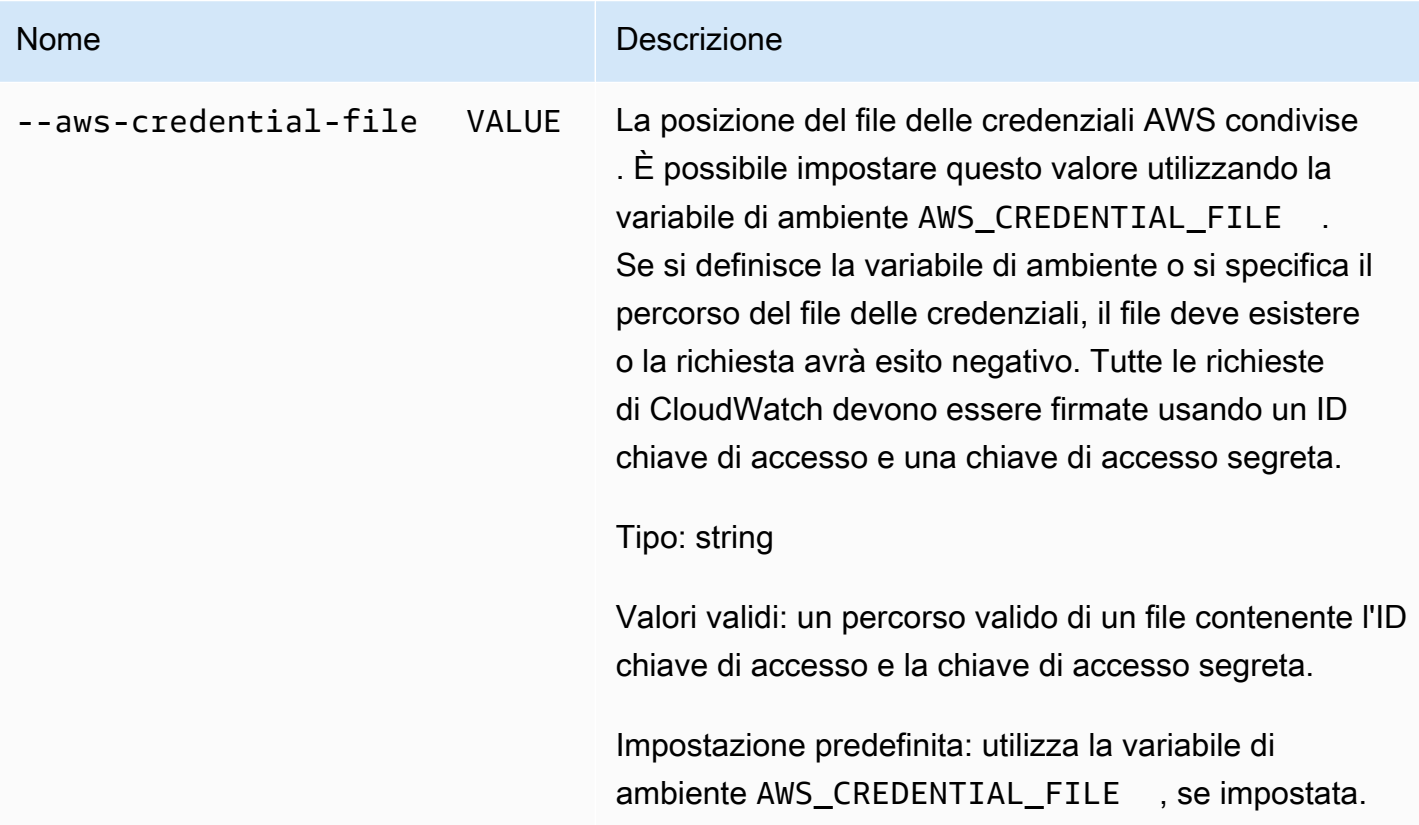

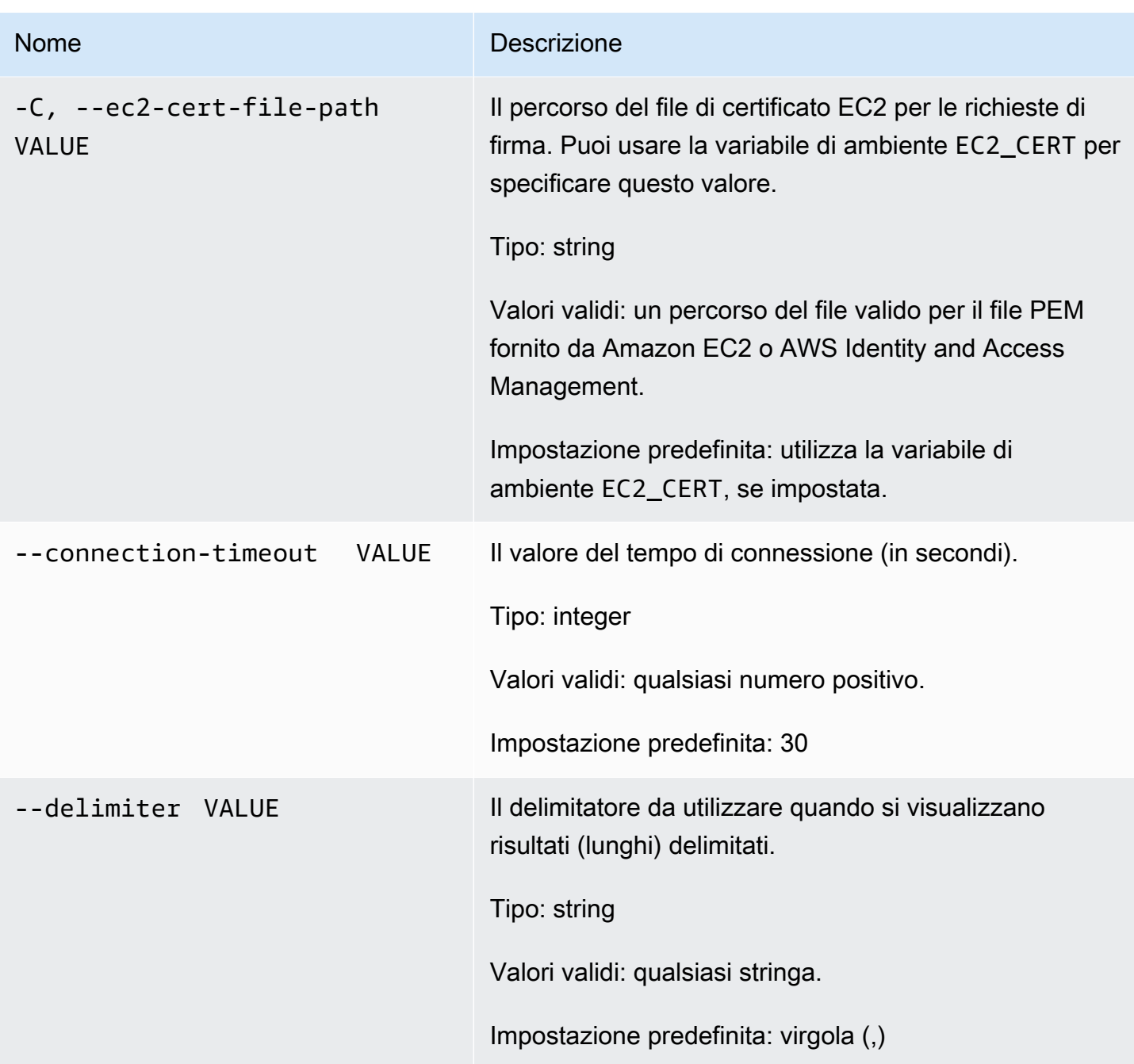

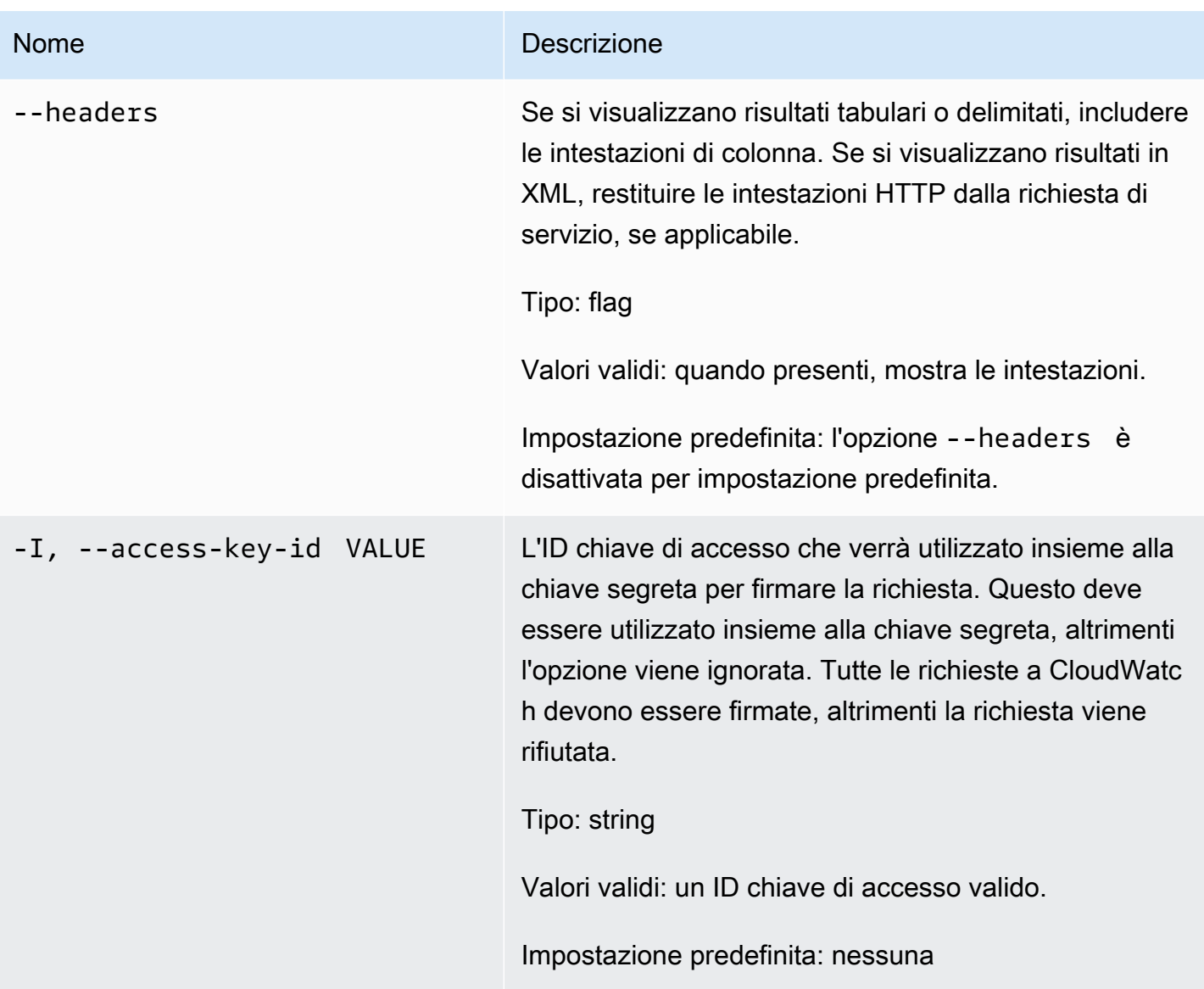

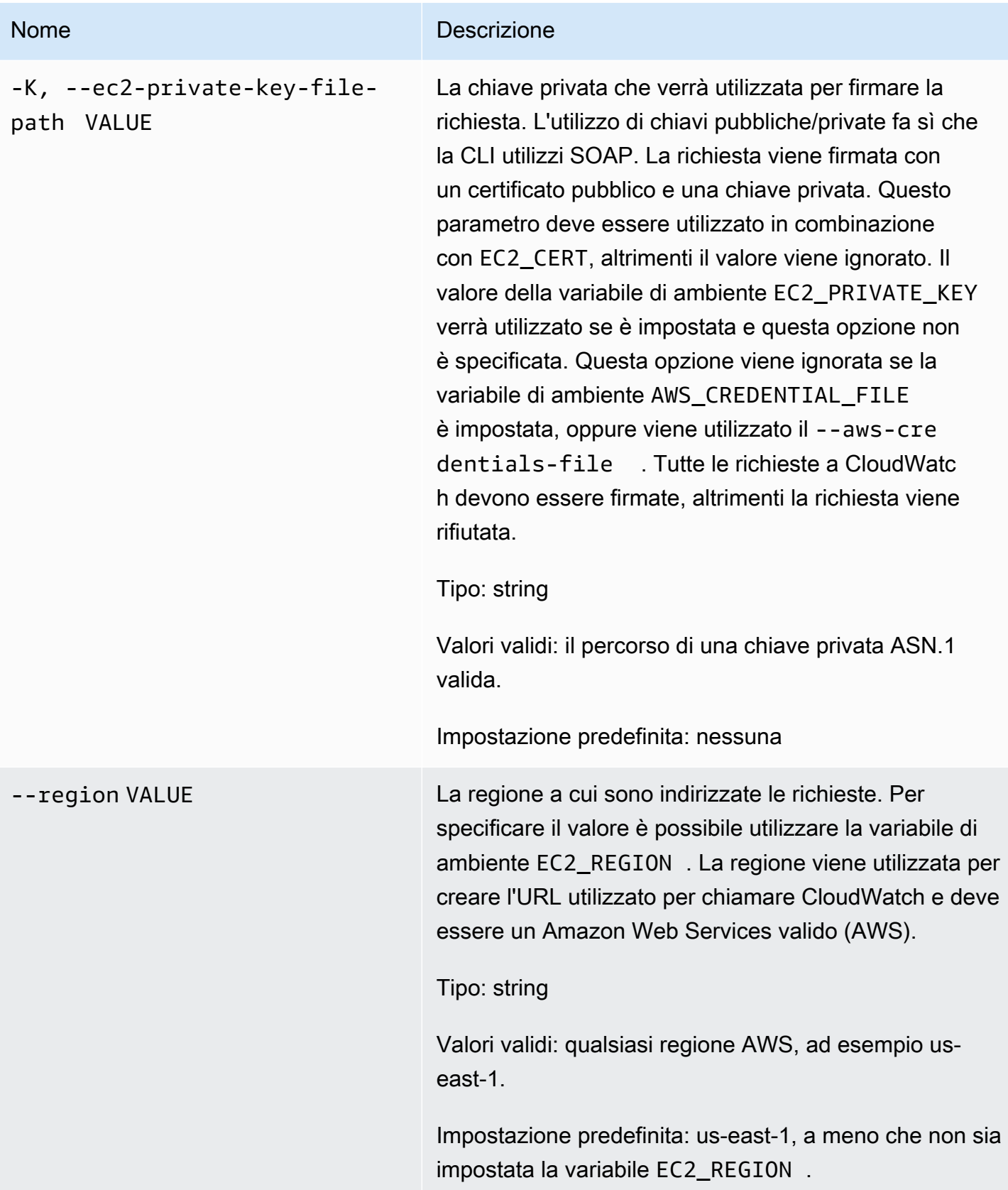

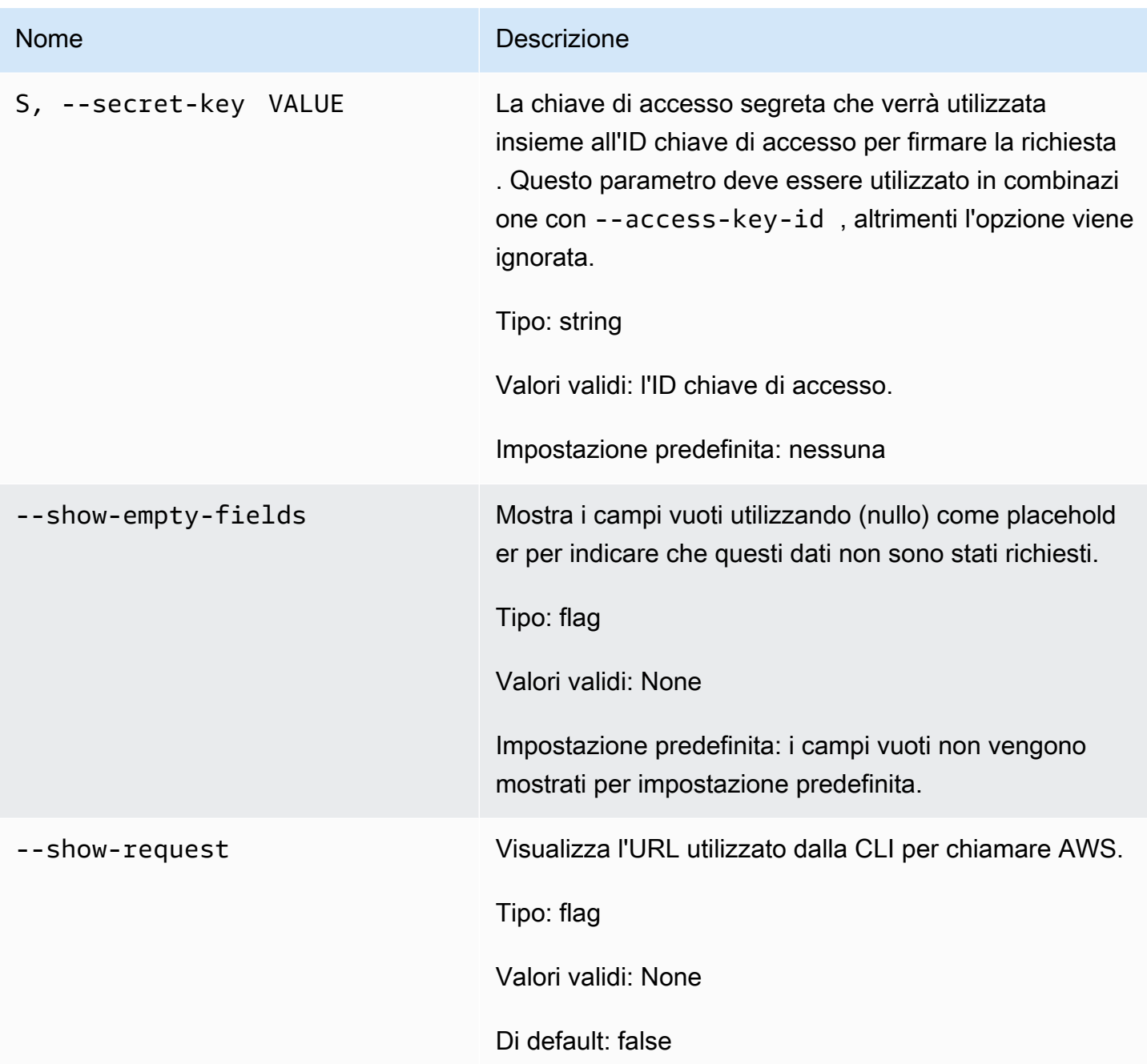

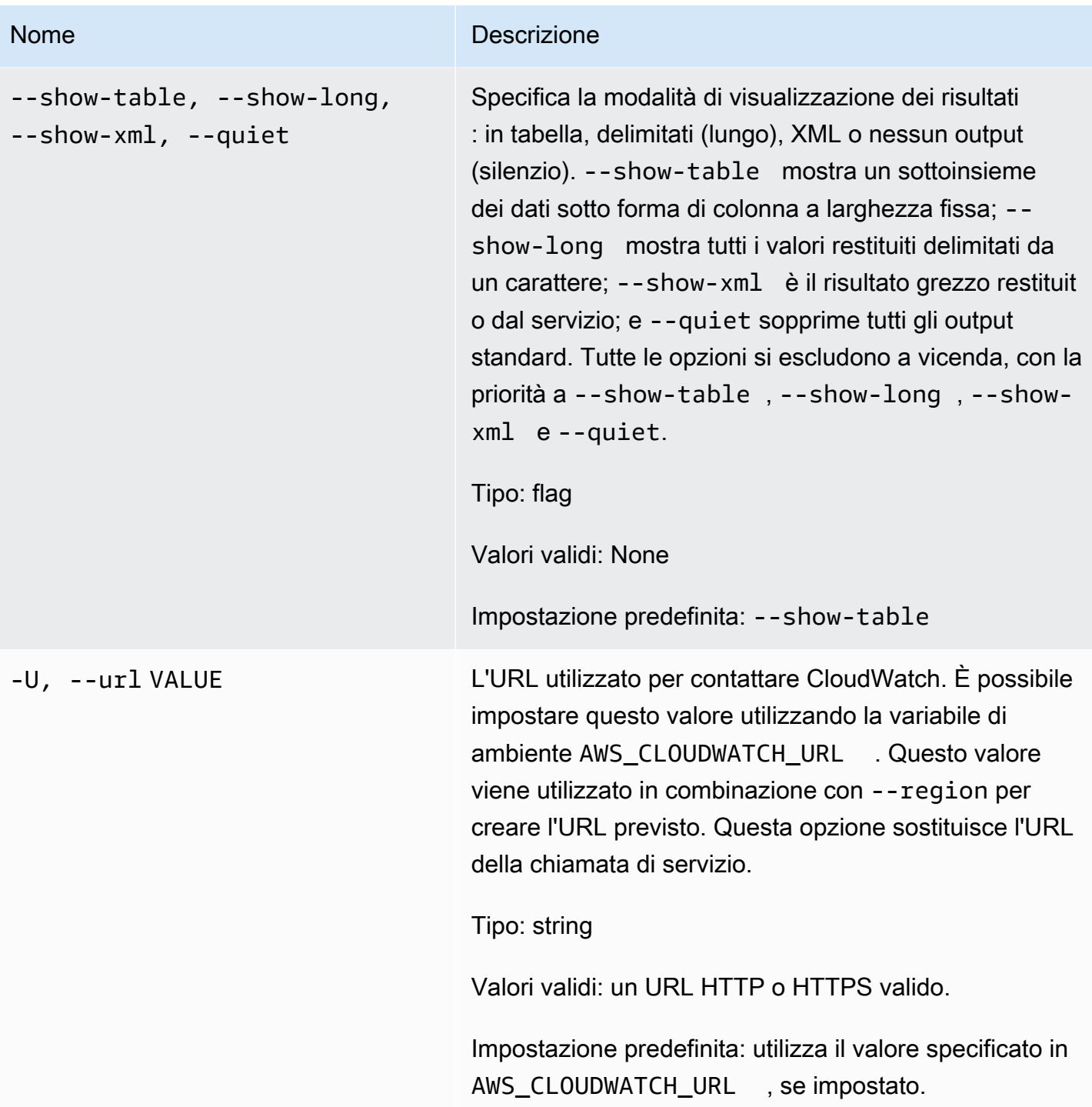

Questo comando disabilita tutte le operazioni per gli allarmi specificati.

La CLI di Amazon CloudWatch di visualizza gli errori su stderr.

## Esempi

## Richiesta di esempio

Questo esempio disabilita tutte le operazioni per un allarme denominato my-alarm.

```
mon-disable-alarm-actions --alarm-name my-alarm
```
## Argomenti correlati

### Scarica

• [Impostazione dell'interfaccia a riga di comando](#page-6-0)

### Operazione correlata

• [DisableAlarmActions](https://docs.aws.amazon.com/AmazonCloudWatch/latest/APIReference/API_DisableAlarmActions.html)

#### Comandi correlati

- [mon-enable-alarm-actions](#page-52-0)
- [mon-delete-alarms](#page-9-0)

## <span id="page-52-0"></span>mon-enable-alarm-actions

### Descrizione

Abilita tutte le operazioni per gli allarmi specificati.

### Sintassi

**mon-enable-alarm-actions [AlarmNames [***AlarmNames* **...]] [Common Options]**

# Opzioni

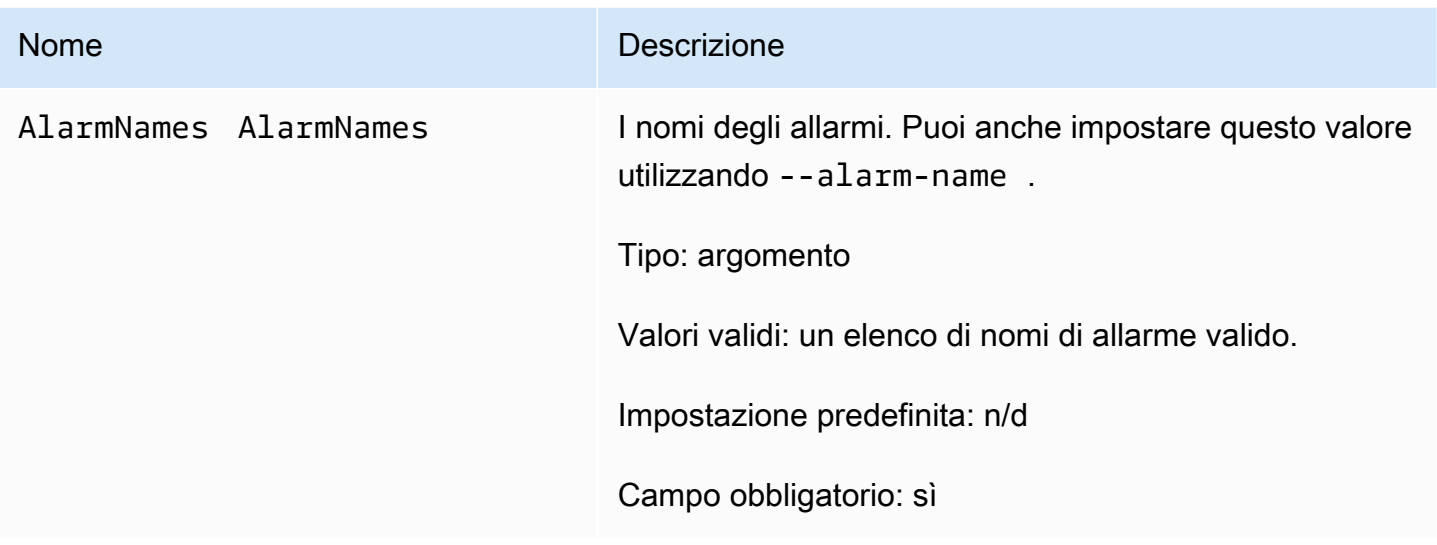

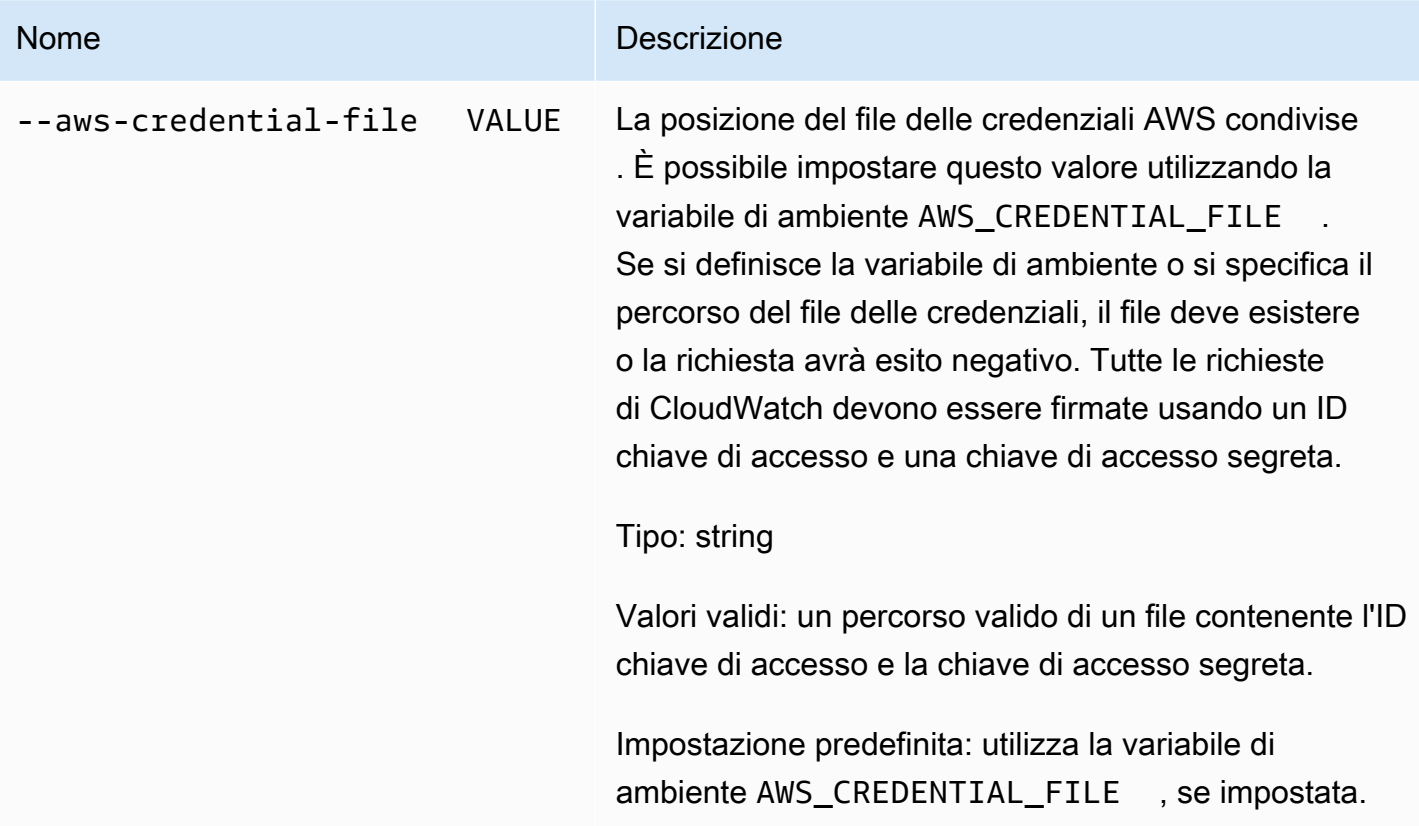

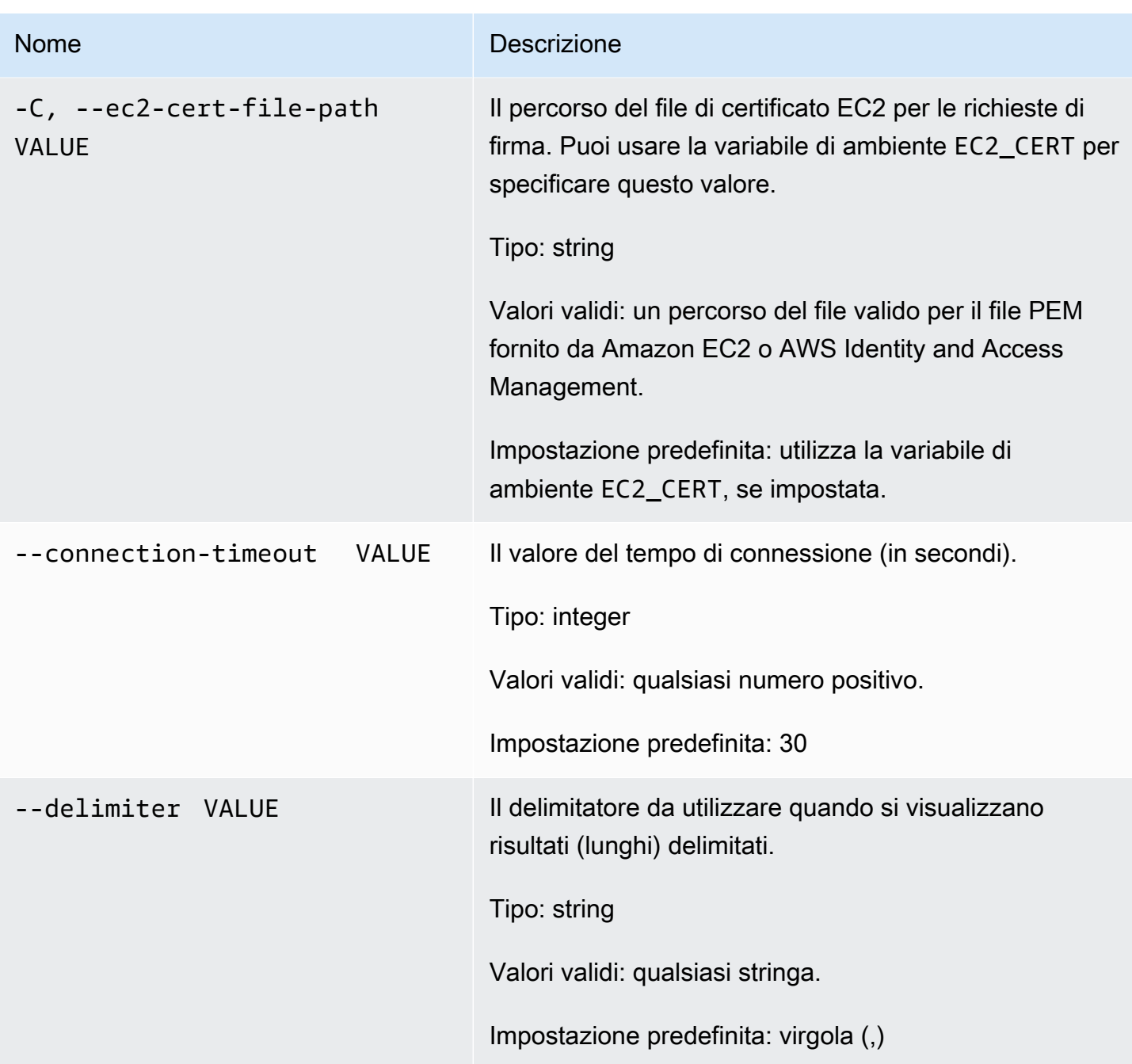

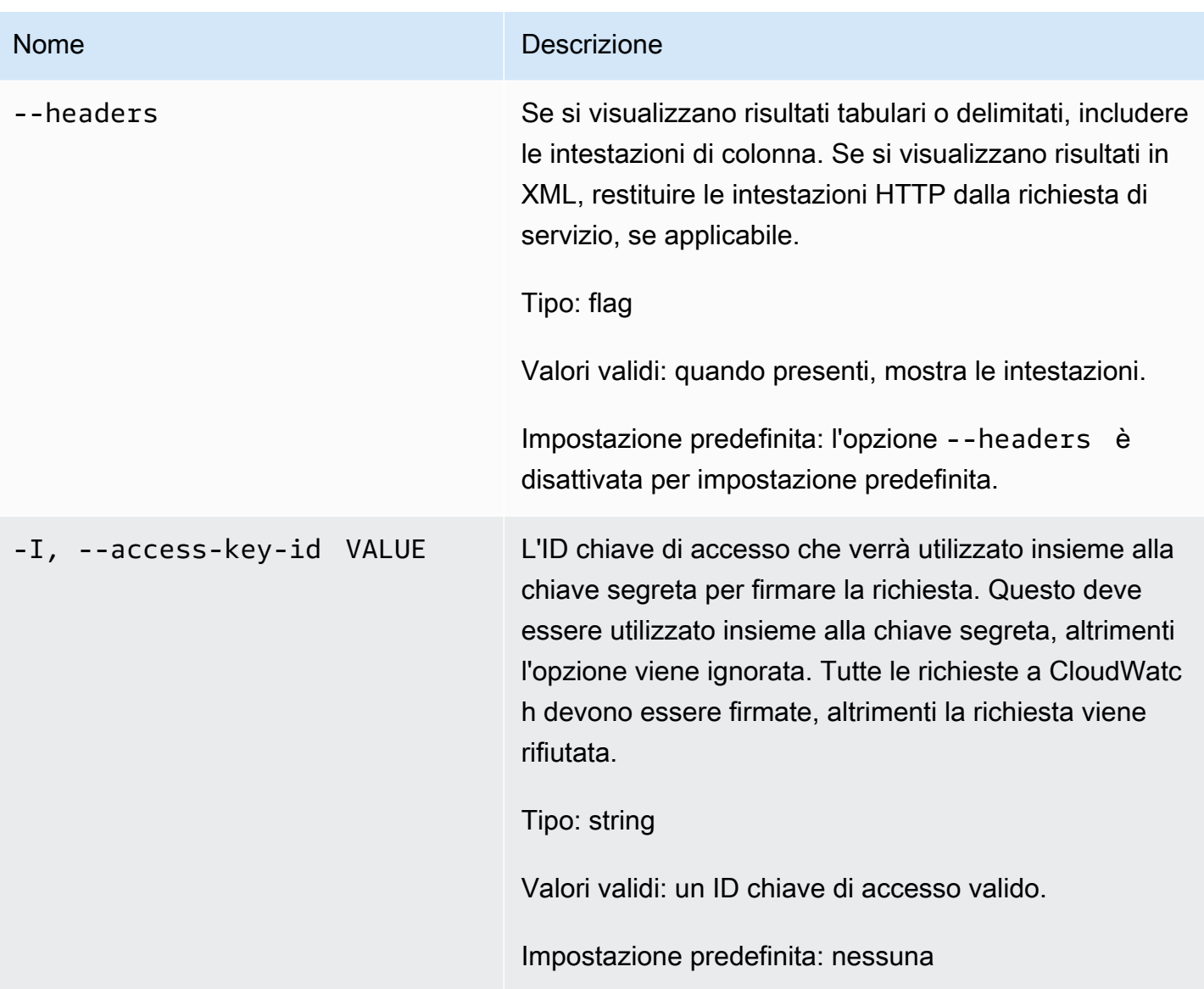

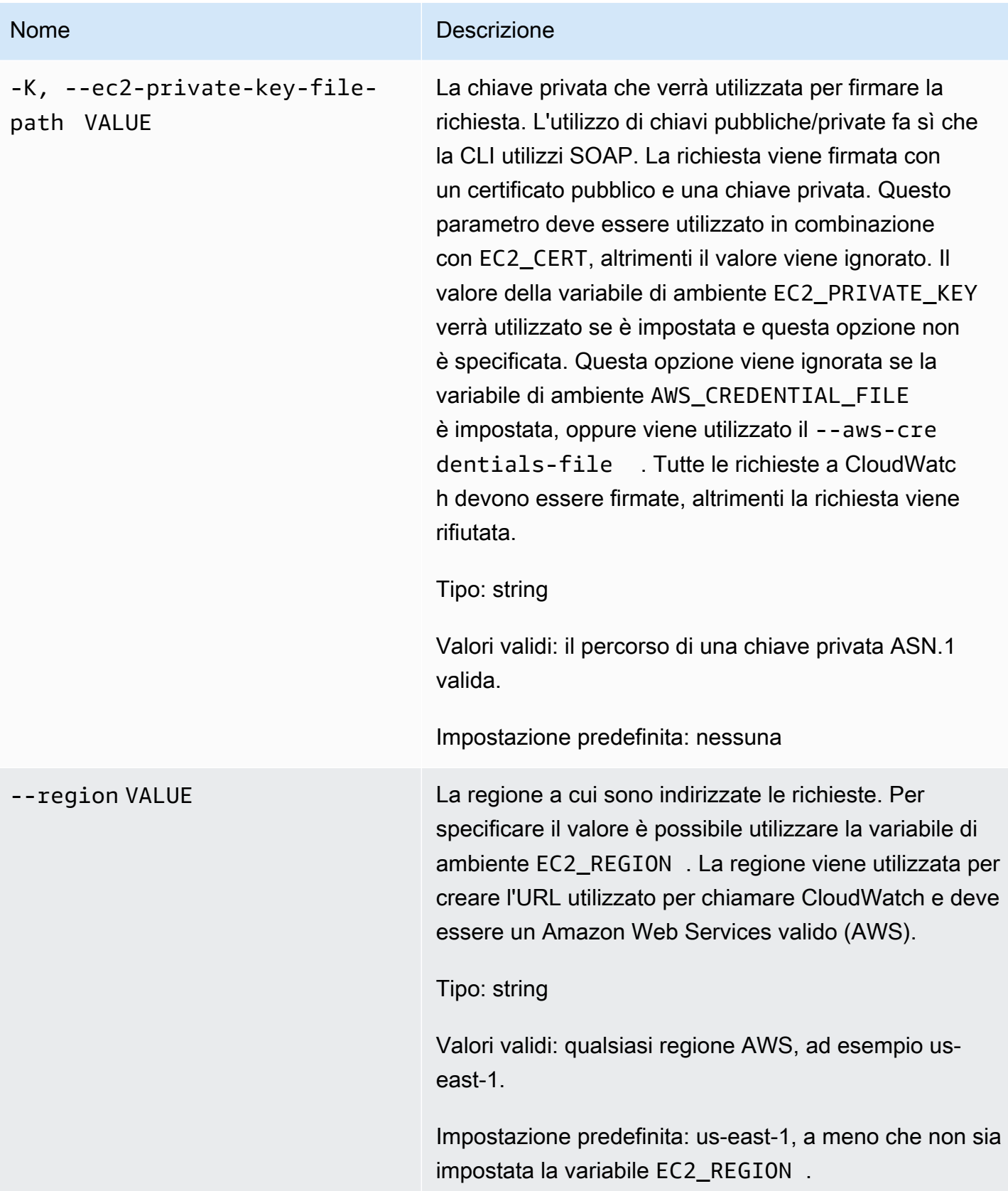

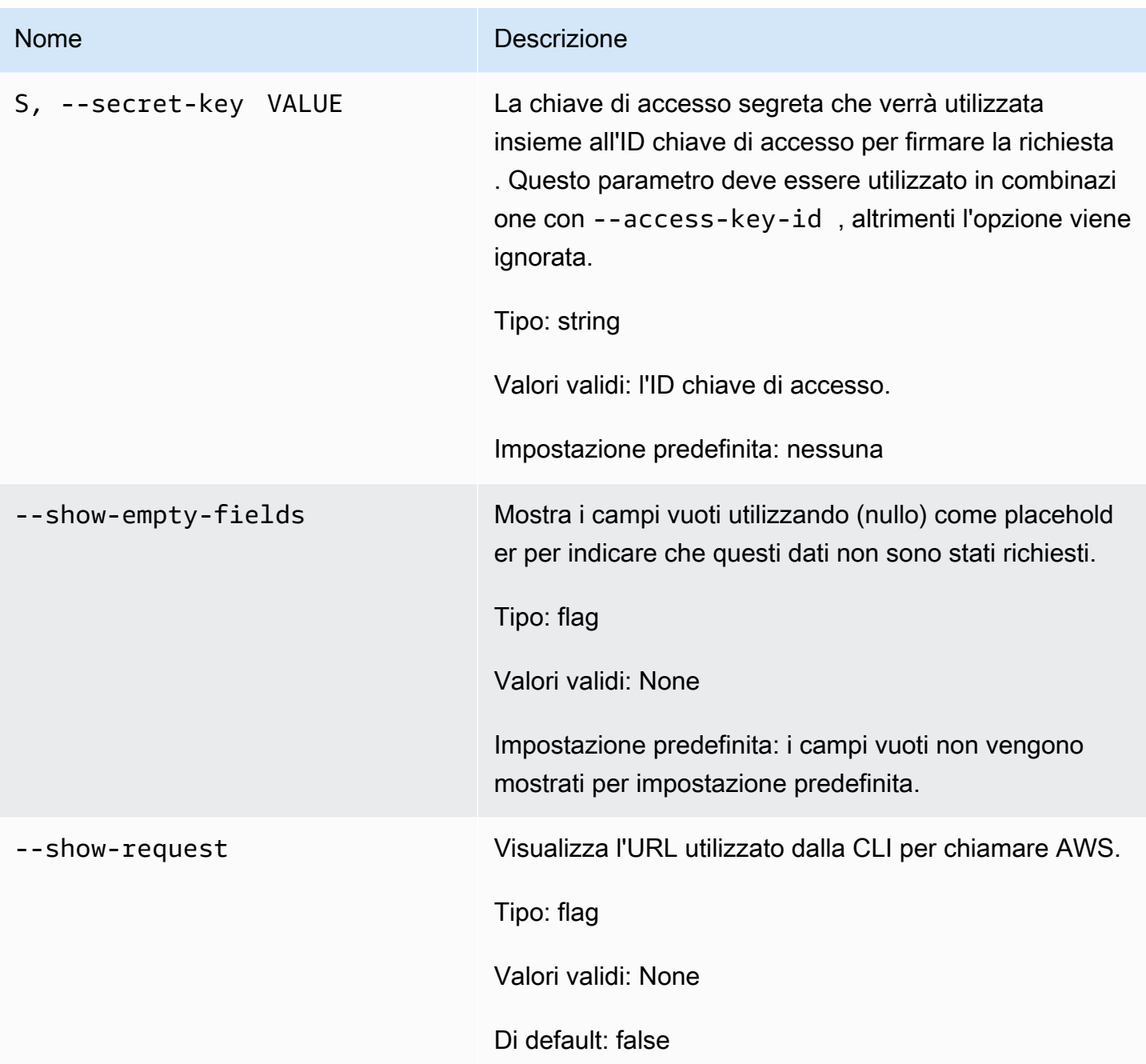

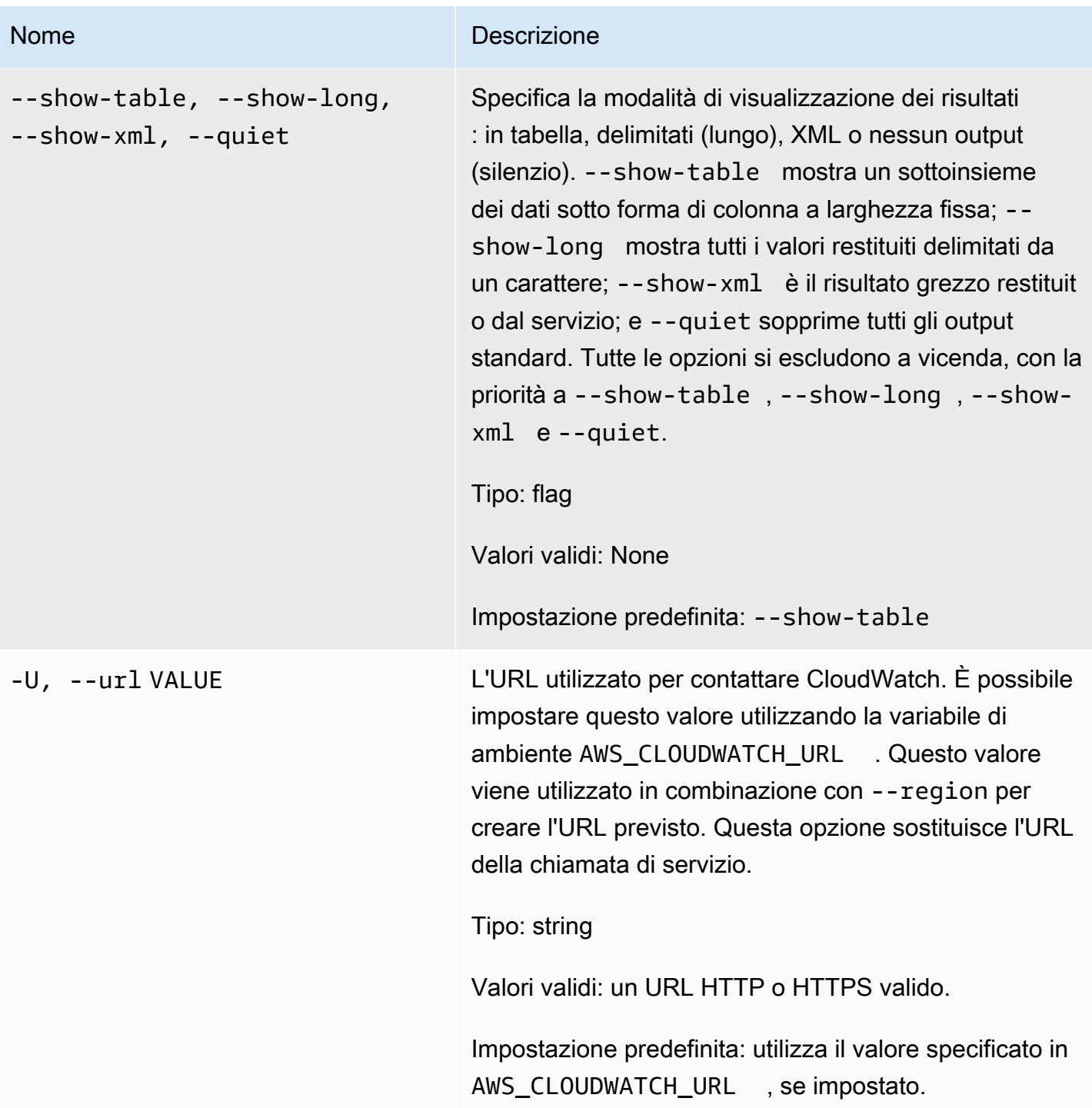

Questo comando abilita tutte le operazioni per gli allarmi specificati.

La CLI di Amazon CloudWatch di visualizza gli errori su stderr.

# Esempi

### Richiesta di esempio

Questo esempio abilita tutte le operazioni per l'allarme denominato my-alarm.

**mon-enable-alarm-actions --alarm-name my-alarm**

## Argomenti correlati

#### **Scarica**

• [Impostazione dell'interfaccia a riga di comando](#page-6-0)

#### Operazione correlata

• [EnableAlarmActions](https://docs.aws.amazon.com/AmazonCloudWatch/latest/APIReference/API_EnableAlarmActions.html)

### Comandi correlati

- [mon-disable-alarm-actions](#page-45-0)
- [mon-delete-alarms](#page-9-0)

## mon-get-stats

### Descrizione

Ottiene i dati delle serie temporali per le statistiche specificate.

#### **a** Note

Quando creai un nuovo parametro utilizzando il comando mon-put-data, possono essere necessari fino a due minuti prima di poter recuperare le statistiche sul nuovo parametro tramite il comando mon-get-stats. Tuttavia, possono essere necessari fino a 15 minuti prima che il nuovo parametro venga visualizzato nell'elenco di parametri recuperati tramite il comando mon-list-metrics.

## Sintassi

```
mon-get-stats MetricName --namespace value --statistics value[,value...] 
[--dimensions "key1=value1,key2=value2..." ] [--end-time value] [--period
value] [--start-time value] [--unit value] [Common Options]
```
## Opzioni

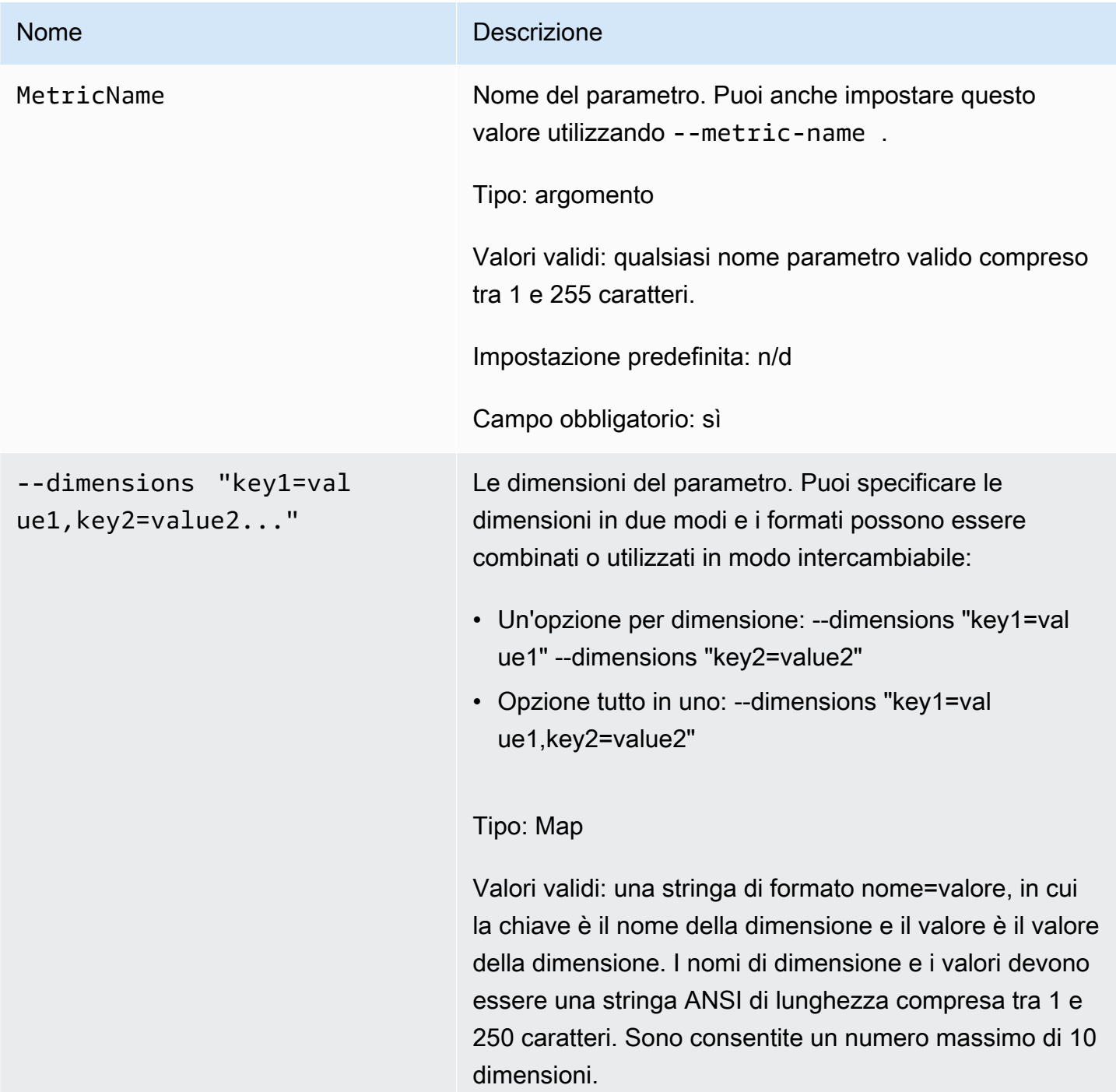

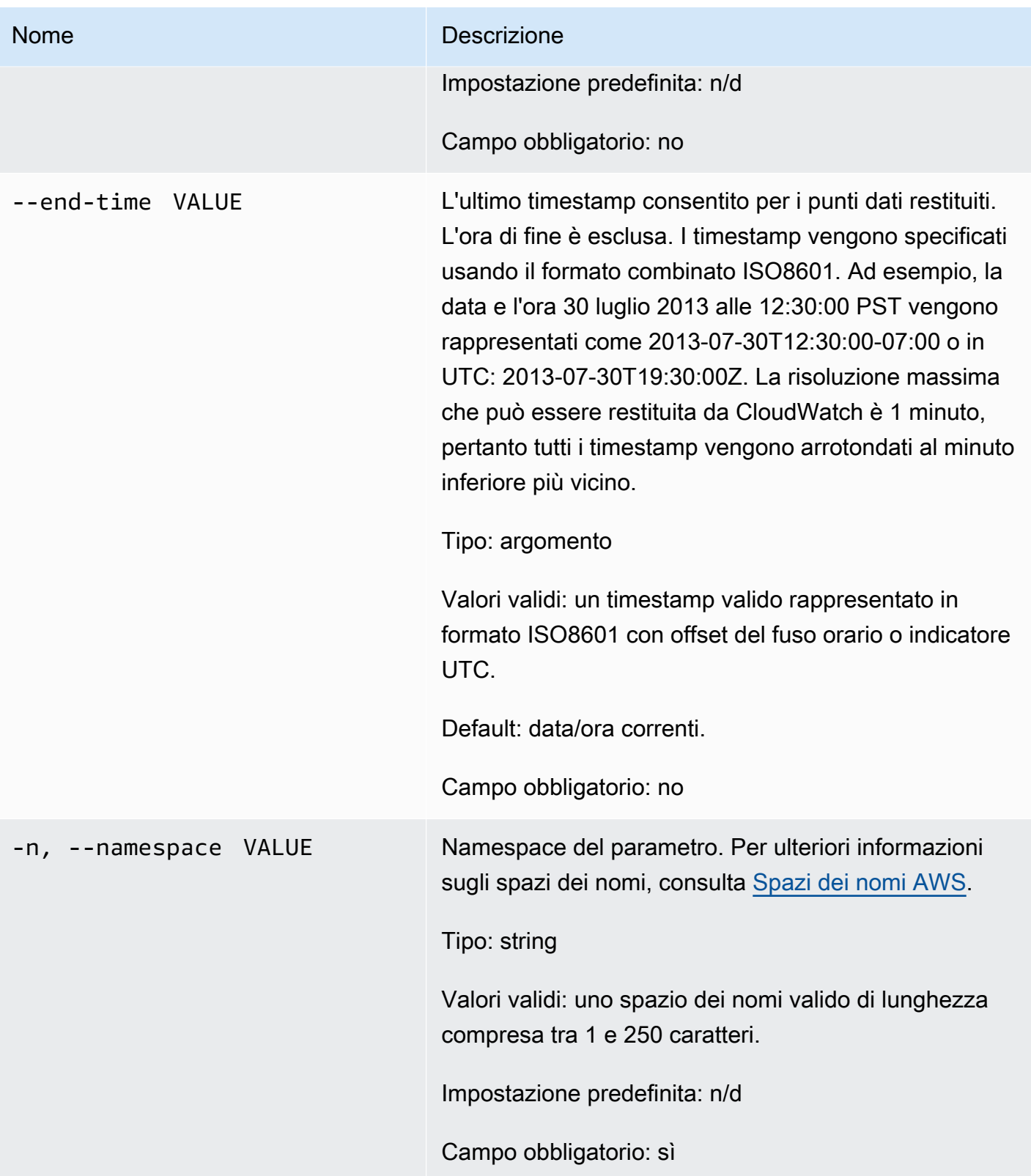

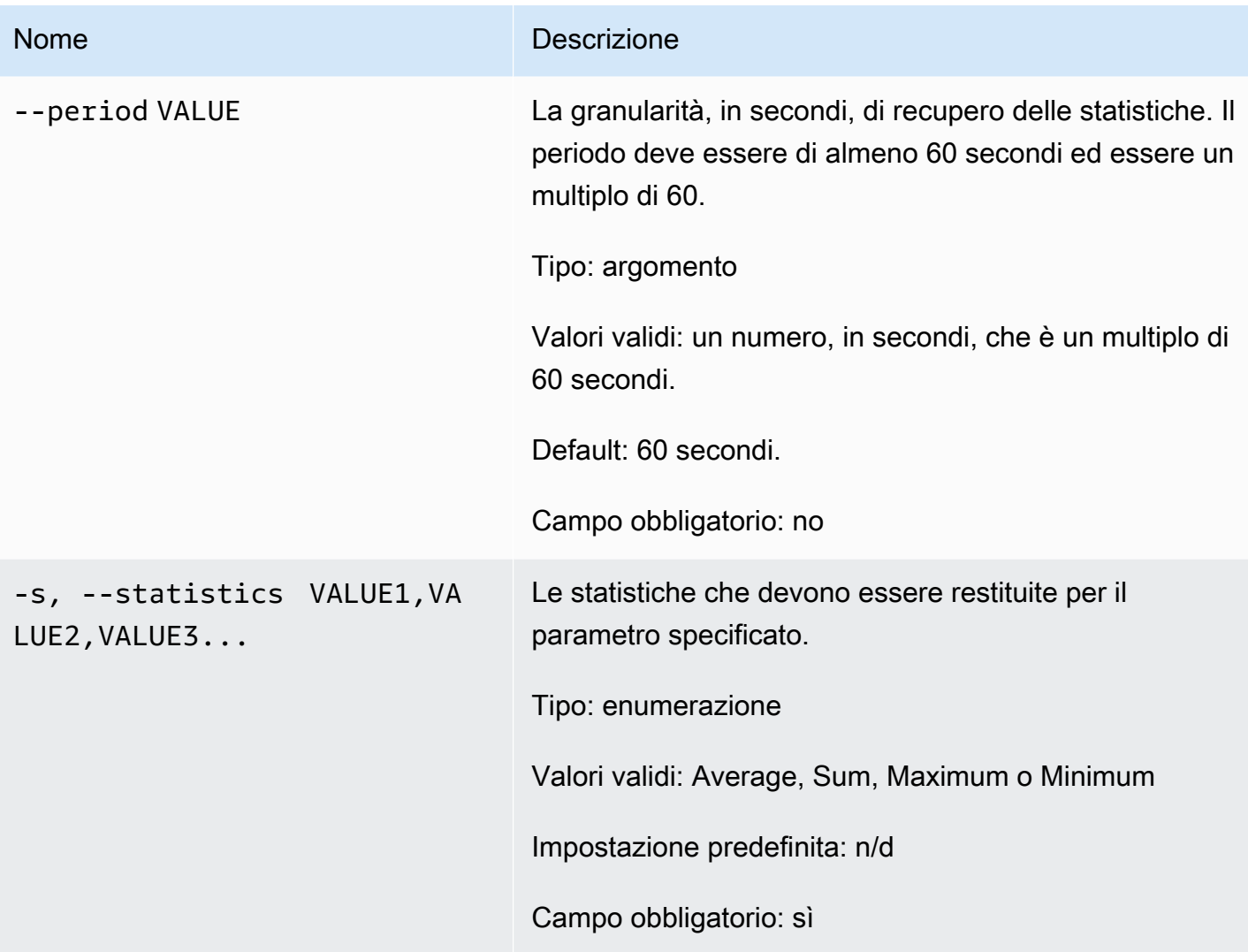

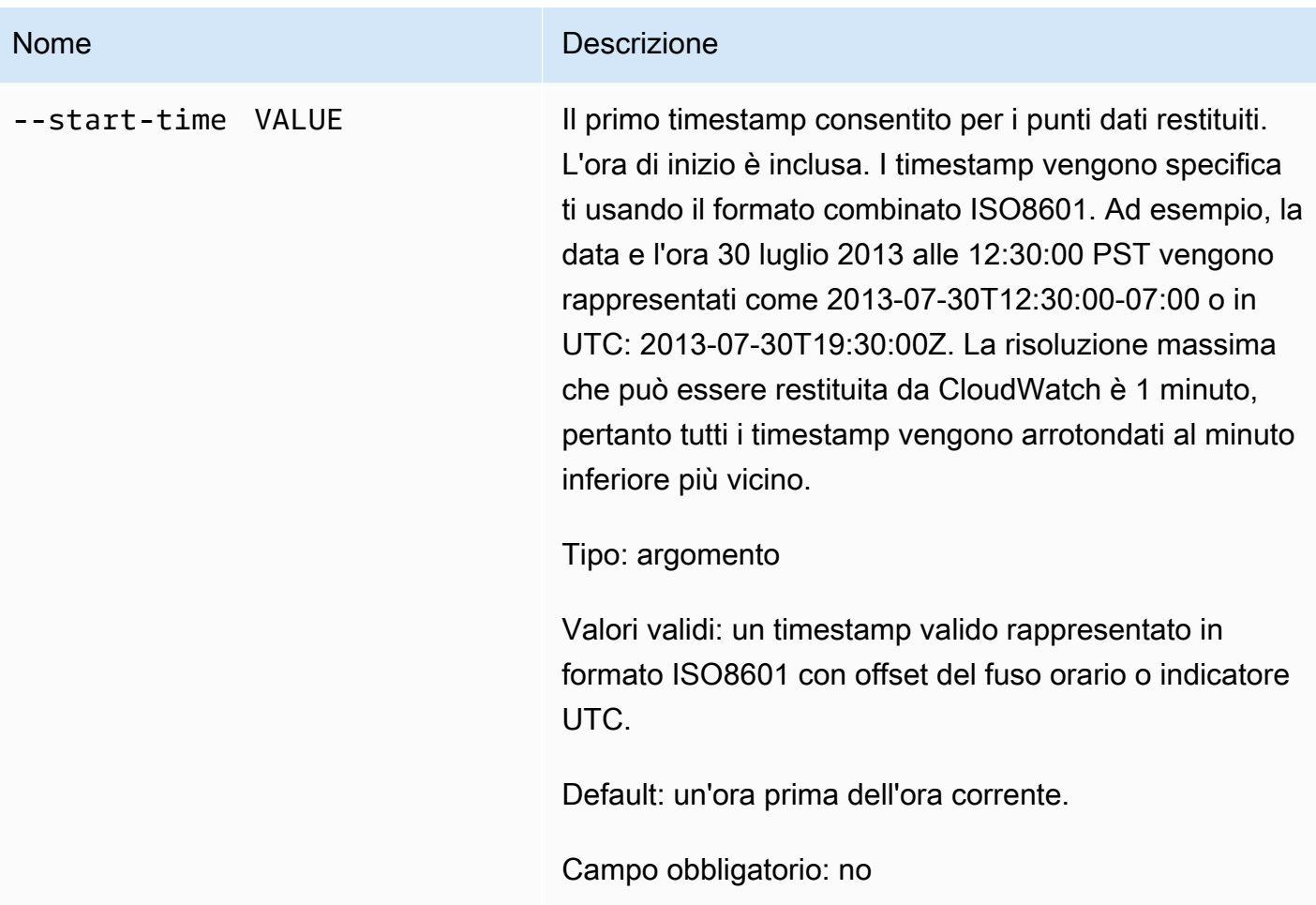

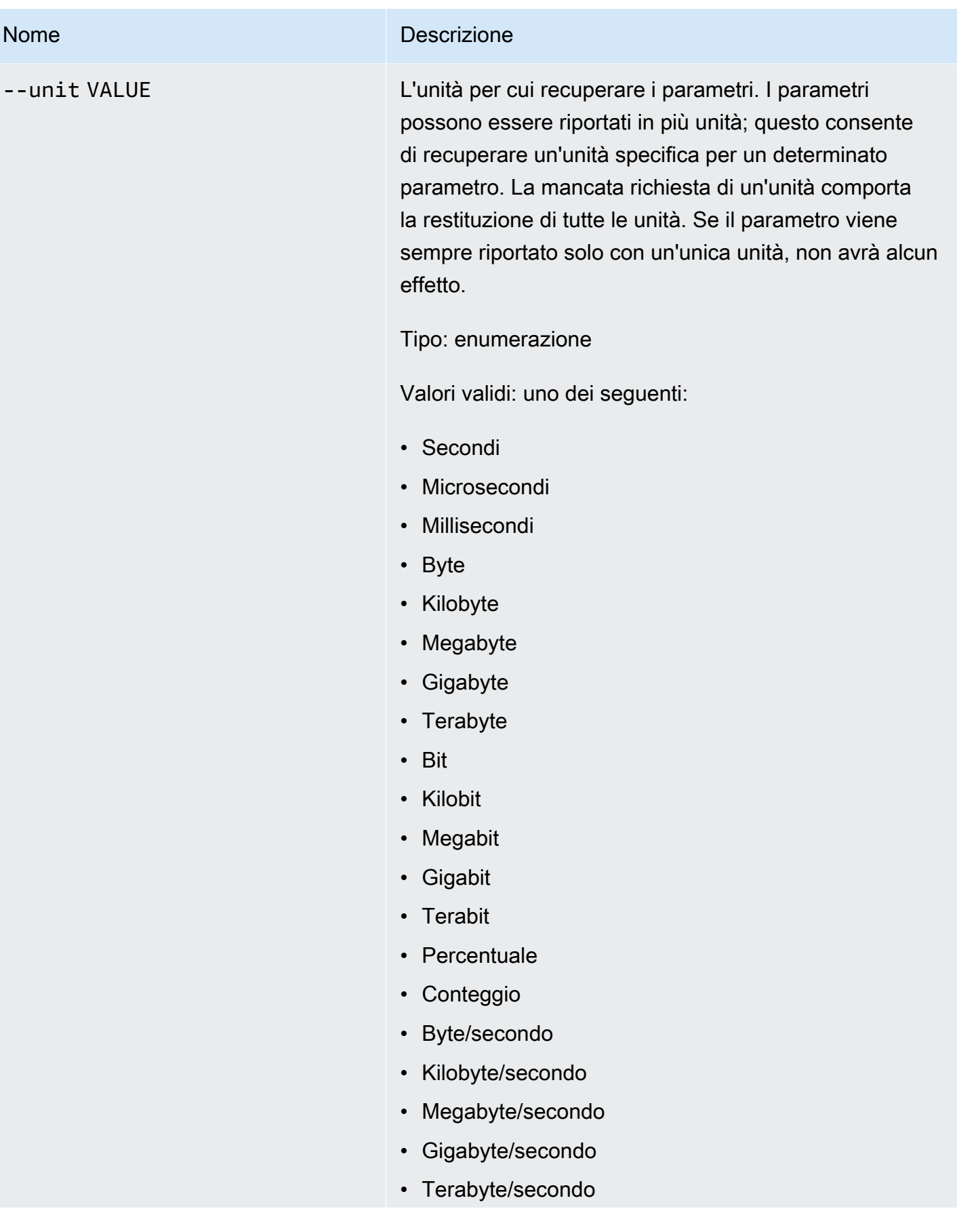

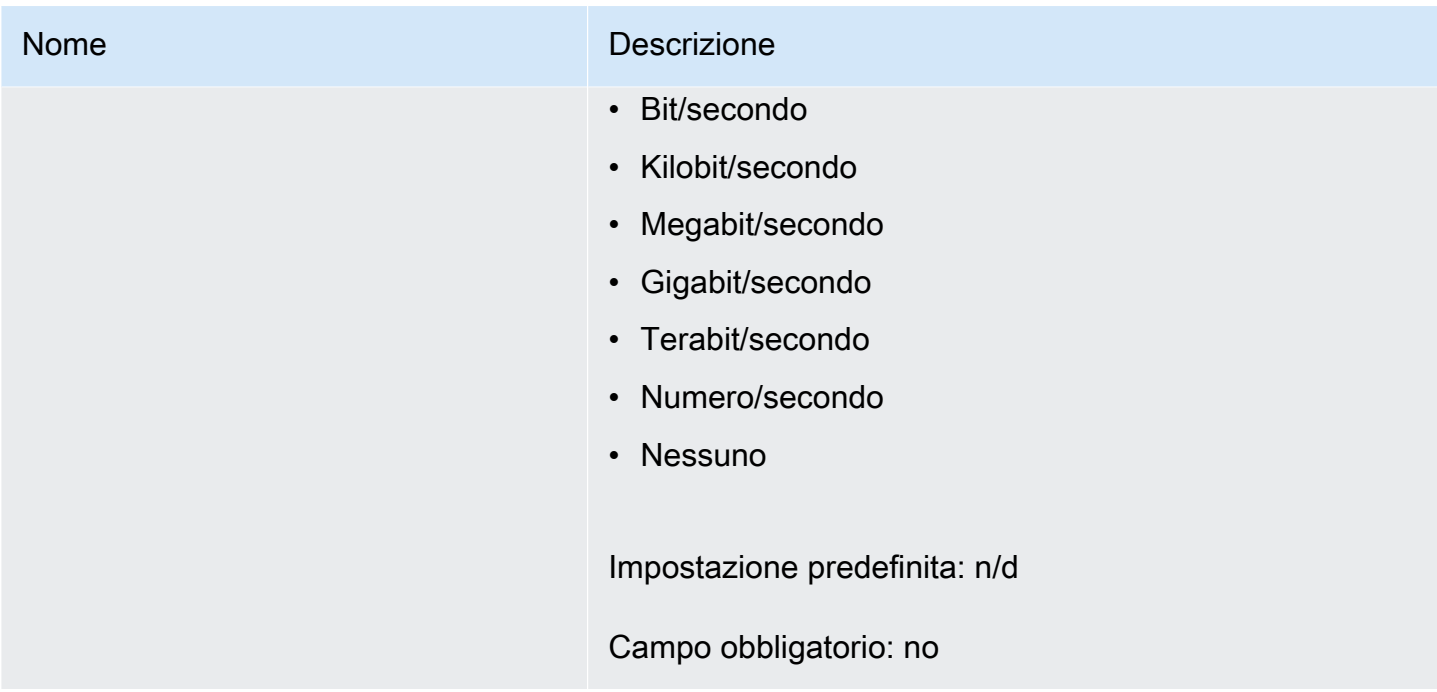

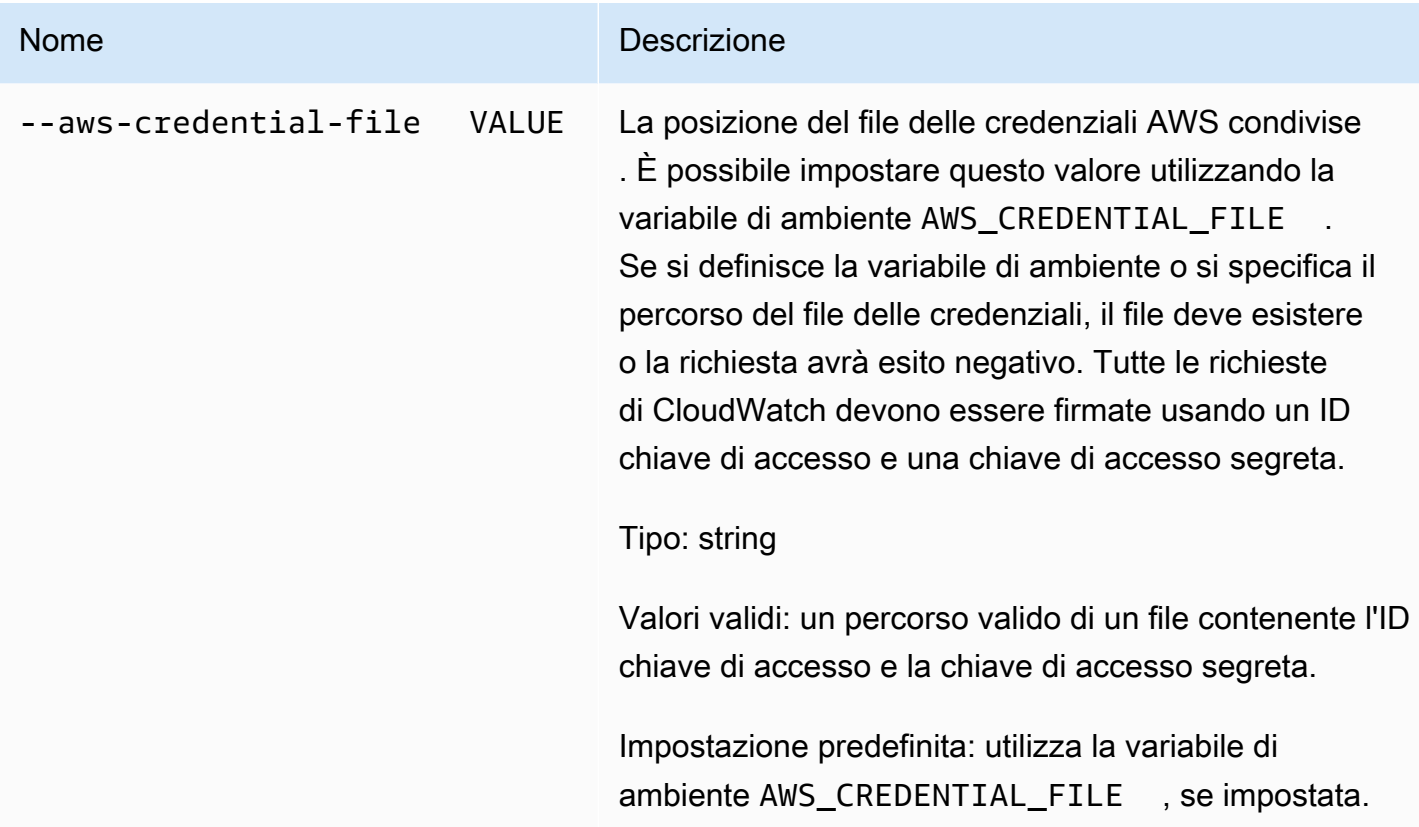

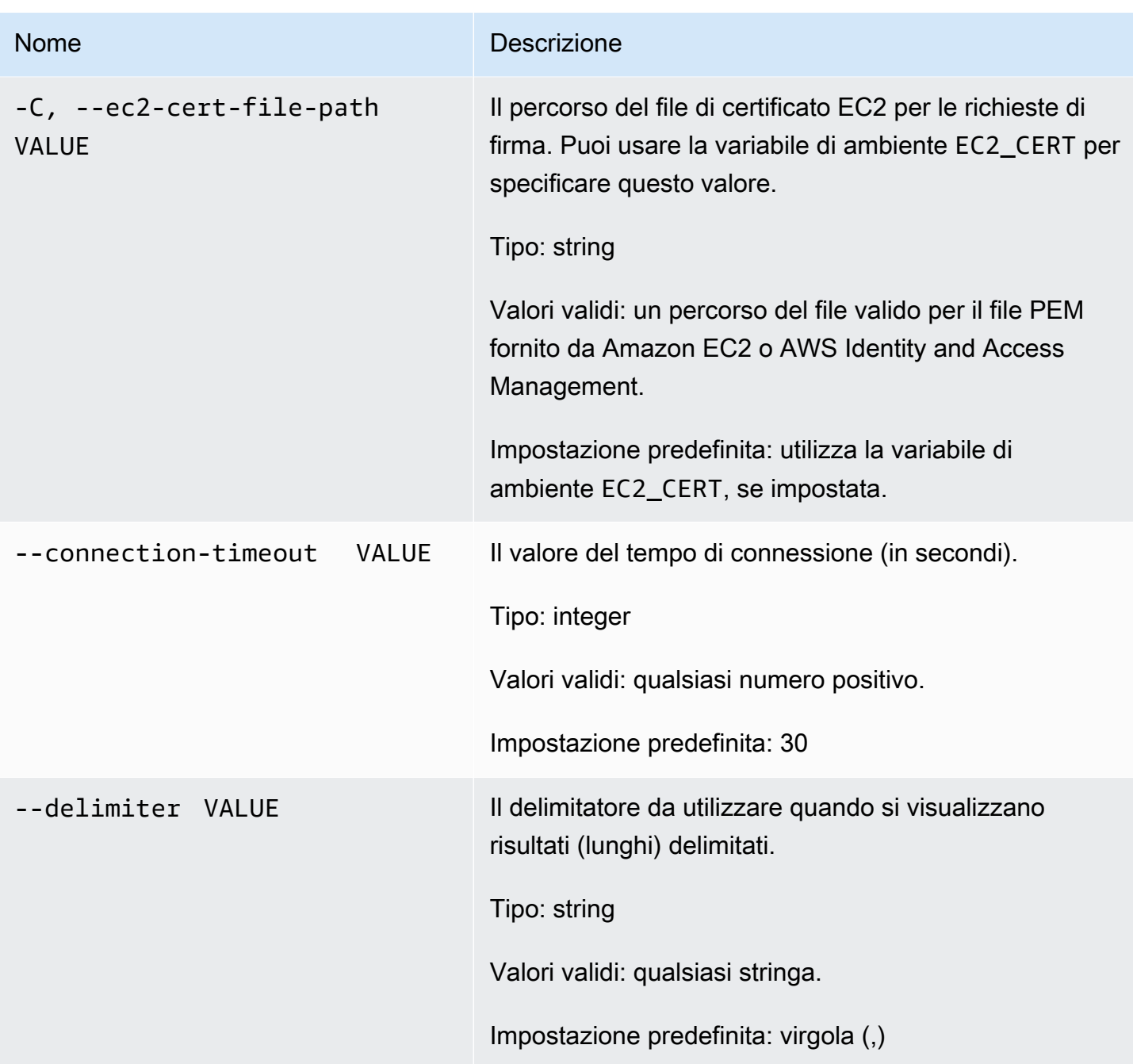

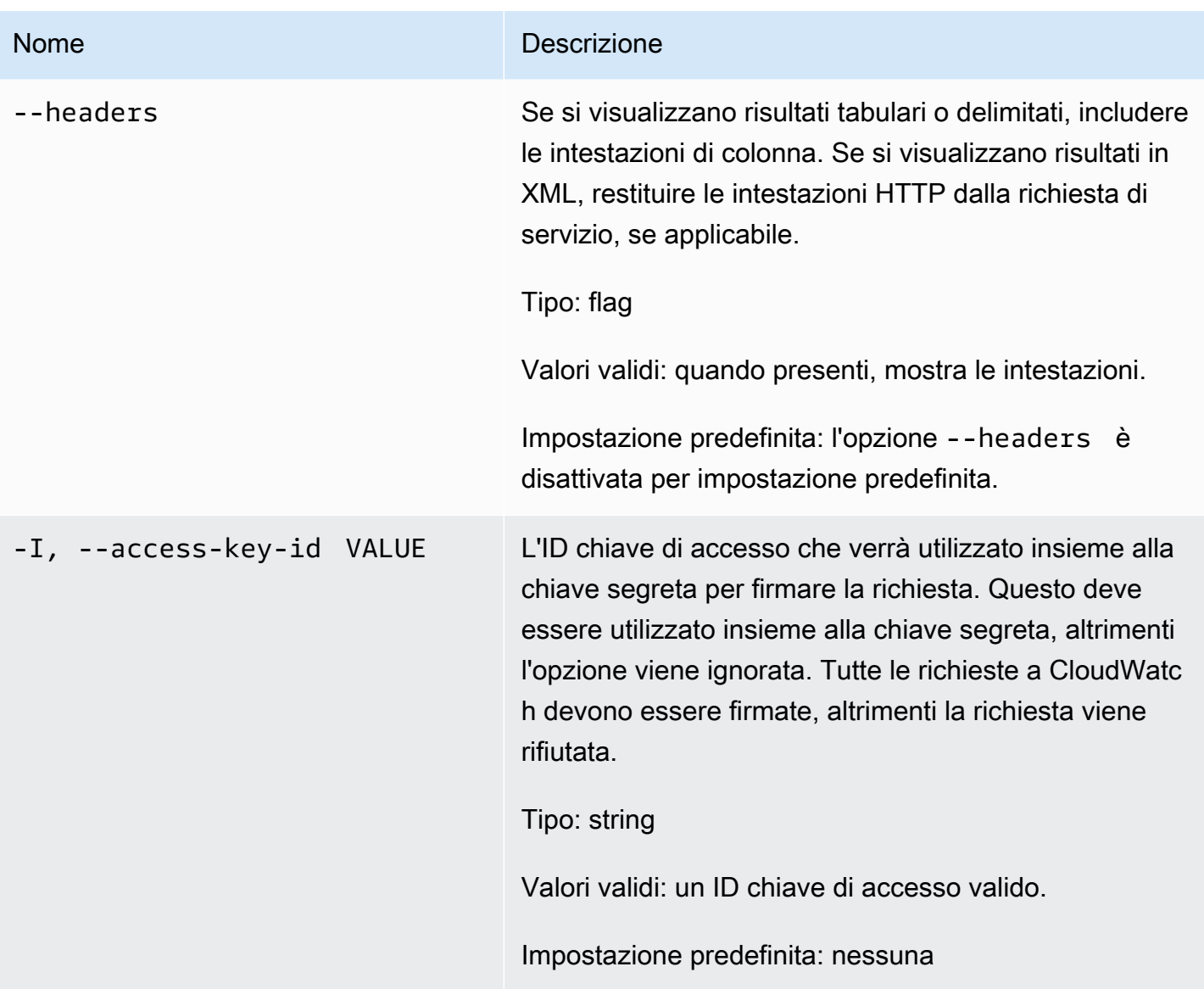

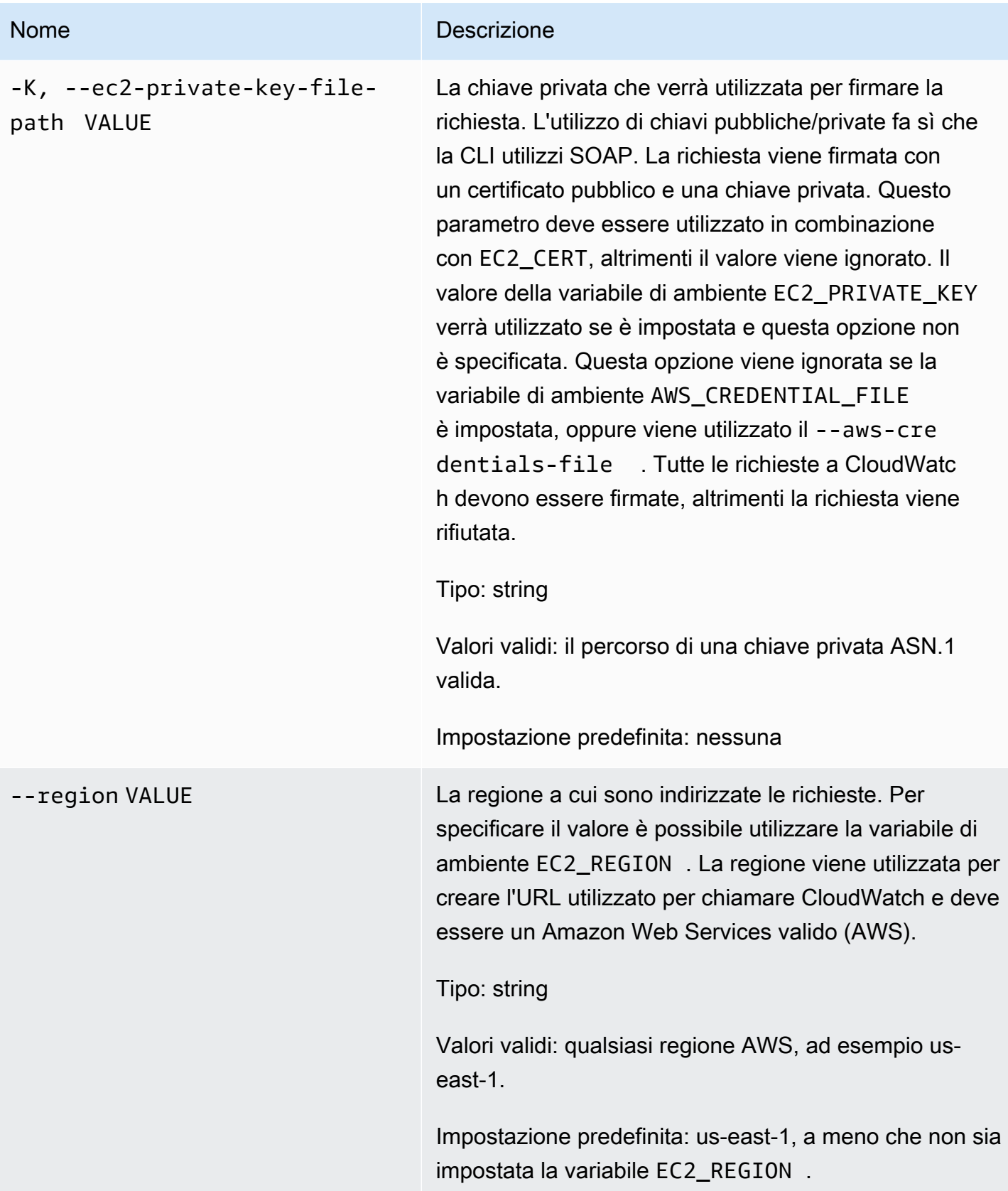

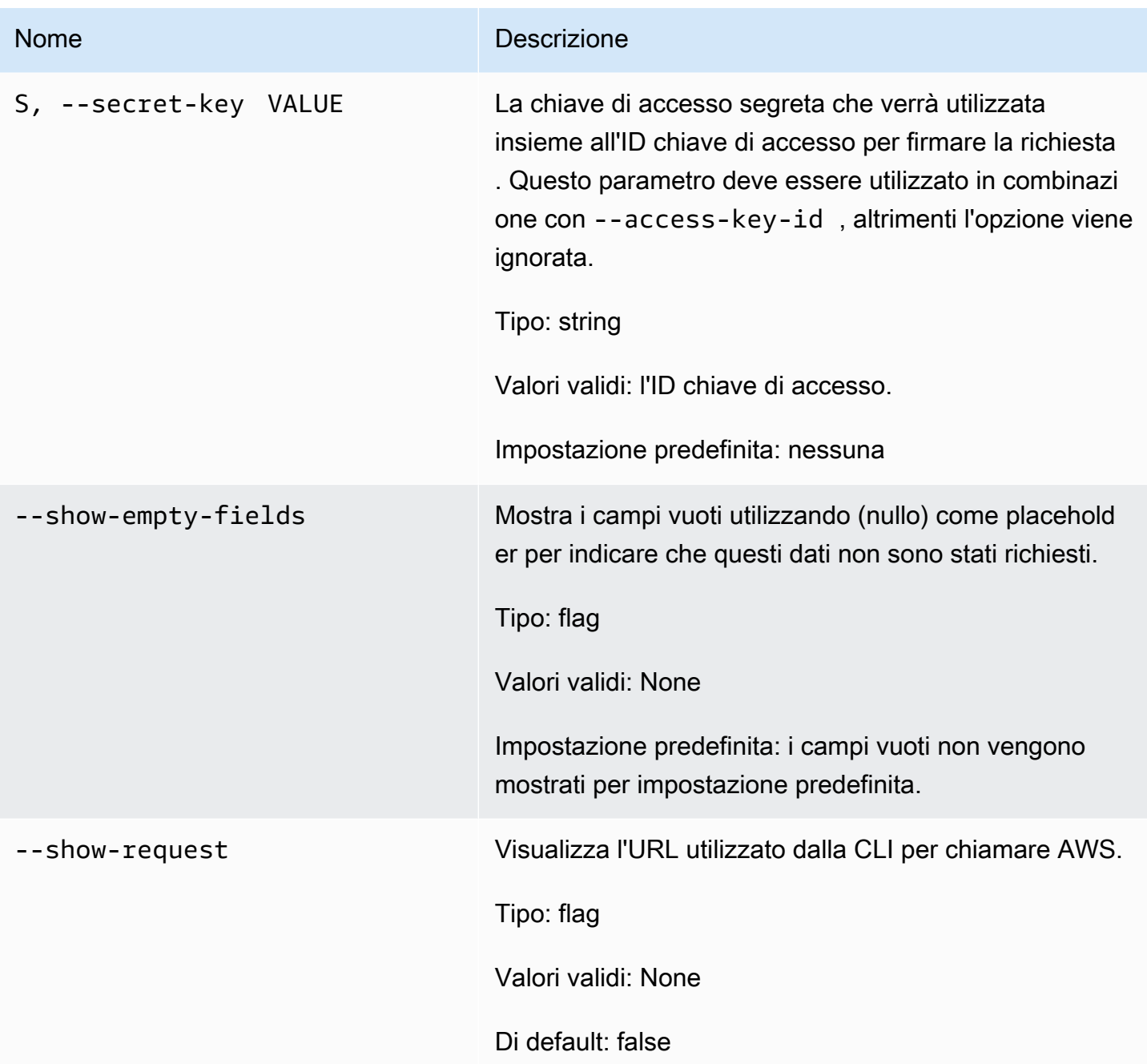

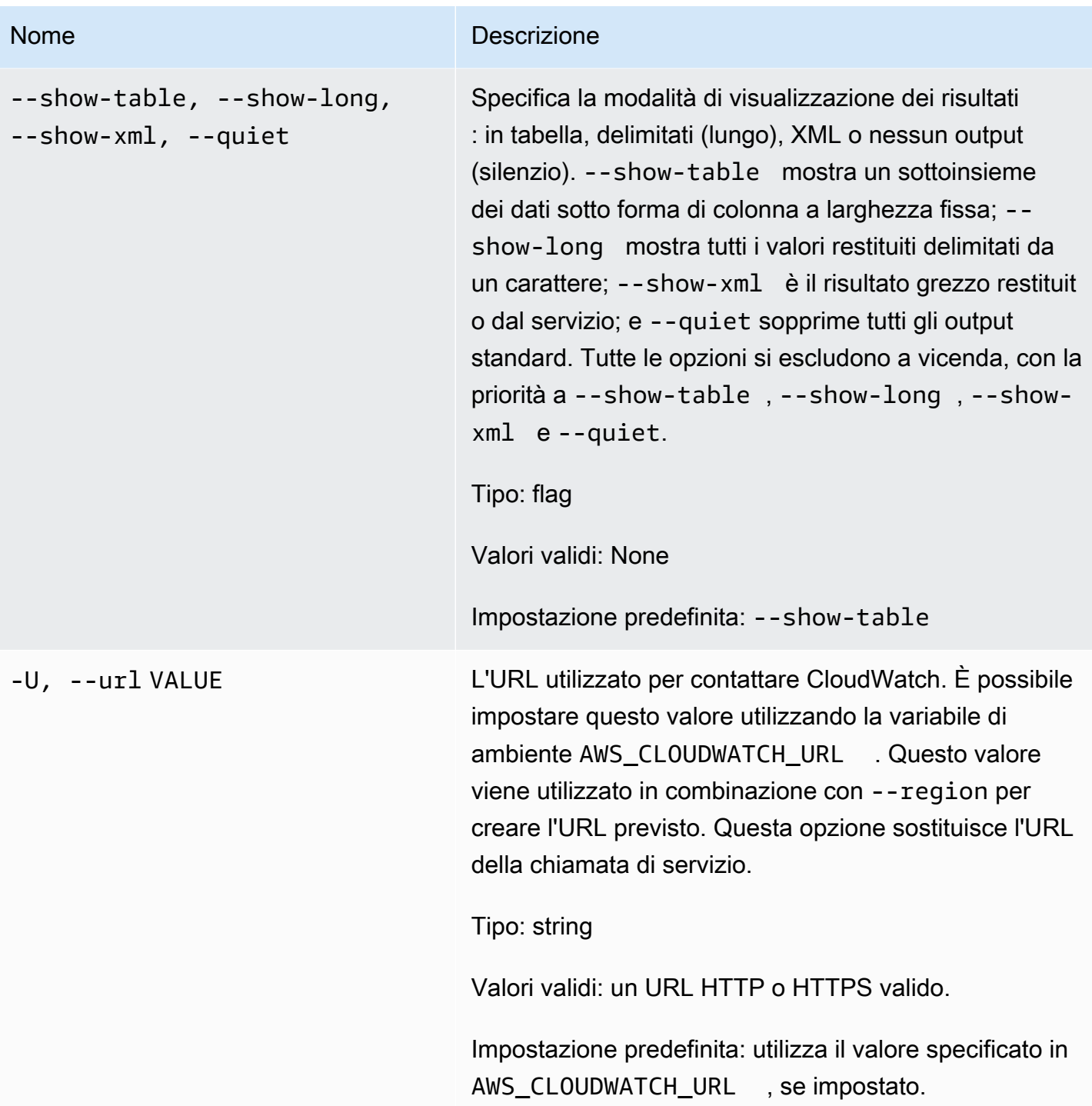

Questo comando restituisce una tabella contenente quanto segue:

• Ora – L'ora in cui sono stati presi i parametri.

- SampleCount Nessuna descrizione disponibile per questa colonna.
- Media Il valore medio.
- Somma La somma di valori.
- Minimo Il valore minimo osservato.
- Massimo Il valore massimo osservato.
- Unità L'unità del parametro.

La CLI di Amazon CloudWatch di visualizza gli errori su stderr.

### Esempi

#### Richiesta di esempio

Questo esempio restituisce l'utilizzo della CPU medio, minimo e massimo per l'istanza EC2 ic07704a9, alla risoluzione di 1 ora.

```
mon-get-stats CPUUtilization --start-time 2013-02-14T23:00:00.000Z --end-time 
  2013-03-14T23:00:00.000Z --period 3600 --statistics "Average,Minimum,Maximum" --
namespace "AWS/EC2" --dimensions "InstanceId=i-c07704a9"
```
Questo è un esempio di output dei parametri Samples e Average alla risoluzione di un minuto.

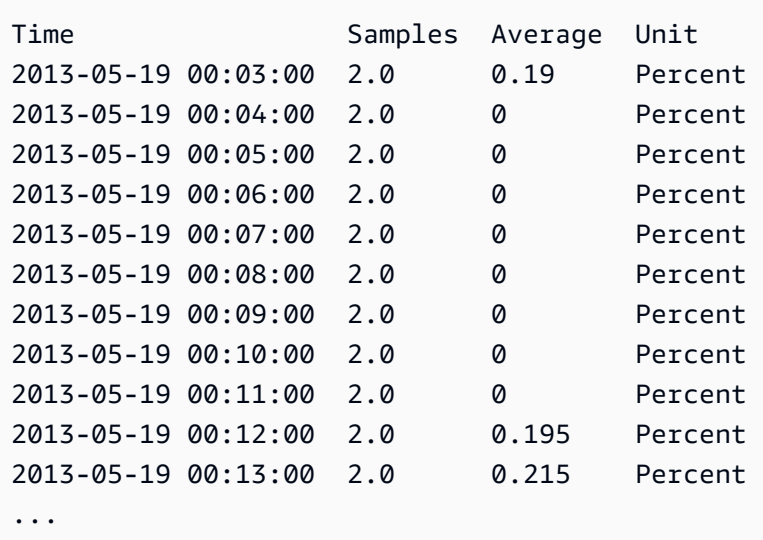

#### Richiesta di esempio

Questo esempio restituisce l'utilizzo della CPU in tutto il parco istanze EC2.
```
mon-get-stats CPUUtilization --start-time 2013-02-14T23:00:00.000Z --end-time 
  2013-03-14T23:00:00.000Z --period 3600 --statistics "Average,Minimum,Maximum" --
namespace "AWS/EC2"
```
#### Richiesta di esempio

Questo esempio restituisce il conteggio richieste medio, minimo e massimo effettuate per lo stack di test di MyService per un determinato utente, alla risoluzione di 1 ora.

```
mon-get-stats RequestCount --start-time 2013-11-24T23:00:00.000Z --end-time 
  2013-11-25T23:00:00.000Z --period 3600 --statistics "Average,Minimum,Maximum" --
namespace "MyService" --dimensions "User=SomeUser,Stack=Test"
```
#### Richiesta di esempio

Questo esempio illustra le statistiche RequestCount in tutto "MyService".

```
mon-get-stats RequestCount --start-time 2013-11-24T23:00:00.000Z 
  --end-time 2013-11-25T23:00:00.000Z --period 3600 --statistics 
  "Average,Minimum,Maximum,SampleCount" --namespace "MyService"
```
#### Argomenti correlati

#### **Scarica**

• [Impostazione dell'interfaccia a riga di comando](#page-6-0)

#### Operazione correlata

• [GetMetricStatistics](https://docs.aws.amazon.com/AmazonCloudWatch/latest/APIReference/API_GetMetricStatistics.html)

#### Comandi correlati

- [mon-list-metrics](#page-73-0)
- [mon-describe-alarms](#page-25-0)

## <span id="page-73-0"></span>mon-list-metrics

## **Descrizione**

Elenca i nomi, gli spazi dei nomi e le dimensioni dei parametri associati all'account AWS. Puoi filtrare i parametri utilizzando qualsiasi combinazione di nome parametro, spazio dei nomi e dimensioni. Se non specifichi un filtro, vengono restituite tutte le corrispondenze possibili per l'attributo.

#### **a** Note

Il comando mon-list-metrics può richiedere fino a 15 minuti per segnalare nuovi nomi parametri, spazi dei nomi e dimensioni aggiunti da chiamate a mon-put-data. I punti dati inseriti da mon-put-data o da altri metodi saranno disponibili da mon-get-statistics in meno di cinque minuti.

## **Sintassi**

```
mon-list-metrics [--dimensions "key1=value1,key2=value2..."] [--metric-name
value] [--namespace value] [Common Options]
```
## Opzioni

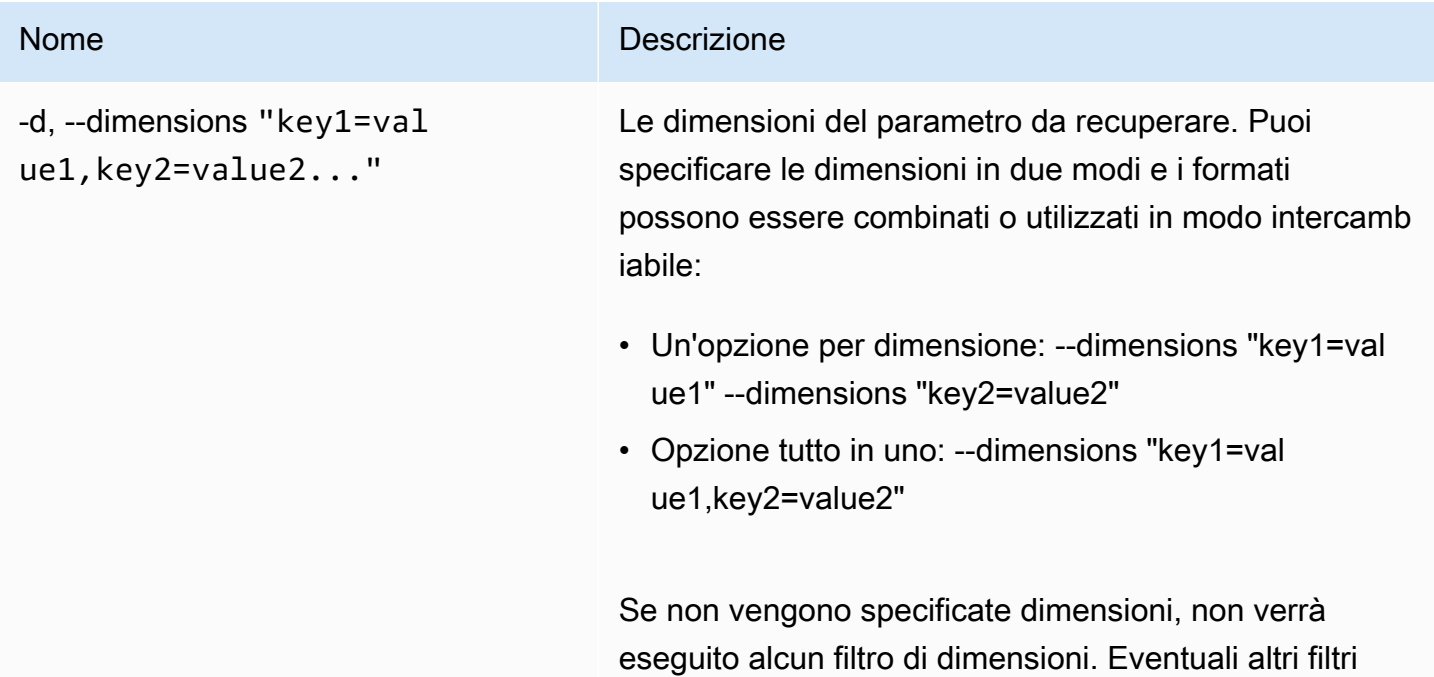

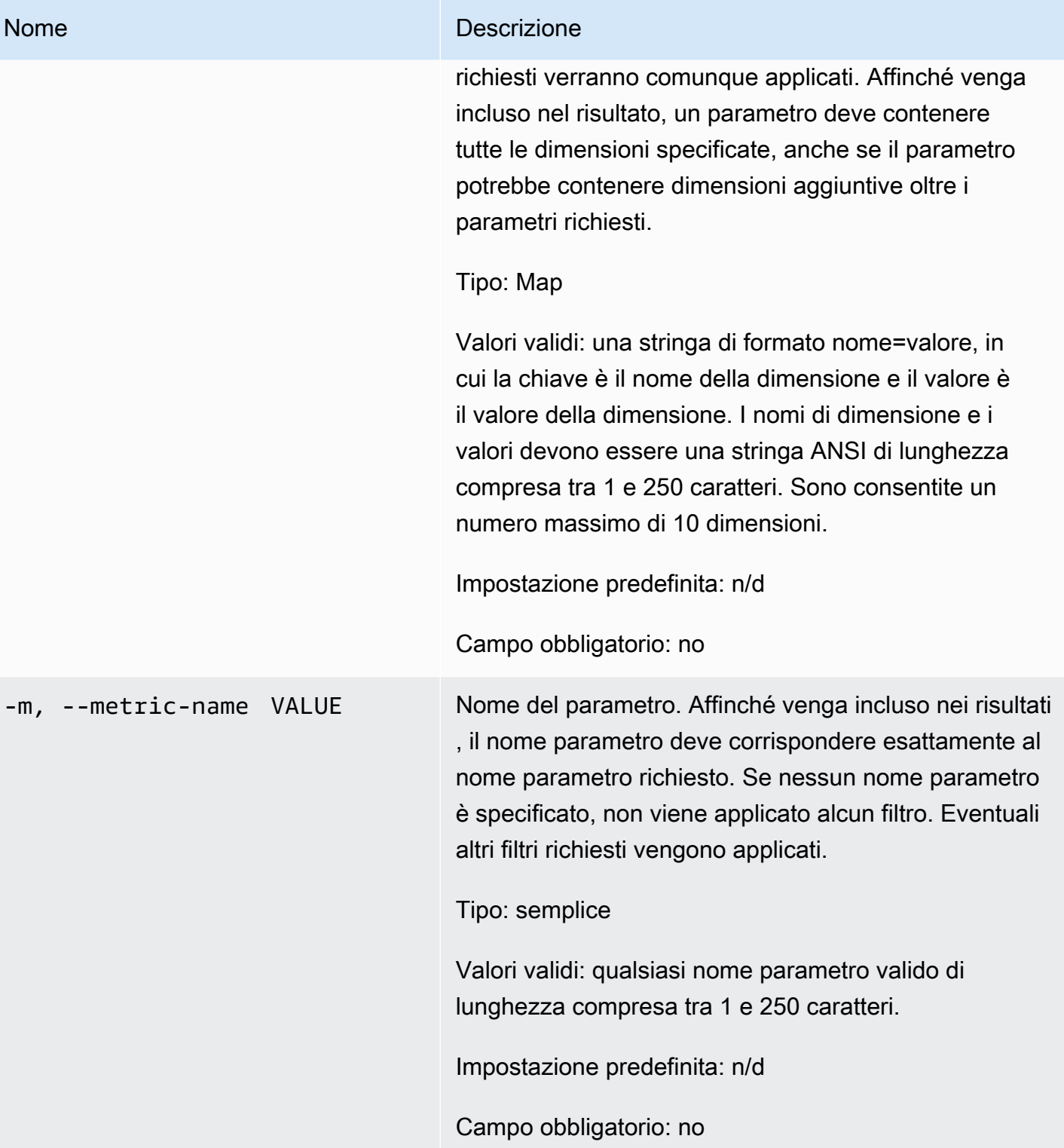

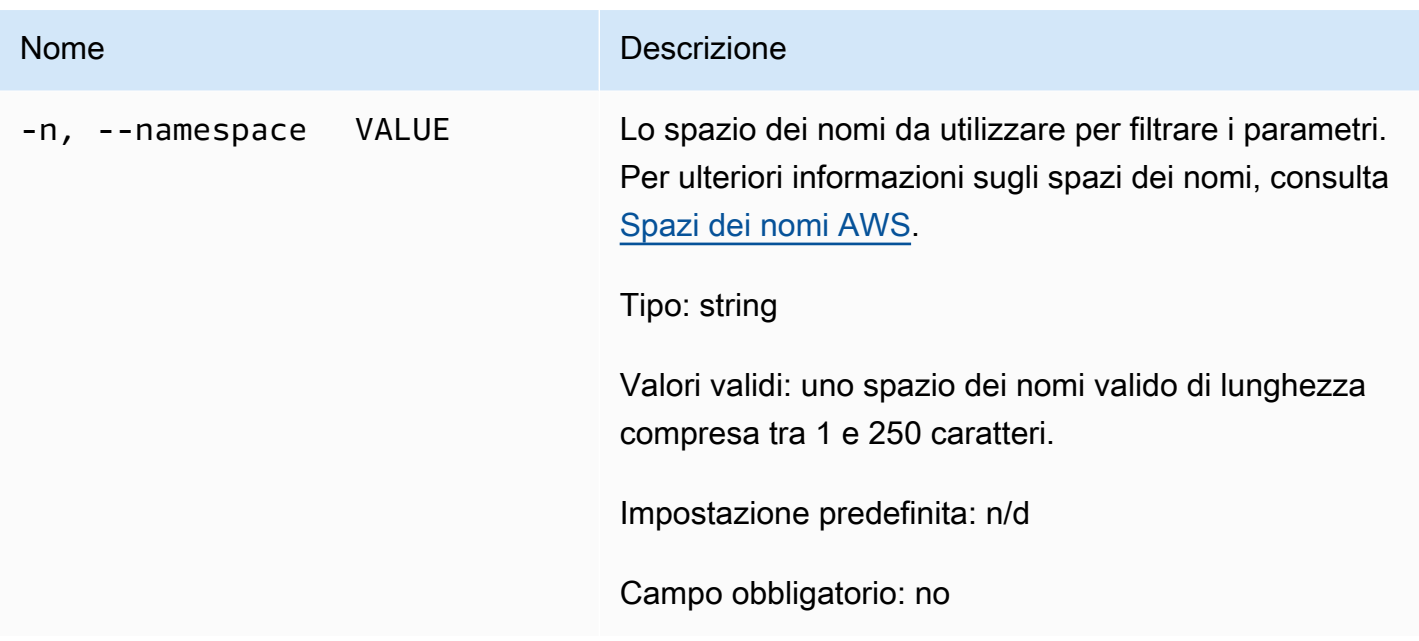

# Opzioni comuni

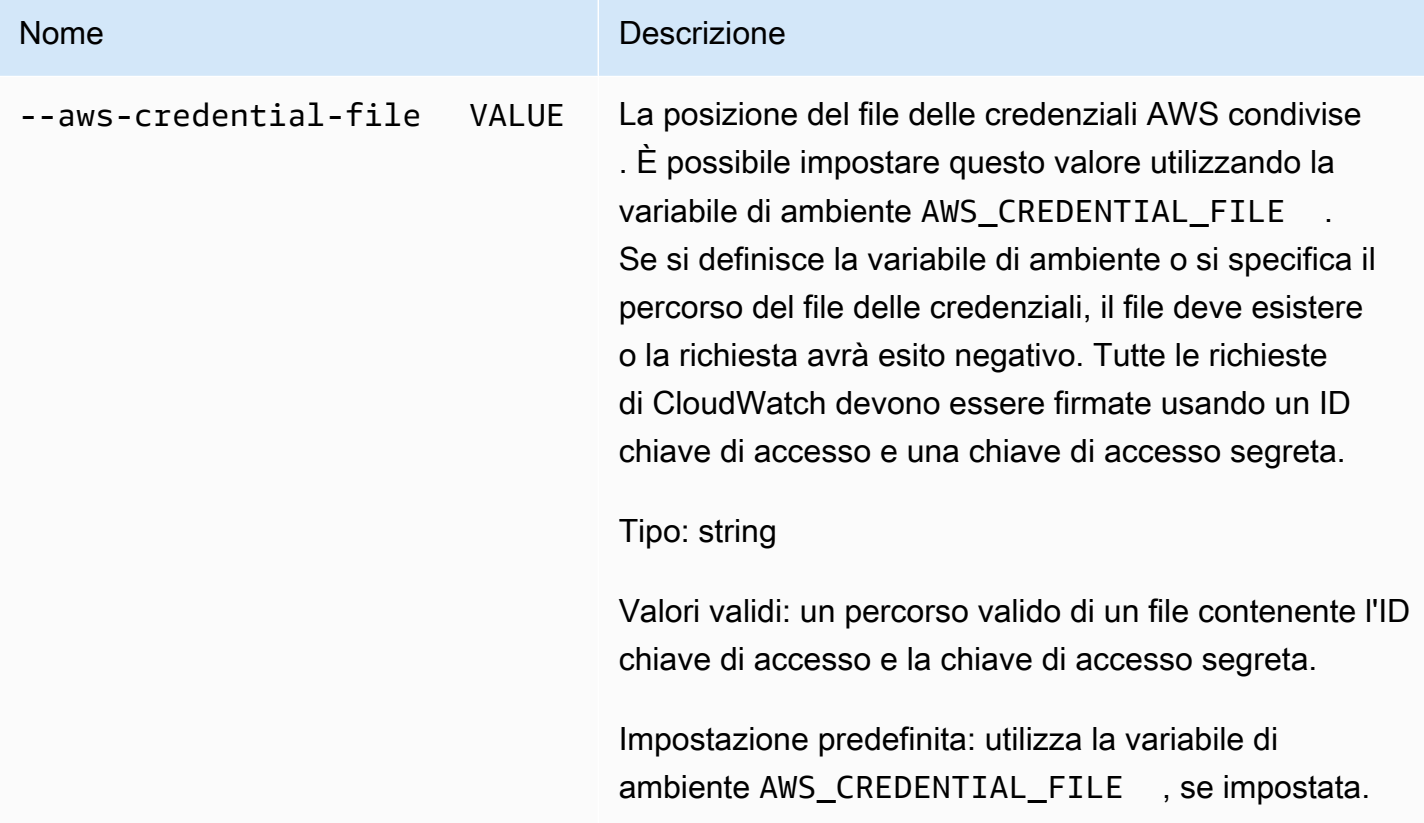

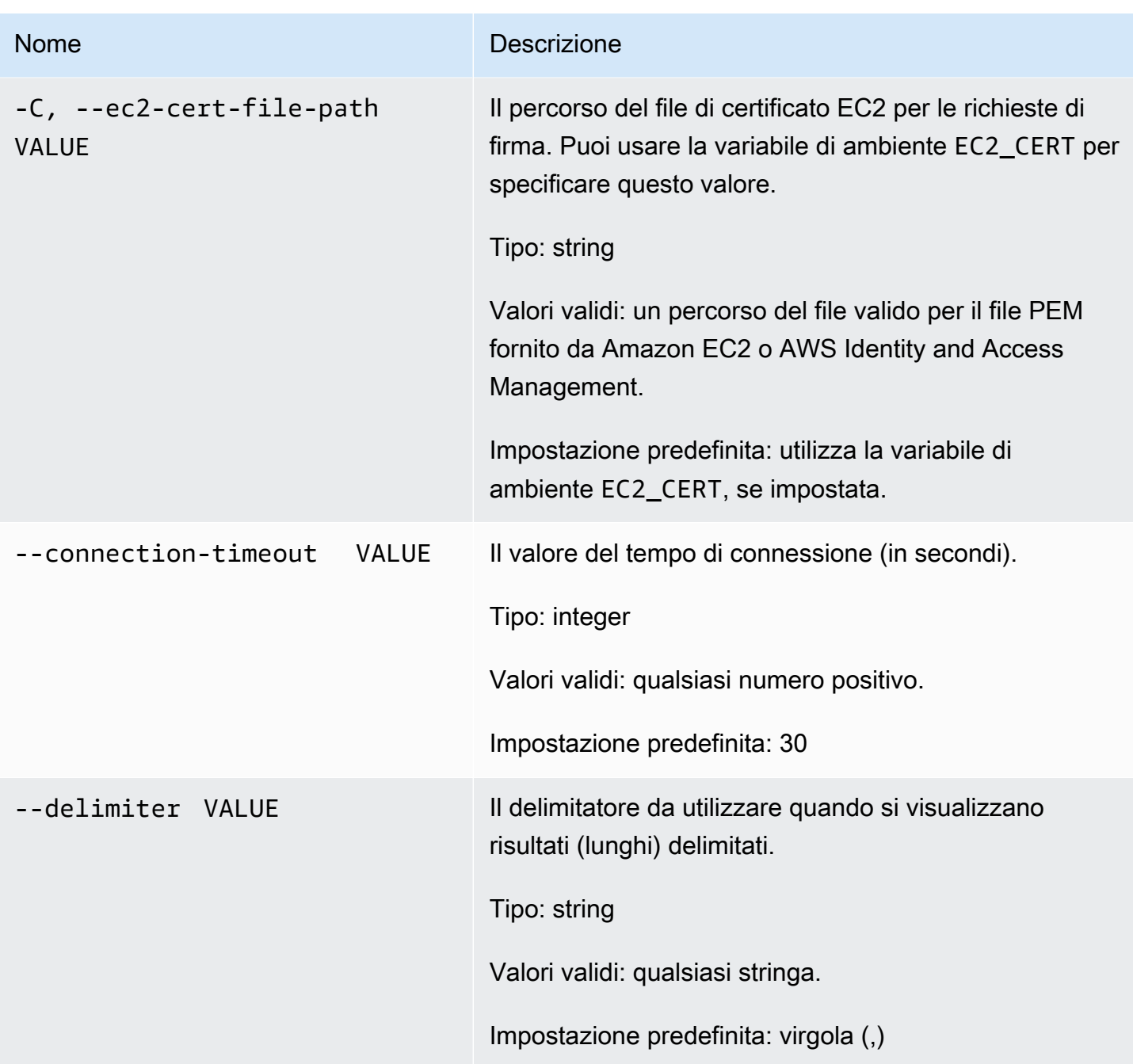

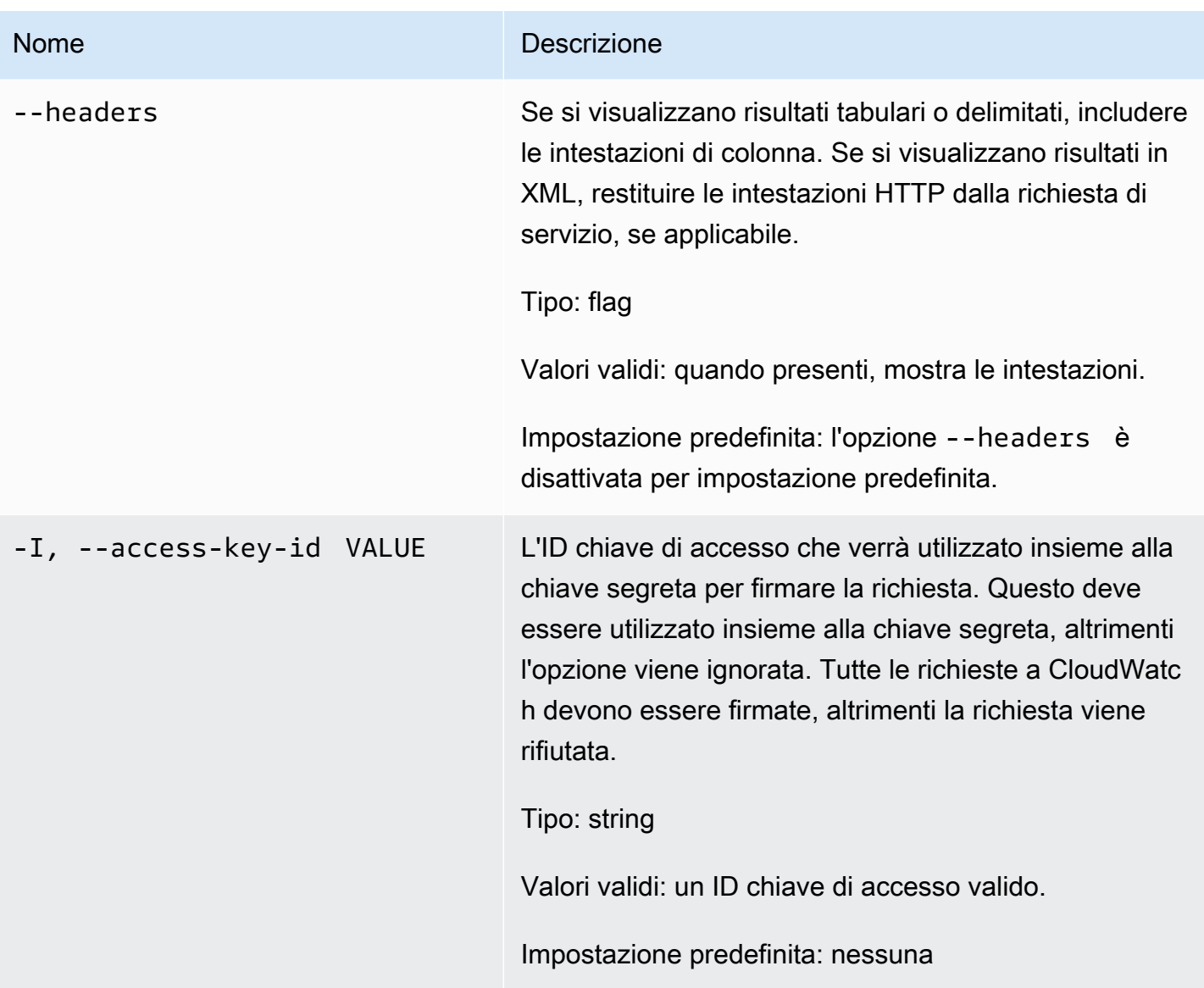

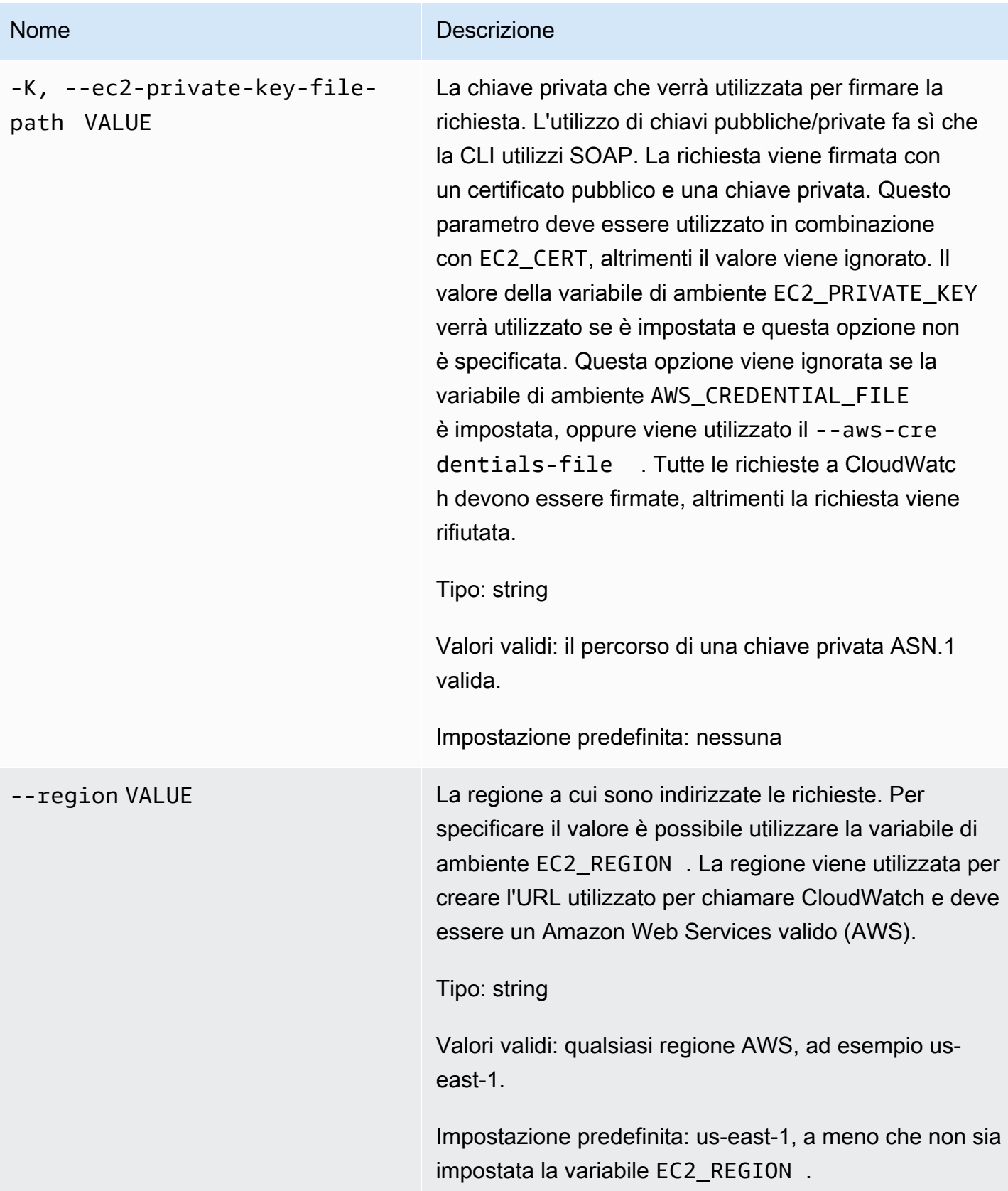

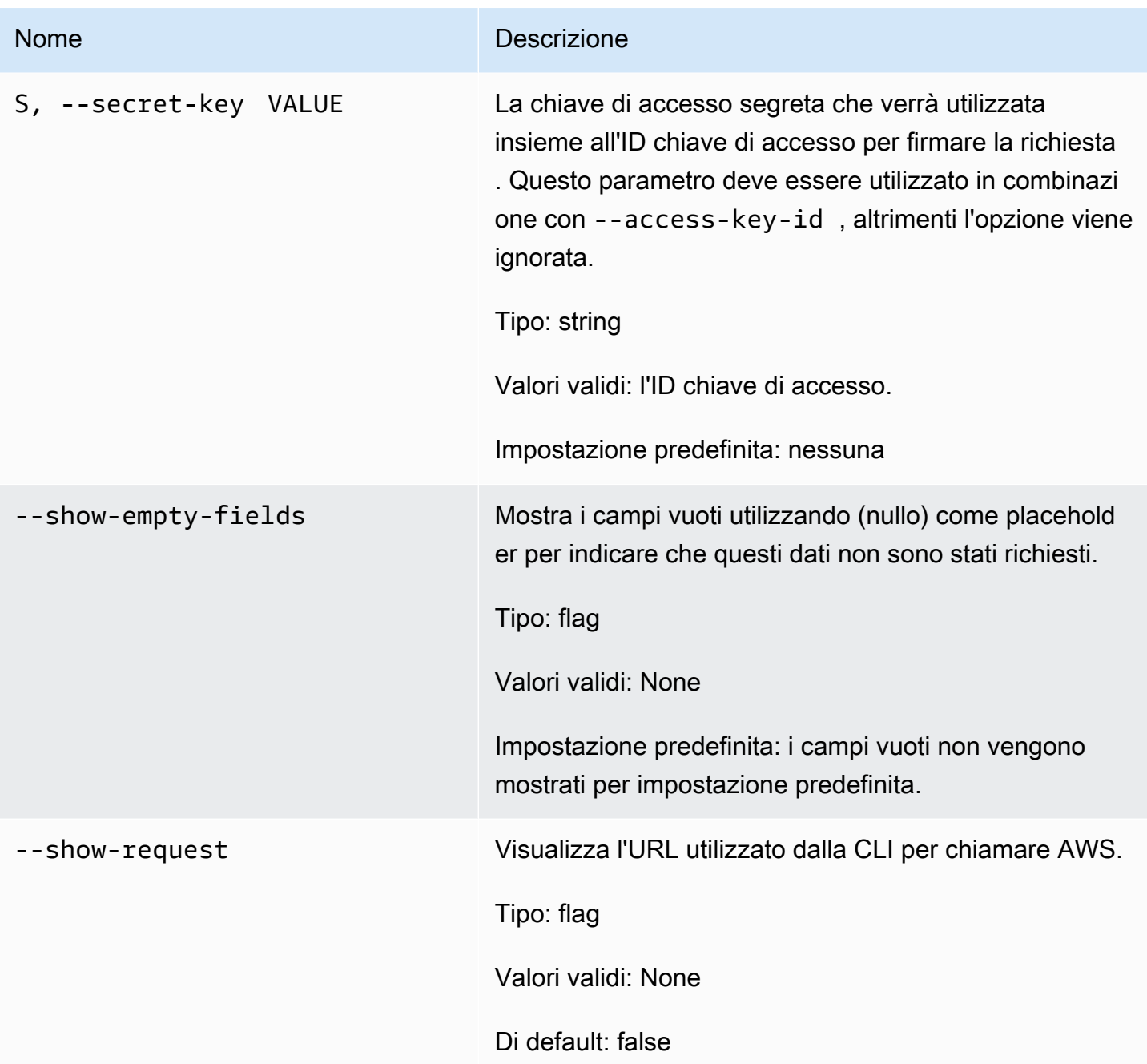

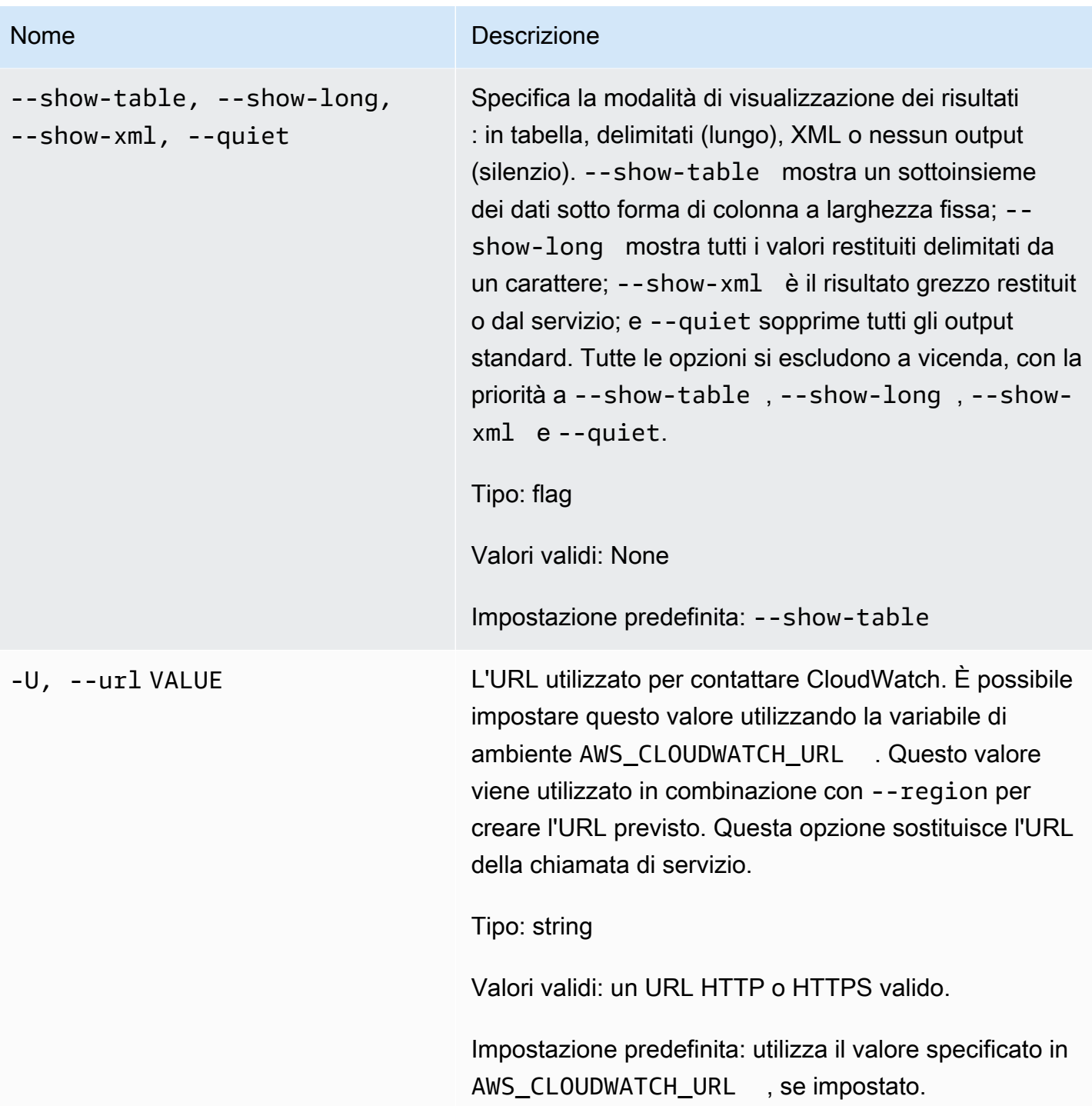

## **Output**

Questo comando restituisce una tabella contenente quanto segue:

• Nome parametro – Il nome del parametro collegato a questo parametro.

- Spazio dei nomi Lo spazio dei nomi associato a questo parametro.
- Dimensioni I nomi e i valori di dimensione associati a questo parametro.

La CLI di Amazon CloudWatch di visualizza gli errori su stderr.

#### Esempi

Richiesta di esempio

Questo esempio restituisce un elenco di tutti i parametri.

**mon-list-metrics**

Questo è un esempio di output di una chiamata a 'mon-list-metrics'.

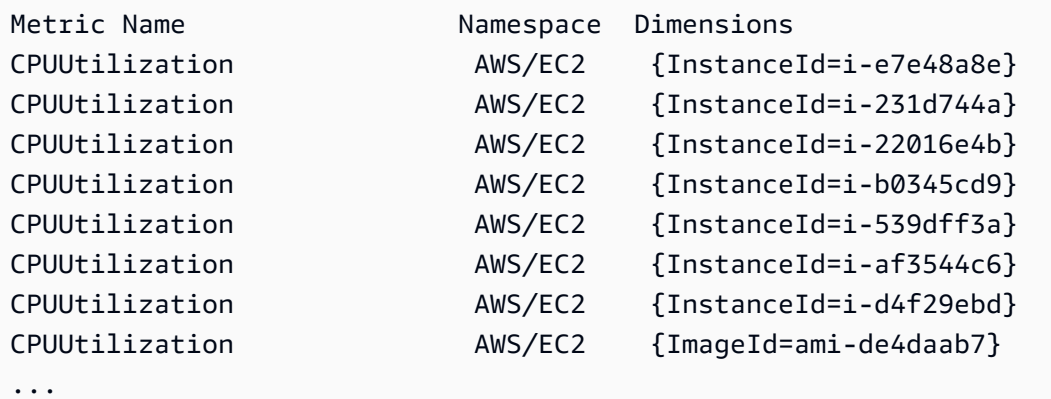

#### Richiesta di esempio

Questo esempio elenca i parametri con il nome specificato.

**mon-list-metrics --metric-name RequestCount**

#### Richiesta di esempio

Questo esempio elenca i parametri che appartengono allo spazio dei nomi specificato.

```
mon-list-metrics --namespace MyService
```
#### Richiesta di esempio

Questo esempio elenca i parametri con i nomi di dimensione e i valori specificati.

**mon-list-metrics --dimensions "User=SomeUser,Stack=Test"**

### Argomenti correlati

#### **Scarica**

• [Impostazione dell'interfaccia a riga di comando](#page-6-0)

#### Operazione correlata

• [ListMetrics](https://docs.aws.amazon.com/AmazonCloudWatch/latest/APIReference/API_ListMetrics.html)

#### Comando correlato

• [mon-describe-alarms](#page-25-0)

## mon-put-data

#### **Descrizione**

Aggiunge punti dati del parametro al parametro specificato. Questa chiamata inserirà dati delle serie temporali, per il valore non elaborato o valori statistici validi di un determinato nome parametro. Supporta l'inserimento di un singolo punto dati alla volta.

#### a Note

Quando creai un nuovo parametro utilizzando il comando mon-put-data, possono essere necessari fino a due minuti prima di poter recuperare le statistiche sul nuovo parametro tramite il comando mon-get-stats. Tuttavia, possono essere necessari fino a 15 minuti prima che il nuovo parametro venga visualizzato nell'elenco di parametri recuperati tramite il comando mon-list-metrics.

## Sintassi

```
mon-put-data --metric-name value[--namespace value [--
dimensions "key1=value1,key2=value2..."] [--statisticValues 
"key1=value1,key2=value2..."] [--timestamp value] [--unit value] [--value
value] [Common Options]
```
## Opzioni

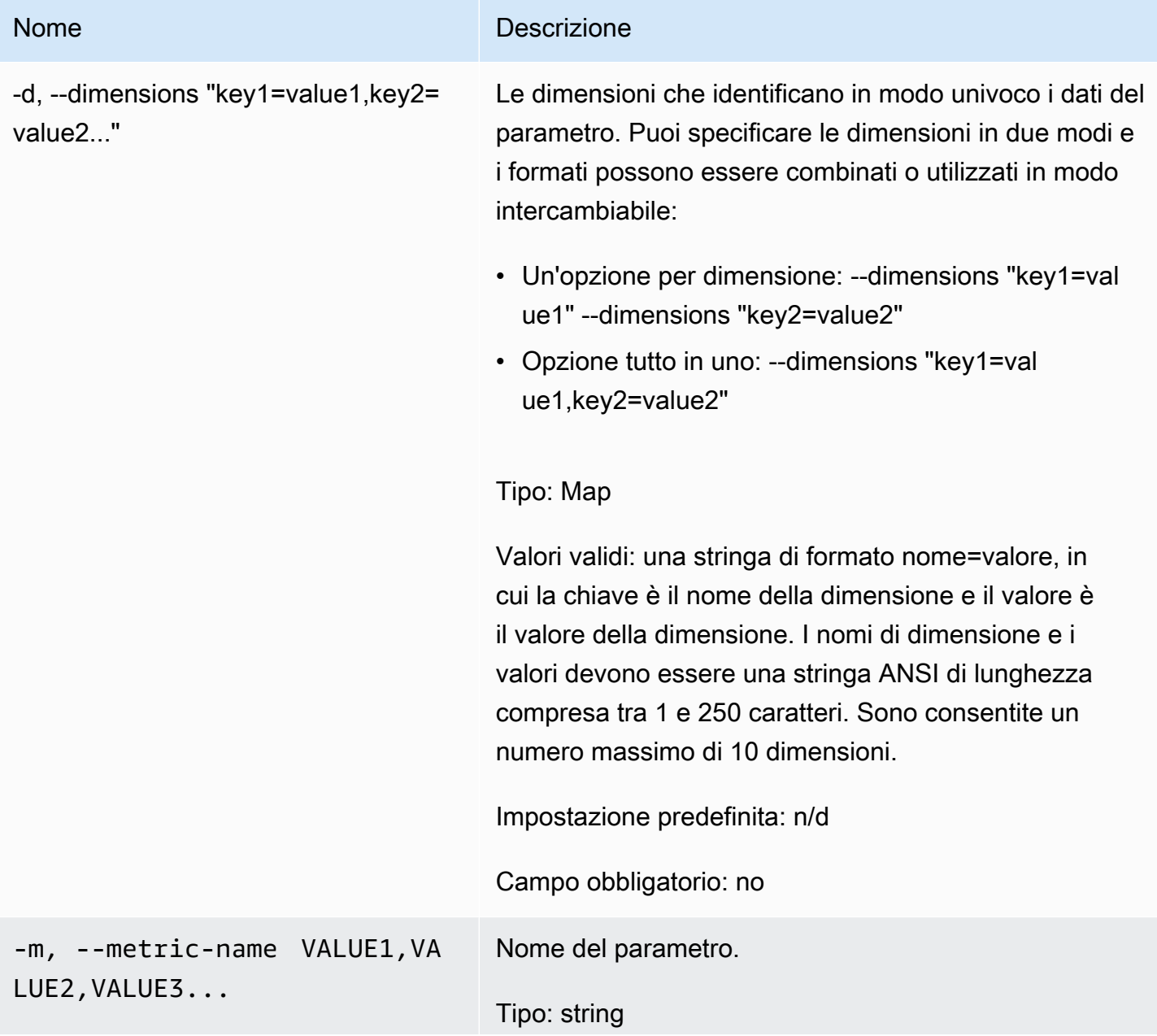

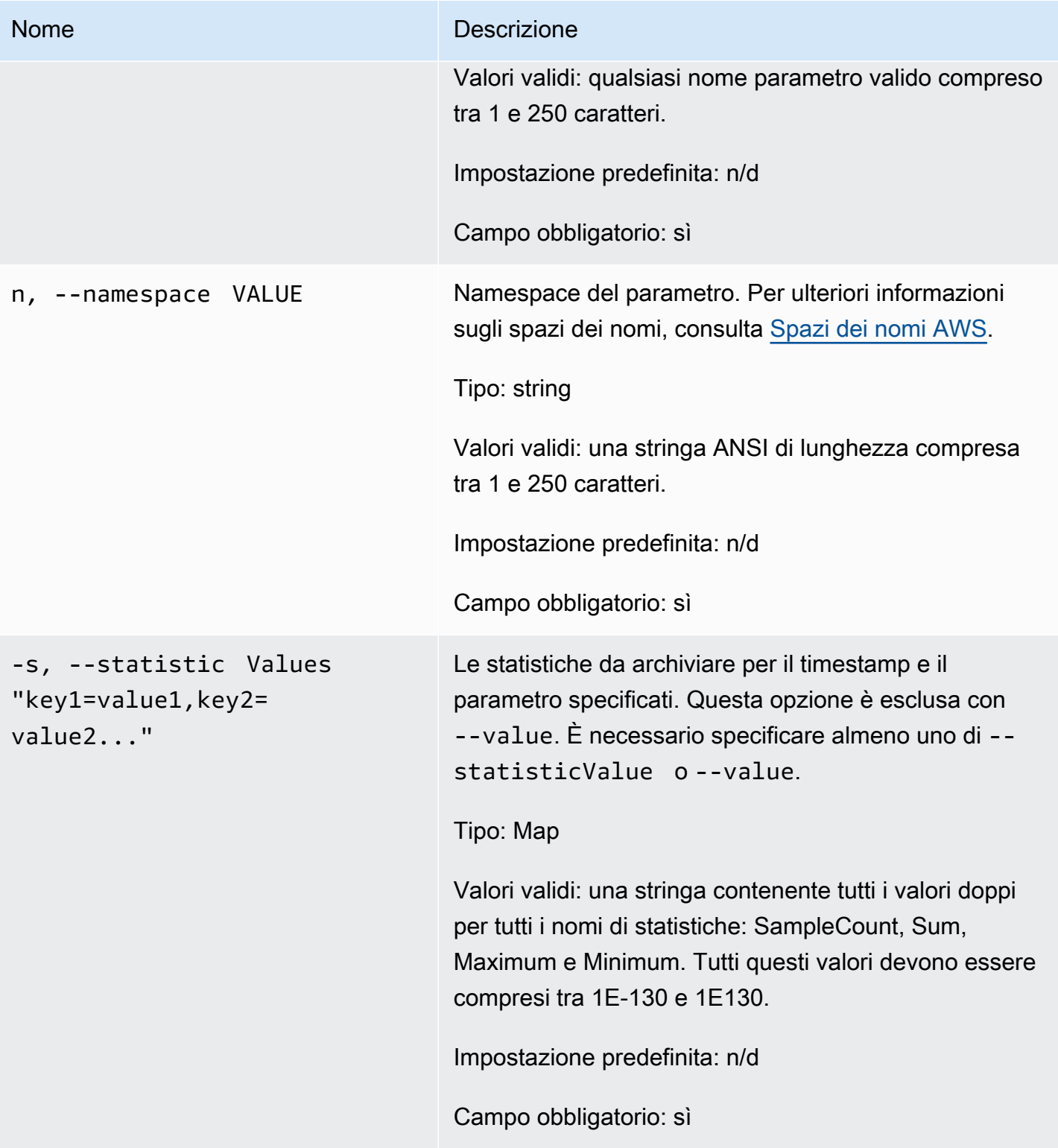

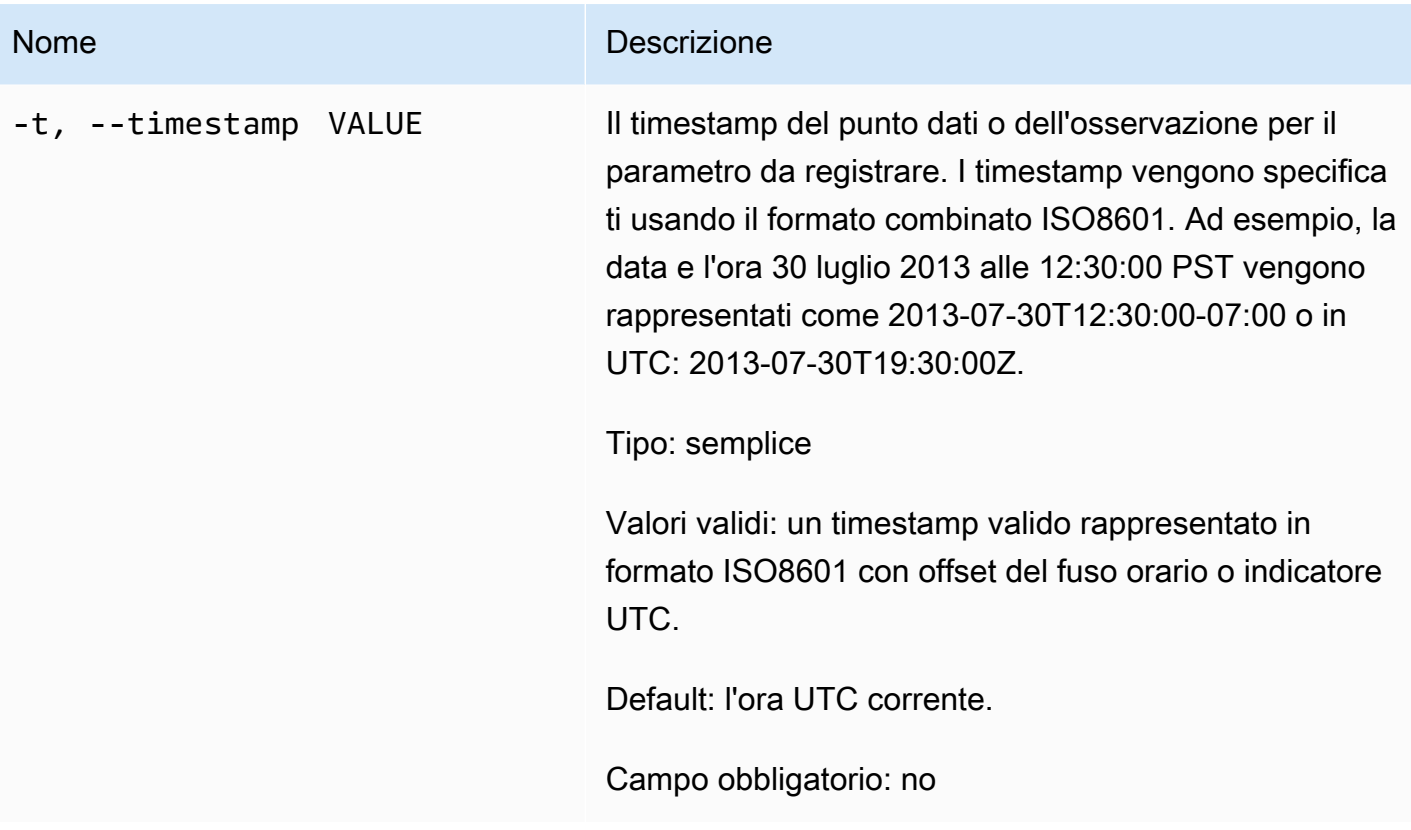

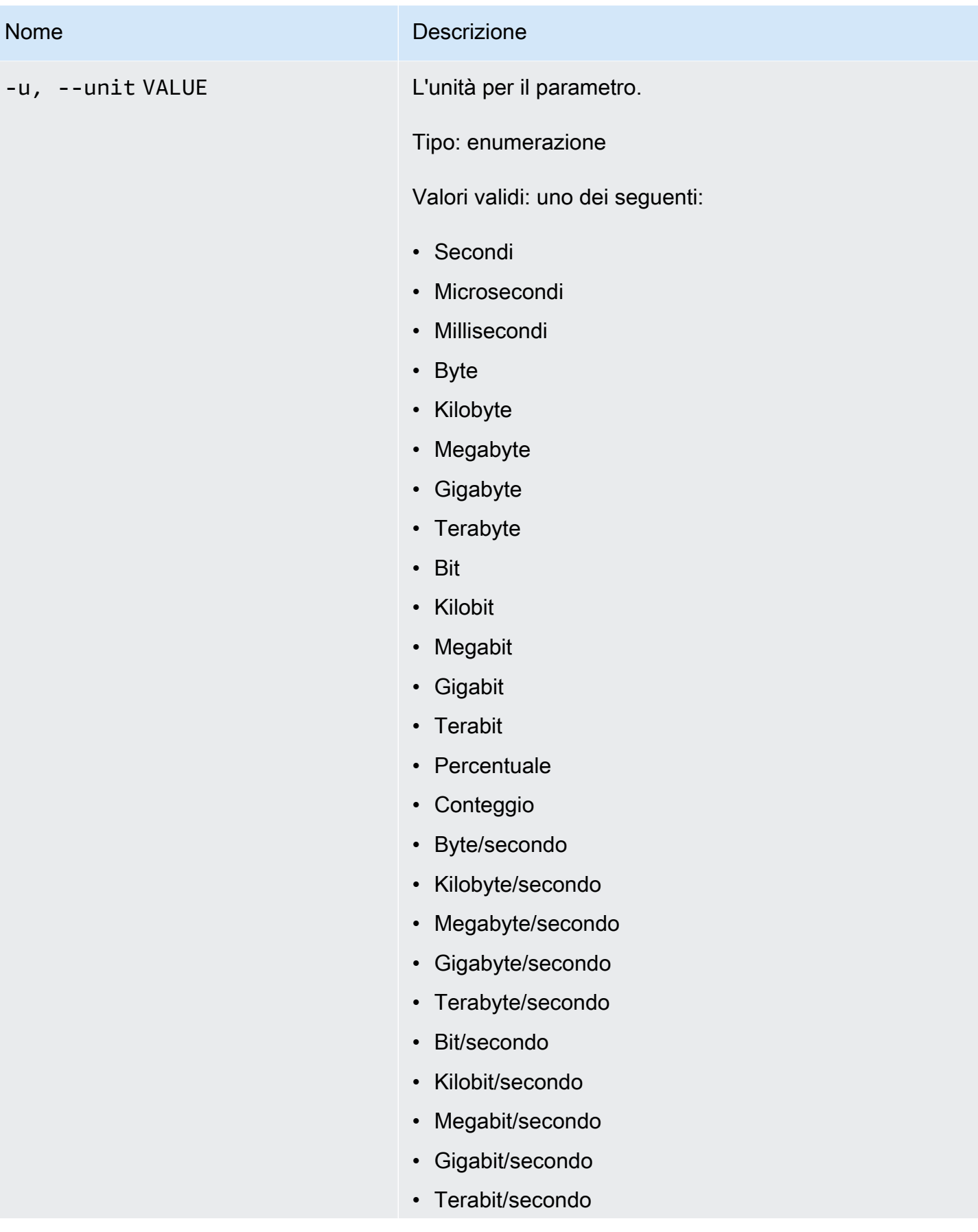

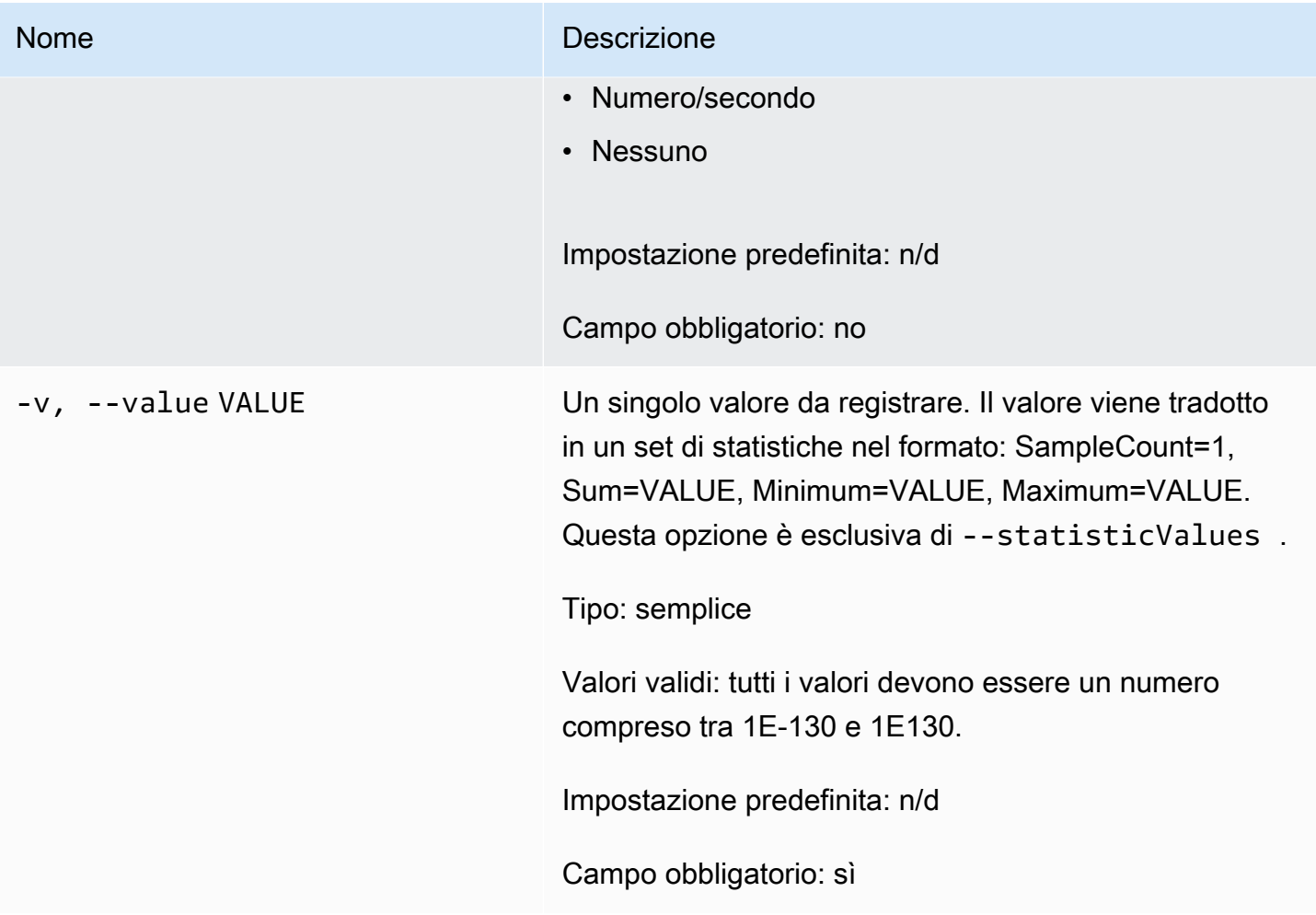

# Opzioni comuni

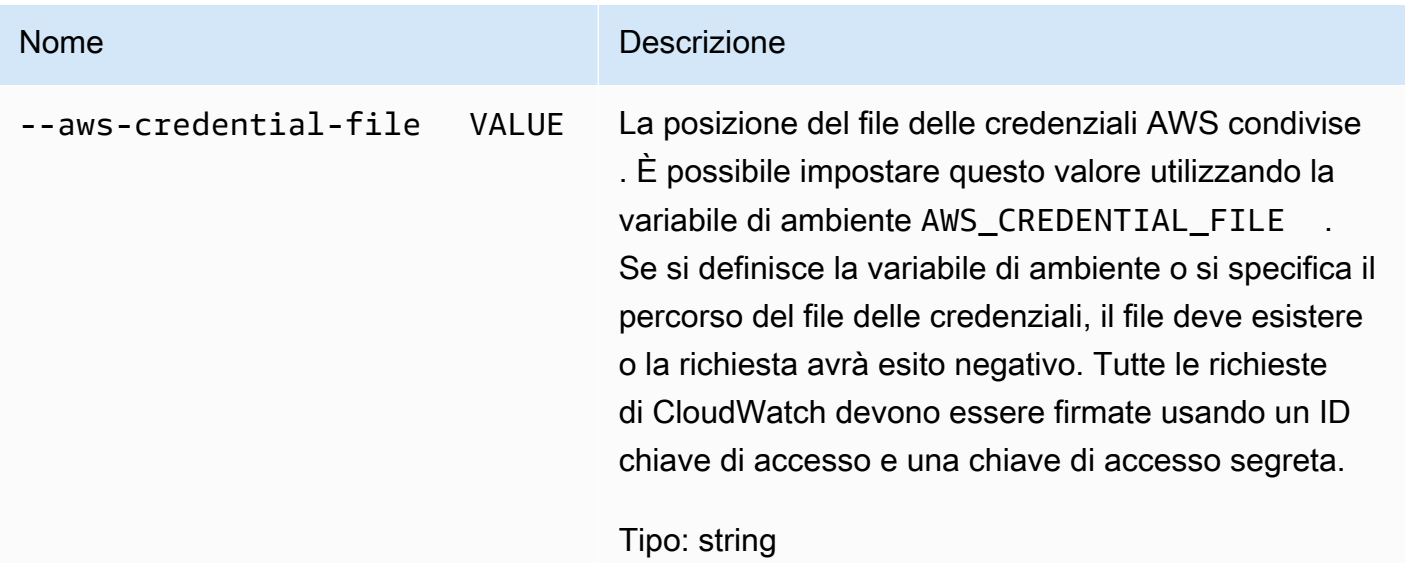

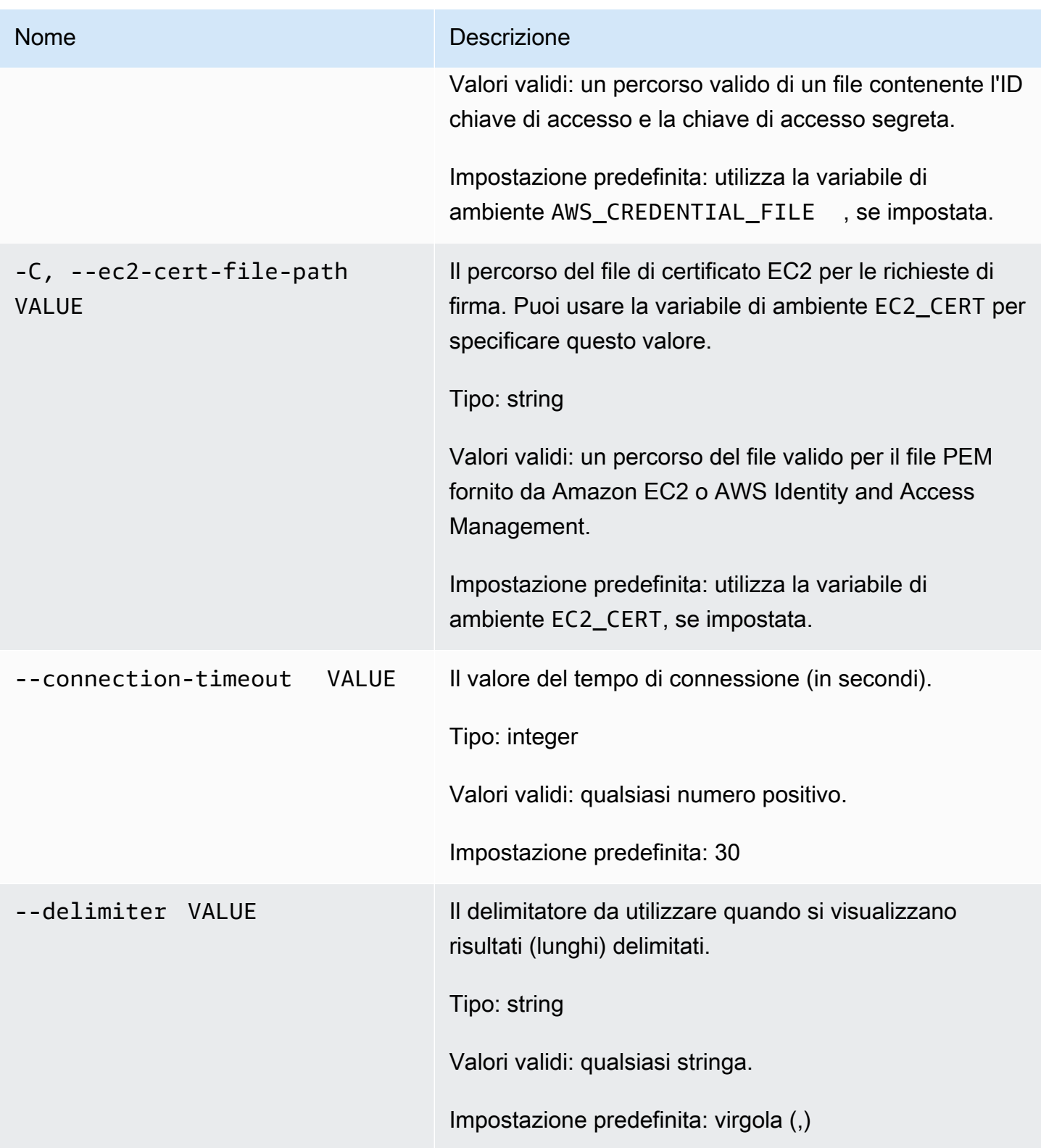

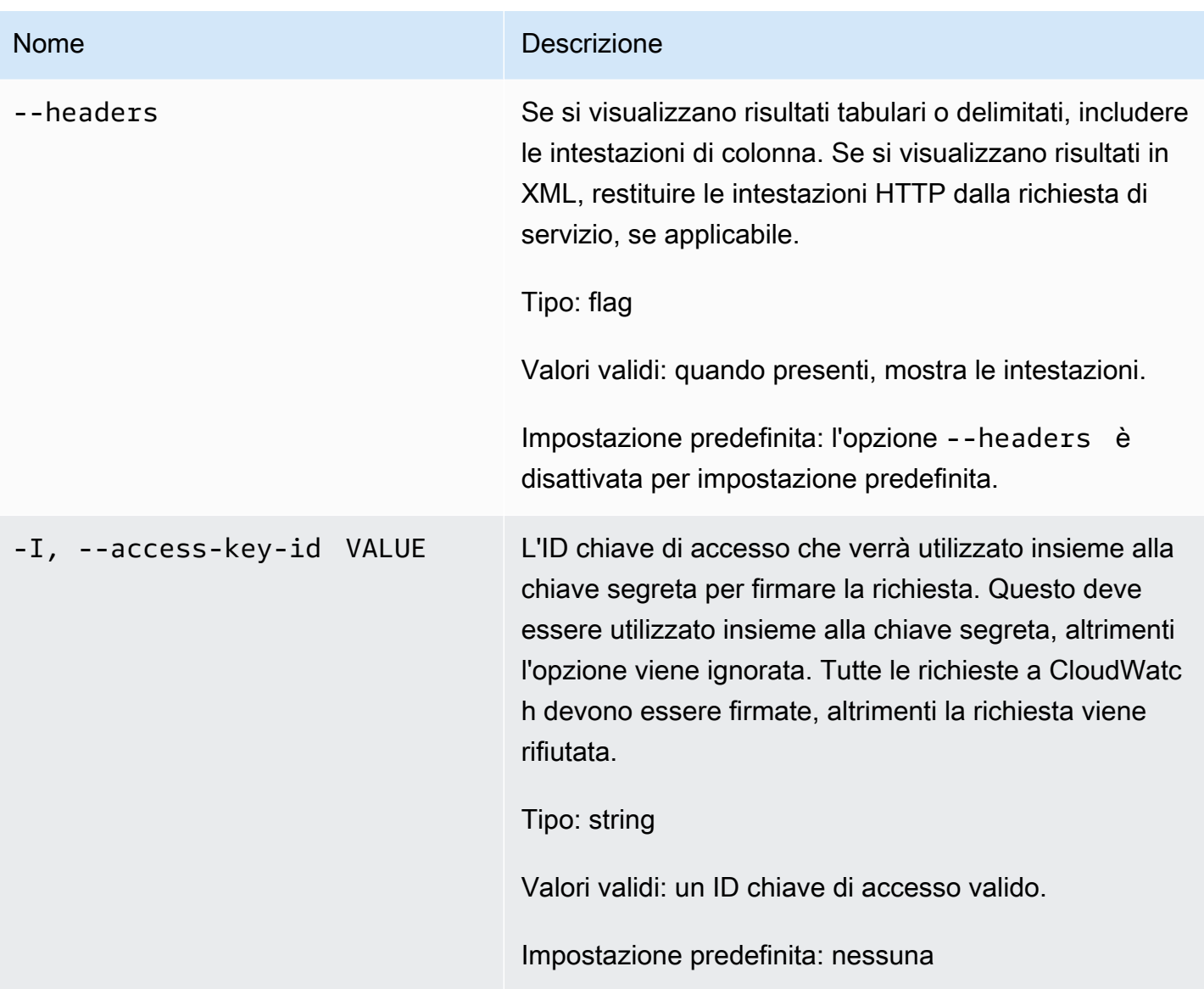

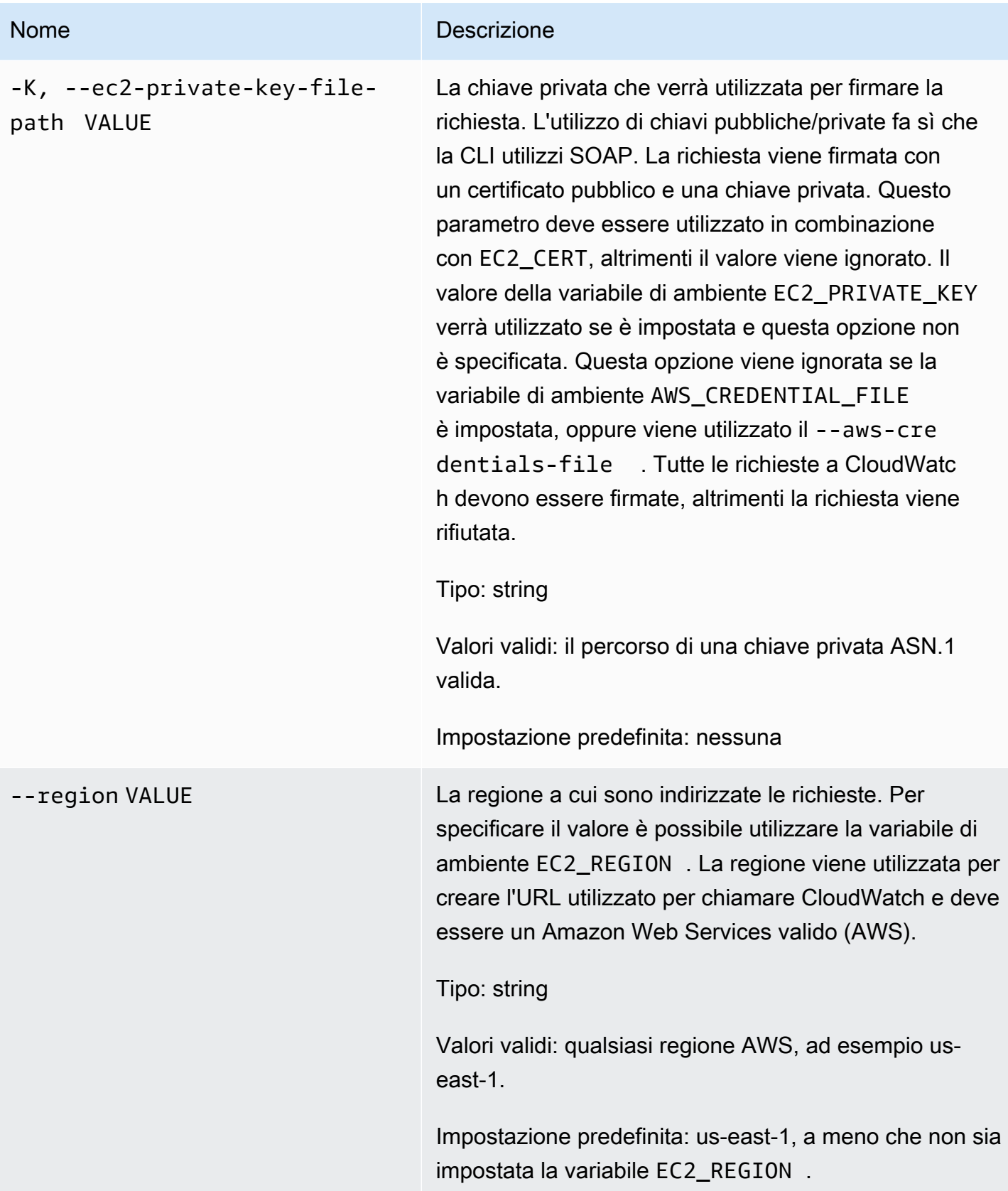

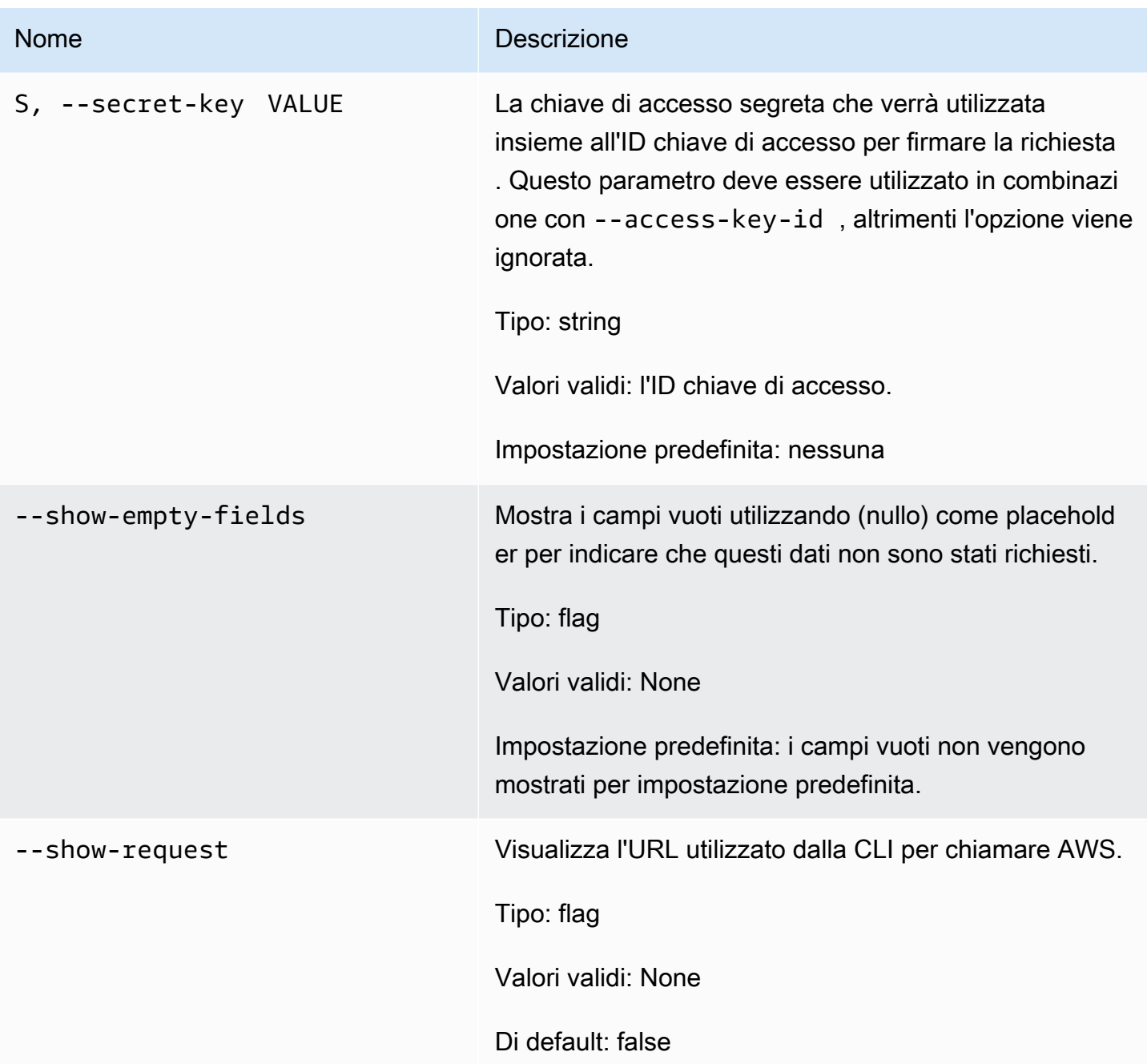

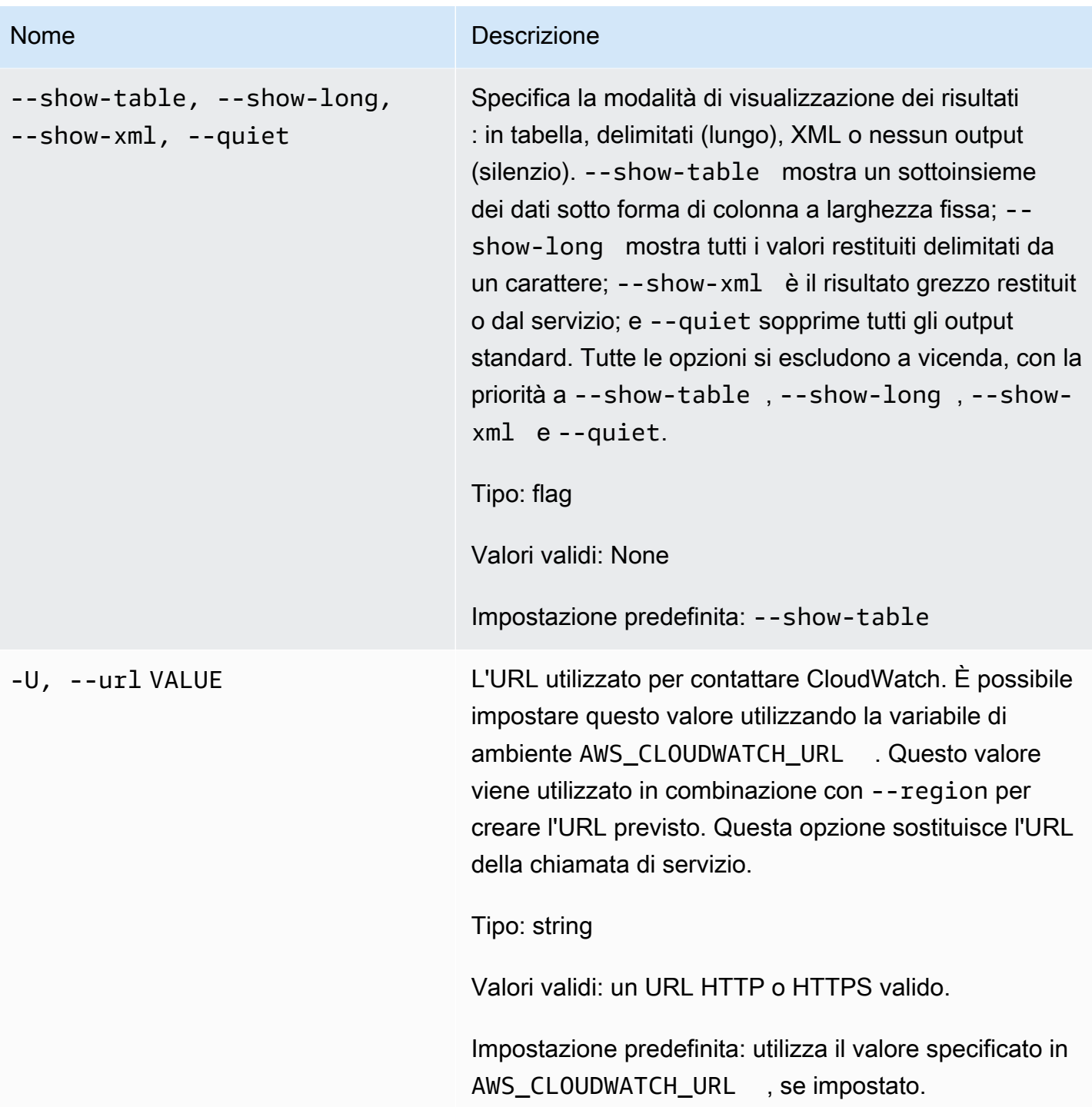

## **Output**

Questo comando aggiunge punti dati del parametro a un parametro.

La CLI di Amazon CloudWatch di visualizza gli errori su stderr.

## Esempi

#### Richiesta di esempio

Questo esempio inserisce dati delle statistiche per RequestCount nello spazio dei nomi MyService. Il parametro non contiene dimensioni e pertanto rappresenta il RequestCount complessivo sull'intero servizio. La misura è un statisticValue pre-aggregato che rappresenta cinque misure precedenti il cui massimo era 70, il cui minimo era 30 e la cui somma era 250.

```
mon-put-data --metric-name RequestCount --namespace "MyService" 
  --timestamp 2013-11-25T00:00:00.000Z --statisticValues 
  "Sum=250,Minimum=30,Maximum=70,SampleCount=5"
```
#### Richiesta di esempio

Questo esempio inserisce dati di test RequestCount specifici dell'utente nello spazio dei nomi MyService. L'utente e il nome dello stack vengono archiviati come dimensioni per distinguere questo parametro dal parametro a livello di servizio dell'esempio precedente.

```
mon-put-data --metric-name RequestCount --namespace "MyService" --dimensions 
  "User=SomeUser,Stack=Test" --timestamp 2013-11-25T00:00:00.000Z --value 50
```
## Argomenti correlati

#### **Scarica**

• [Impostazione dell'interfaccia a riga di comando](#page-6-0)

#### Operazione correlata

• [PutMetricData](https://docs.aws.amazon.com/AmazonCloudWatch/latest/APIReference/API_PutMetricData.html)

#### Comando correlato

• [mon-put-metric-alarm](#page-94-0)

## <span id="page-94-0"></span>mon-put-metric-alarm

## Descrizione

Crea o aggiorna un allarme e lo associa al parametro CloudWatch specificato. Puoi anche usare questo comando per associare una o più risorse di Amazon Simple Notification Service (Amazon SNS) a un allarme.

Quando questa operazione crea un allarme, lo stato dell'allarme è impostato immediatamente su INSUFFICIENT\_DATA. L'allarme viene valutato e il suo StateValue viene impostato correttamente. Qualsiasi operazione associata a StateValue viene quindi eseguita.

**a** Note

Durante l'aggiornamento di un allarme esistente, StateValue rimane invariato.

## Sintassi

```
mon-put-metric-alarm AlarmName --comparison-operator value --evaluation-
periods value --metric-name value --namespace value --period value [--
statistic value] [--extendedstatistic value] --threshold value [--
actions-enabled value] [--alarm-actions value[,value...] ] [--alarm-
description value] [--dimensions "key1=value1,key2=value2..."] [--ok-
actions value[,value...] ] [--unit value] [--insufficient-data-actions
value[,value...]] [Common Options]
```
Opzioni

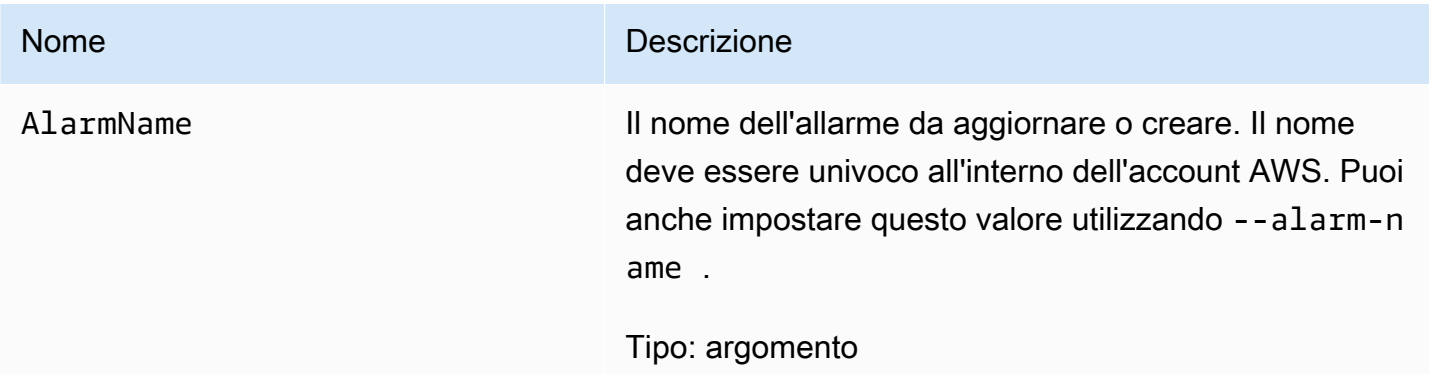

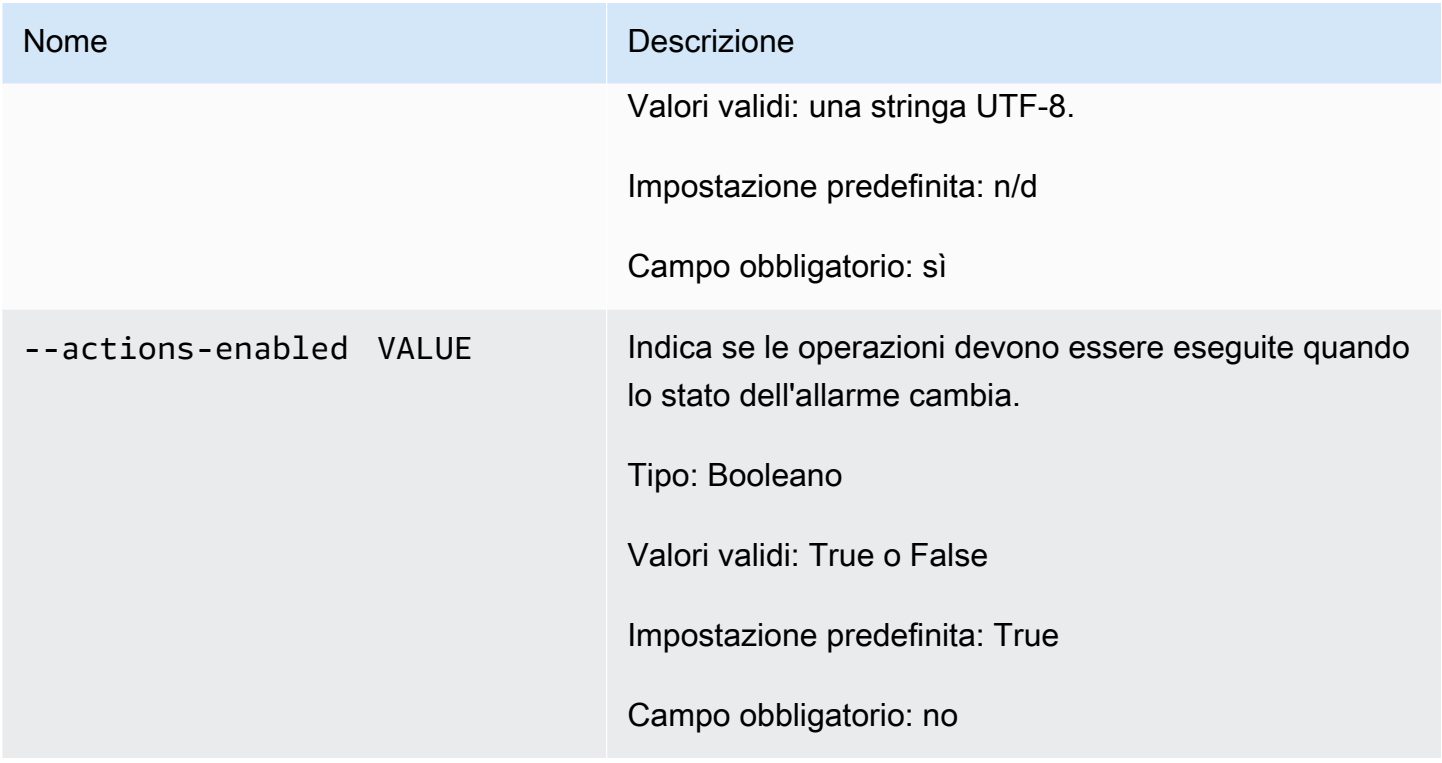

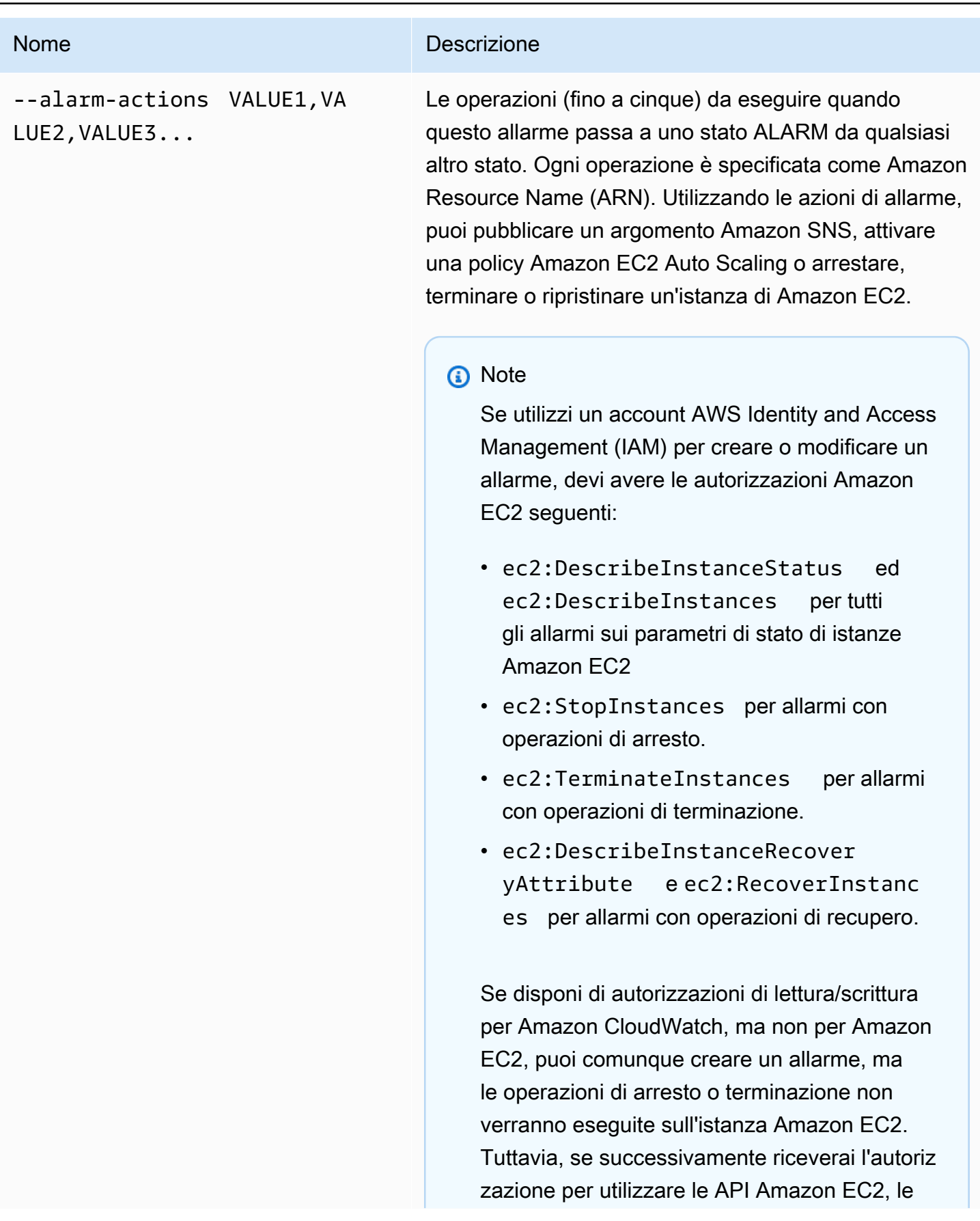

#### Nome Descrizione

operazioni di allarme create in precedenza verranno eseguite. Per ulteriori informazioni generali sulle autorizzazioni IAM, consulta la sezione relativa ad [autorizzazioni e policy](https://docs.aws.amazon.com/IAM/latest/UserGuide/PermissionsAndPolicies.html) nella Guida per l'utente di IAM.

Se stai utilizzando un ruolo IAM (ad esempio, un'profilo dell'istanza Amazon EC2), non puoi arrestare né terminare l'istanza utilizzando operazioni di allarme. Tuttavia, puoi ancora visualizzare lo stato dell'allarme ed eseguire qualsiasi altra operazione, come le notifiche Amazon SNS o le policy Amazon EC2 Auto Scaling.

Se stai utilizzando le credenziali di sicurezza temporanee concesse utilizzando AWS Security Token Service (AWS STS), non puoi arrestare o terminare un'istanza Amazon EC2 usando operazioni di allarme.

Tipo: string

Valori validi: un ARN per un argomento Amazon SNS, una policy di Auto Scaling o un ARN per arrestare, terminare o ripristinare un'istanza Amazon EC2.

Impostazione predefinita: n/d

Campo obbligatorio: no

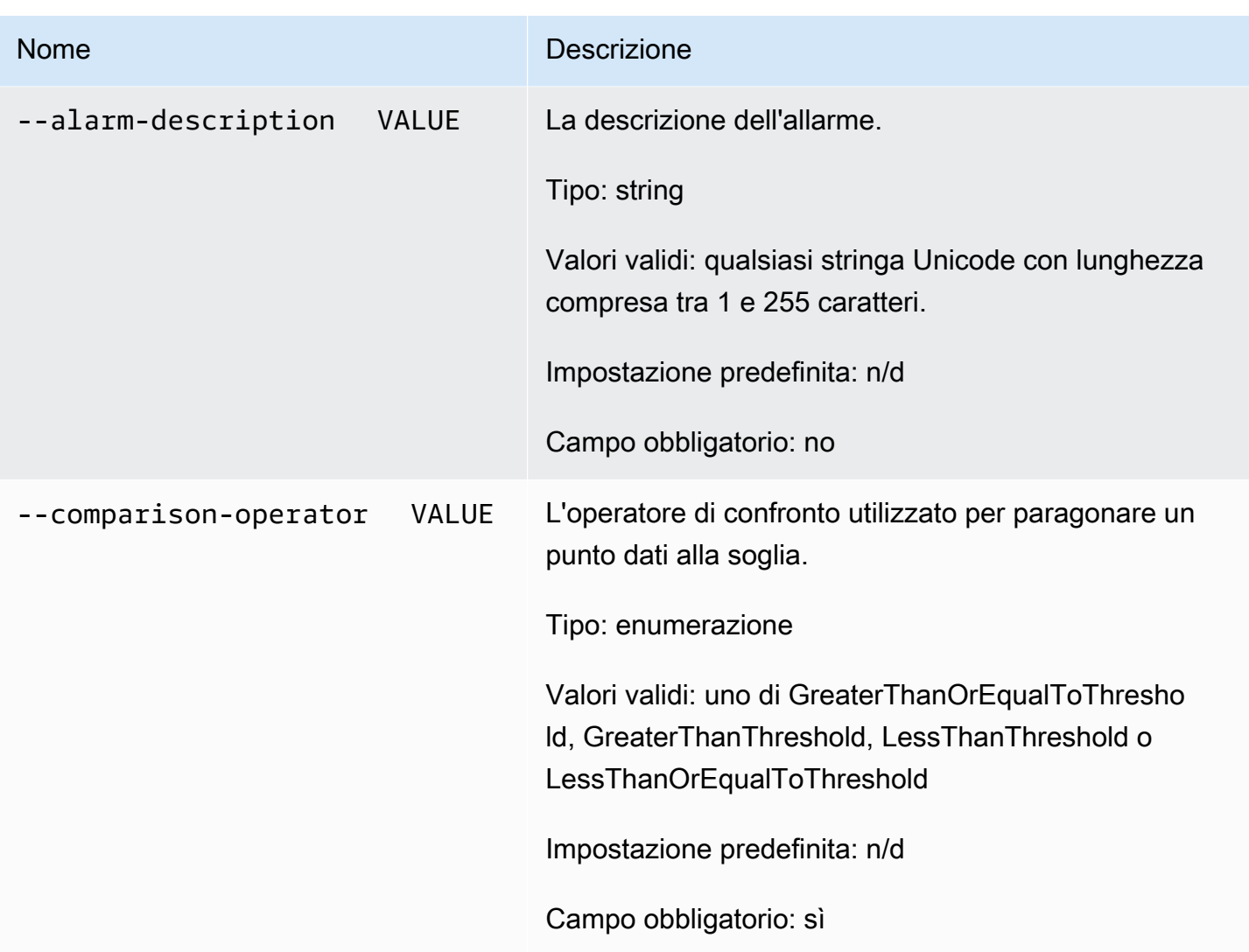

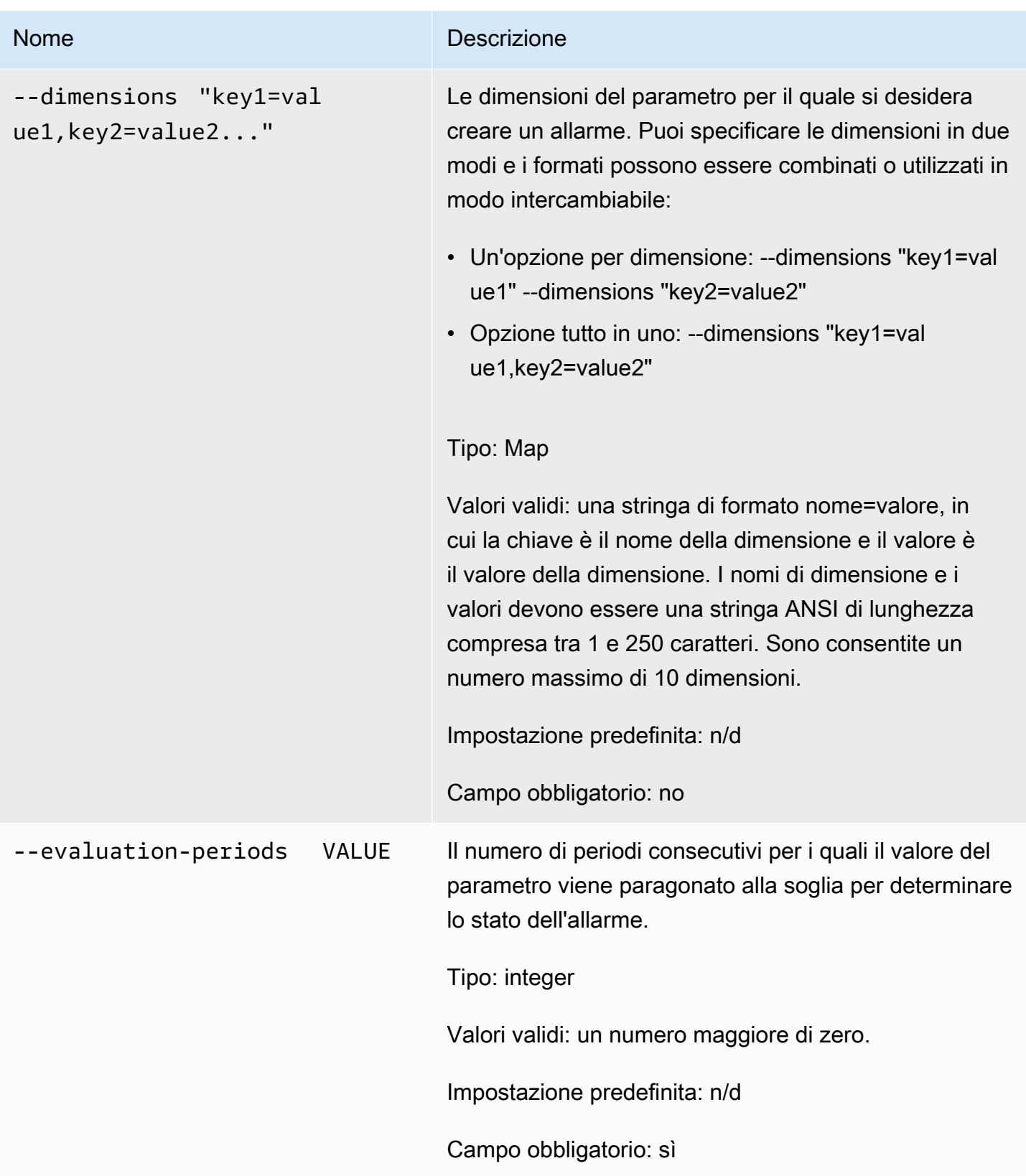

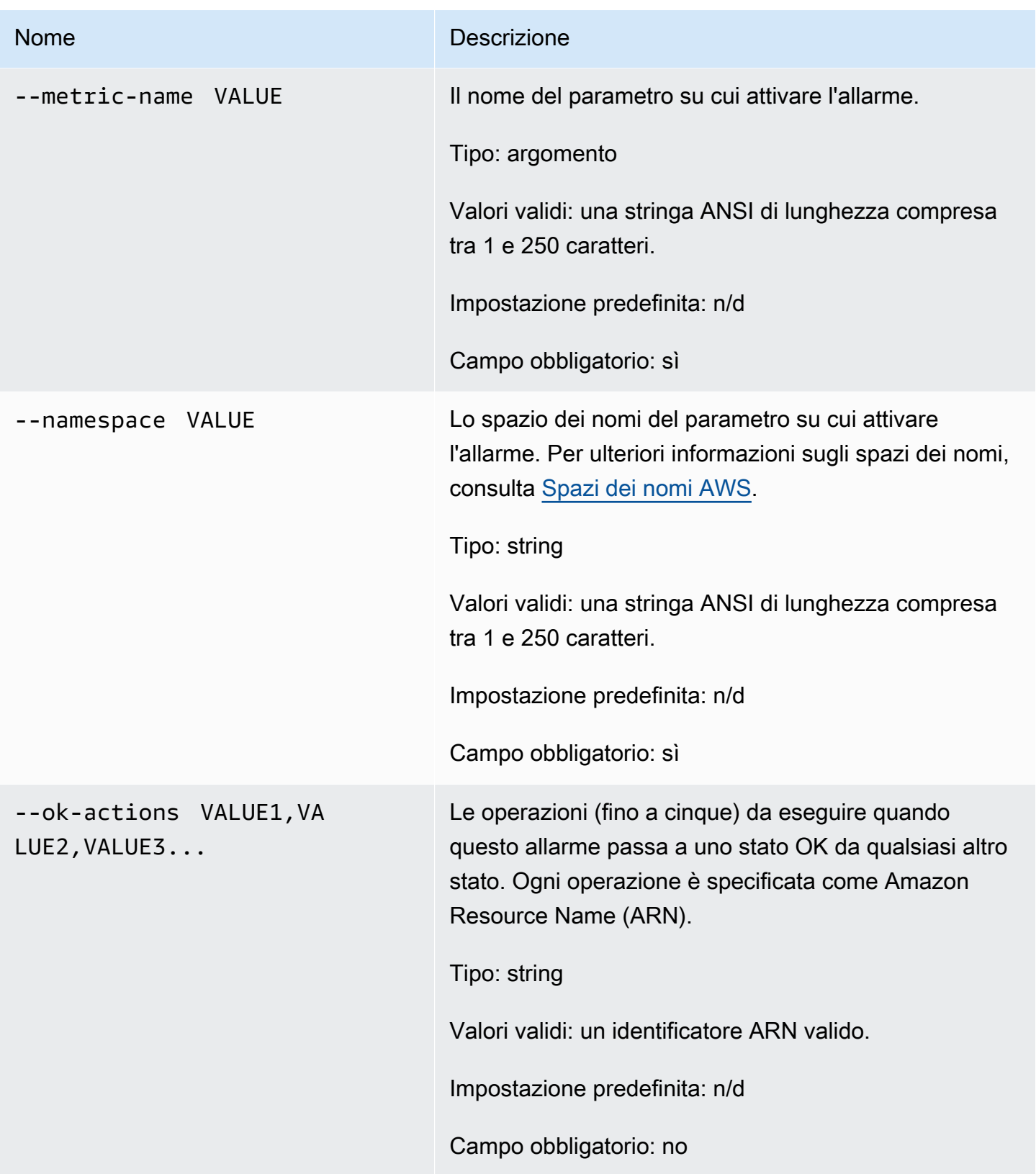

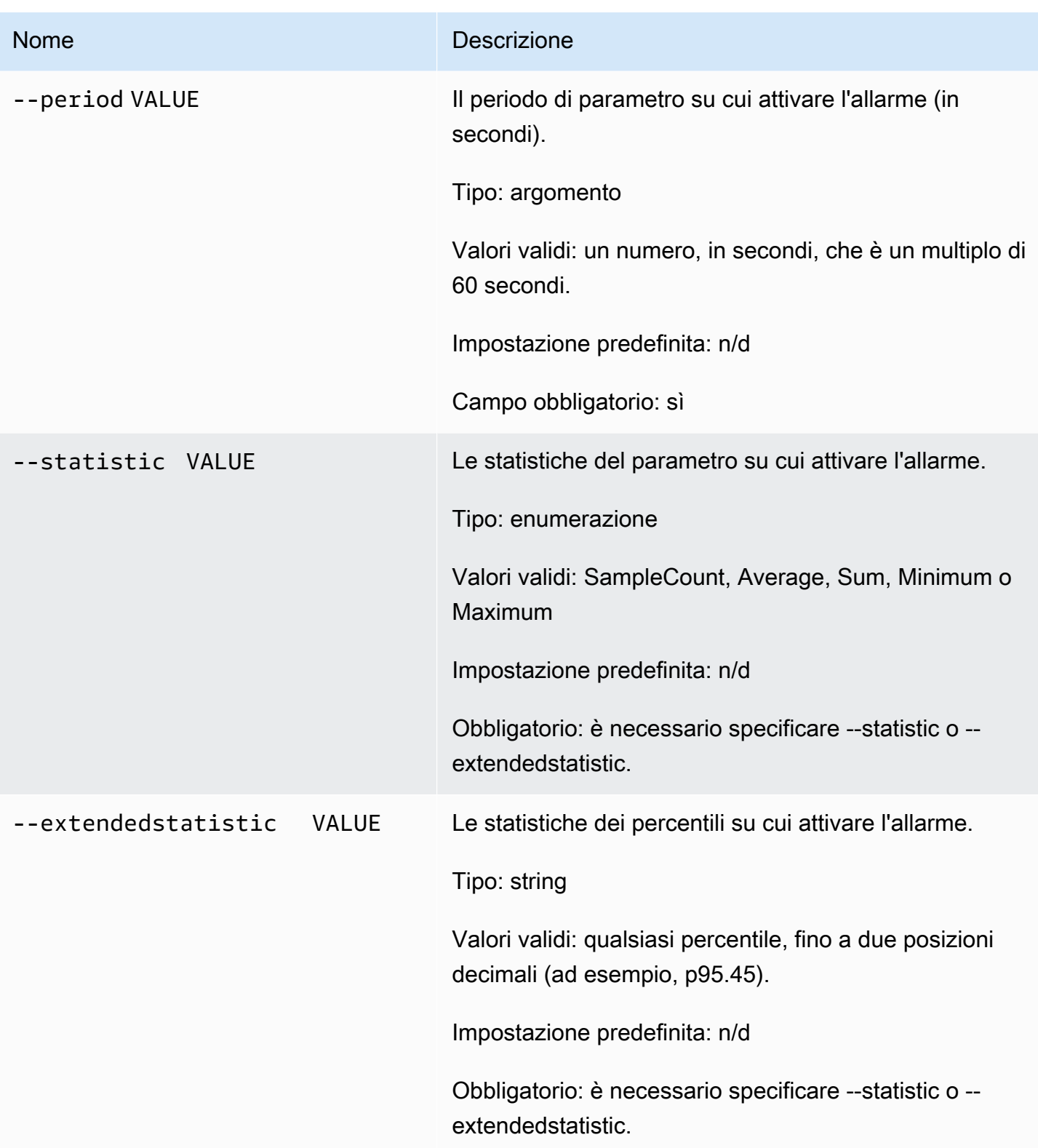

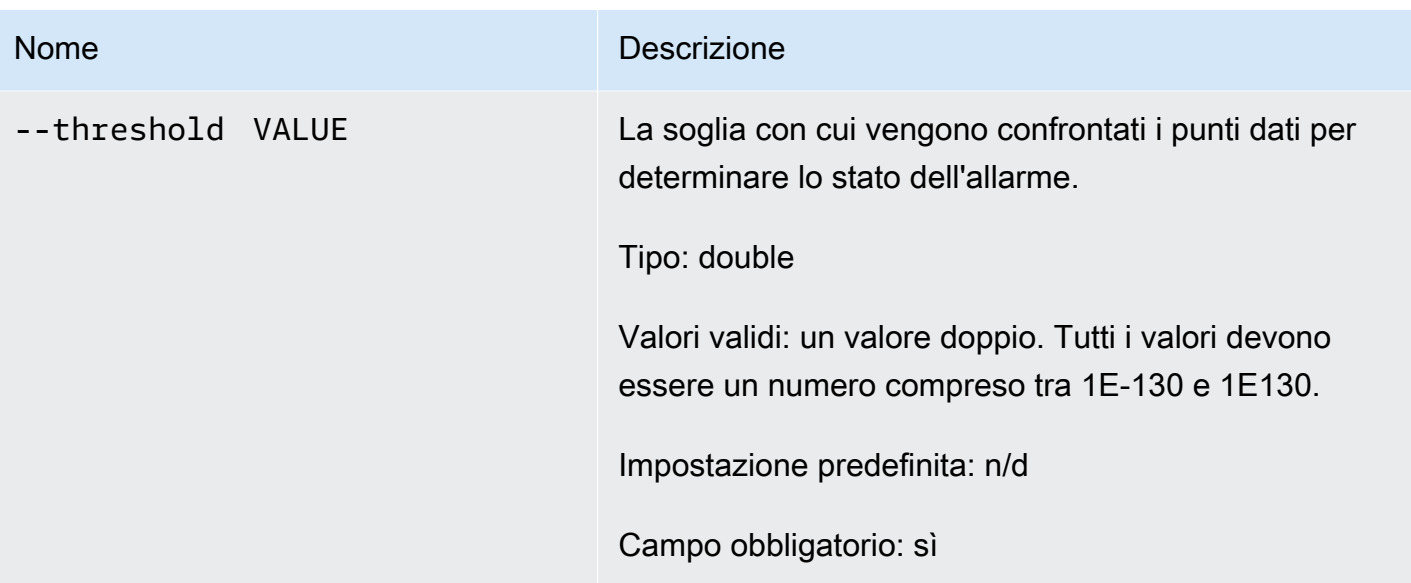

# Amazon CloudWatch Guida di riferimento alla riga di comando Nome Descrizione --unit VALUE L'unità del parametro su cui attivare l'allarme. Tipo: enumerazione Valori validi: uno dei seguenti: • Secondi • Microsecondi • Millisecondi • Byte • Kilobyte • Megabyte • Gigabyte • Terabyte • Bit • Kilobit • Megabit • Gigabit • Terabit • Percentuale

- Conteggio
- Byte/secondo
- Kilobyte/secondo
- Megabyte/secondo
- Gigabyte/secondo
- Terabyte/secondo
- Bit/secondo
- Kilobit/secondo
- Megabit/secondo
- Gigabit/secondo
- Terabit/secondo

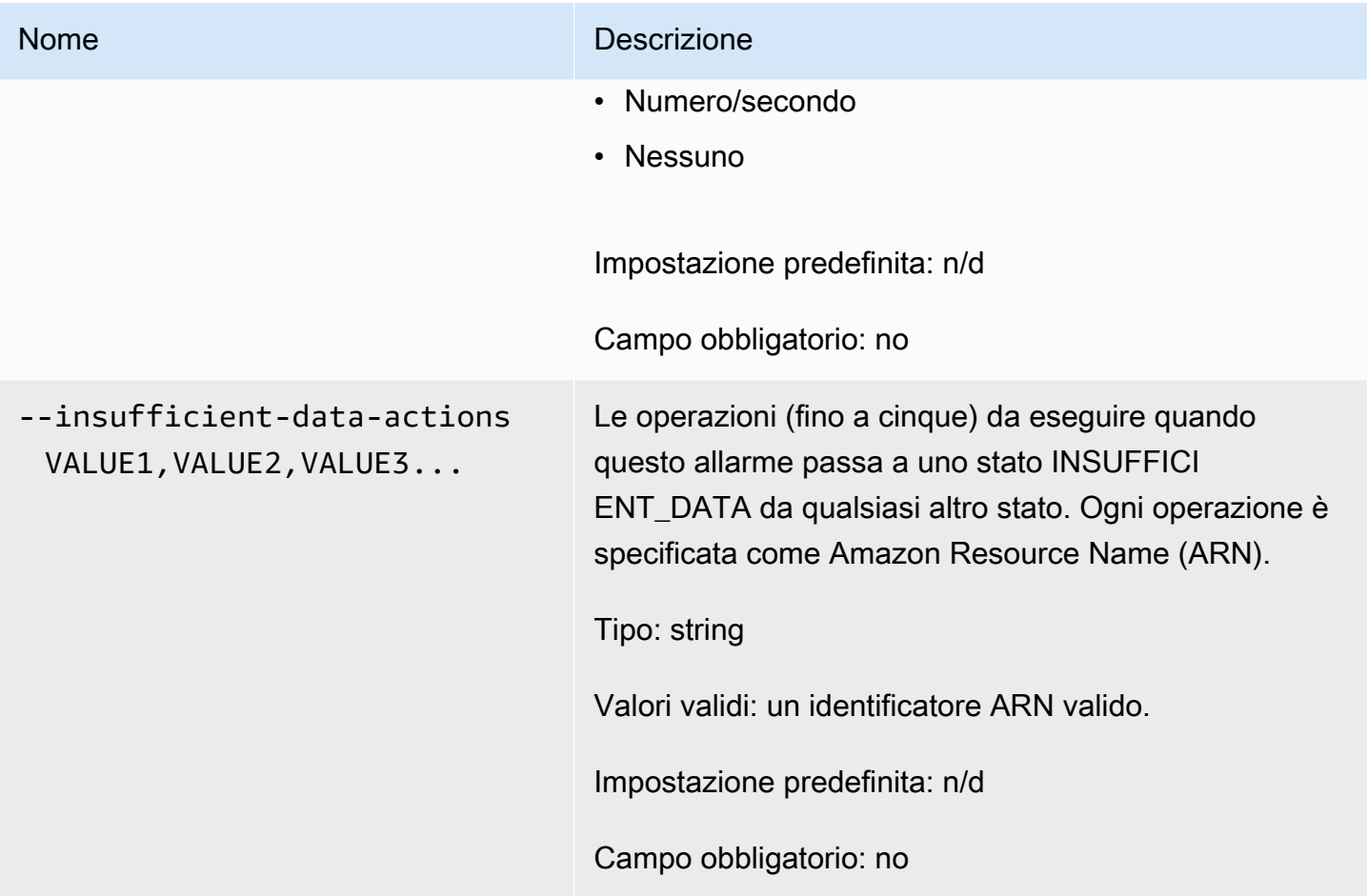

# Opzioni comuni

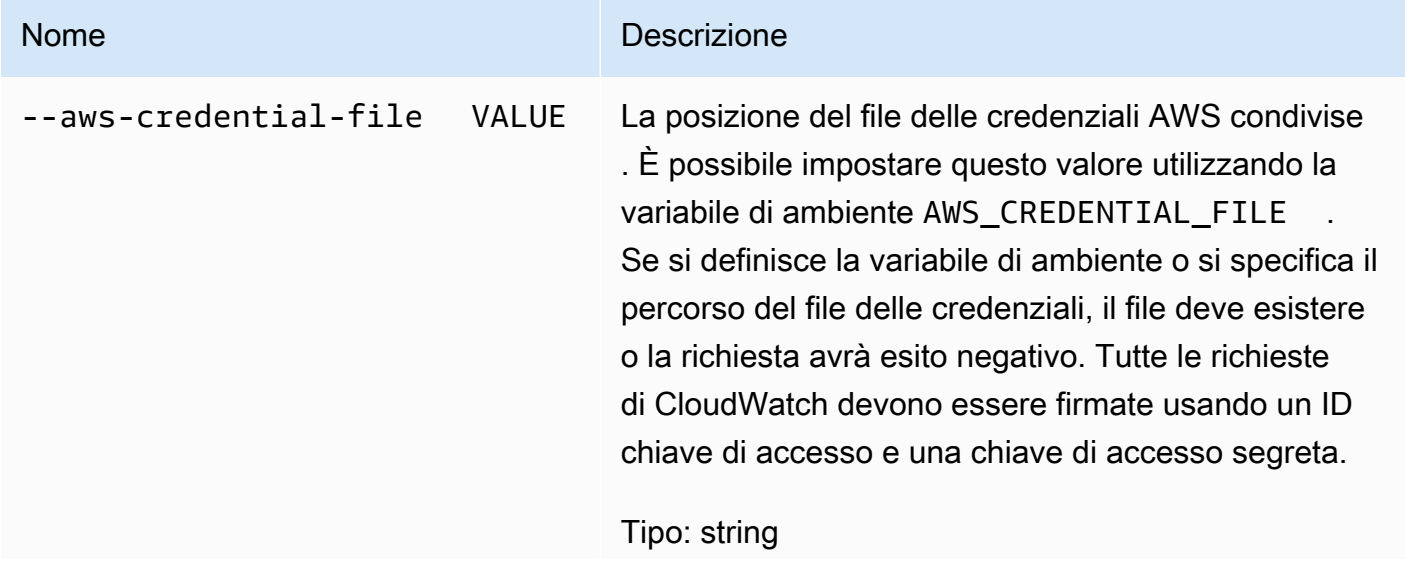

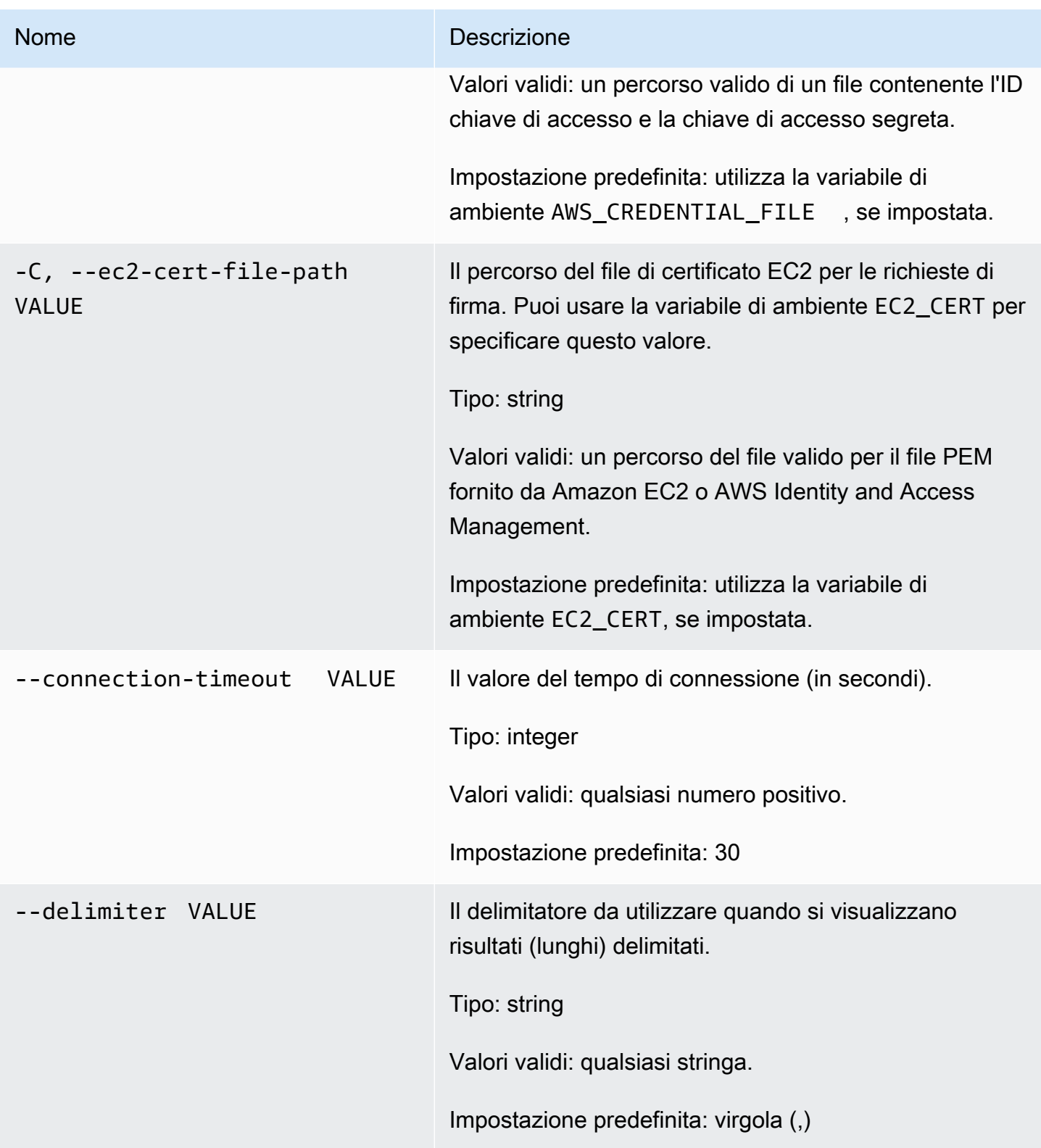

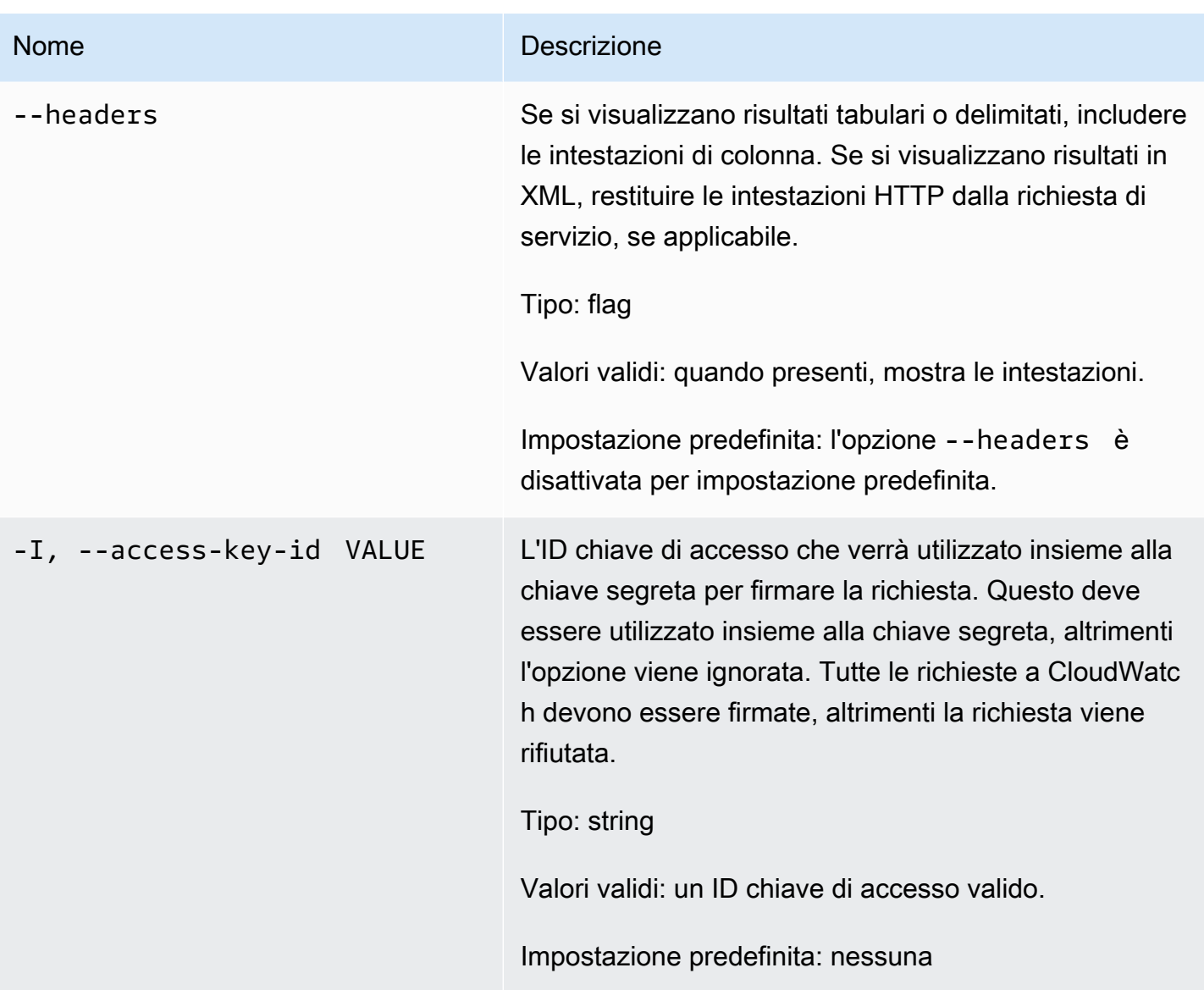

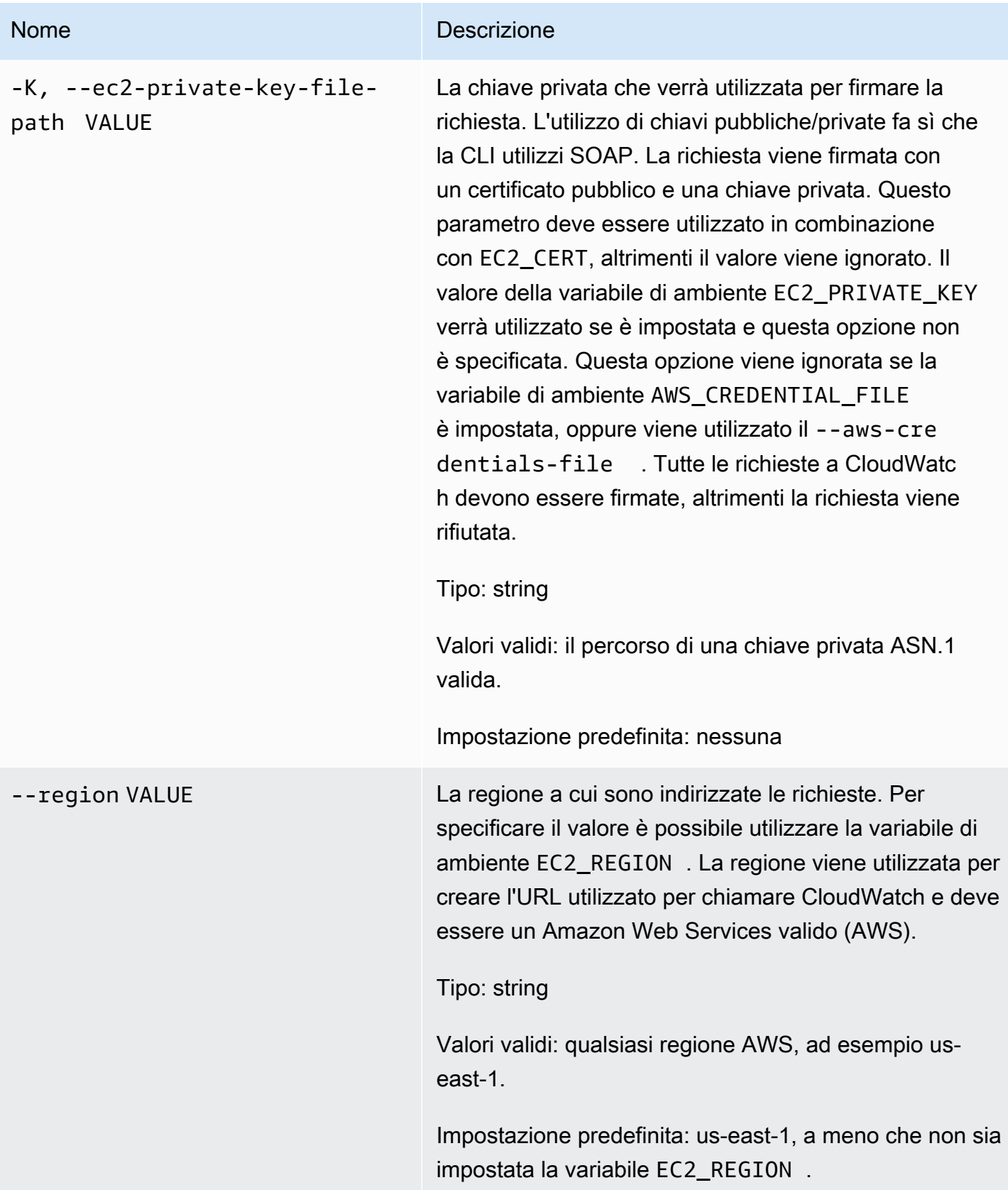
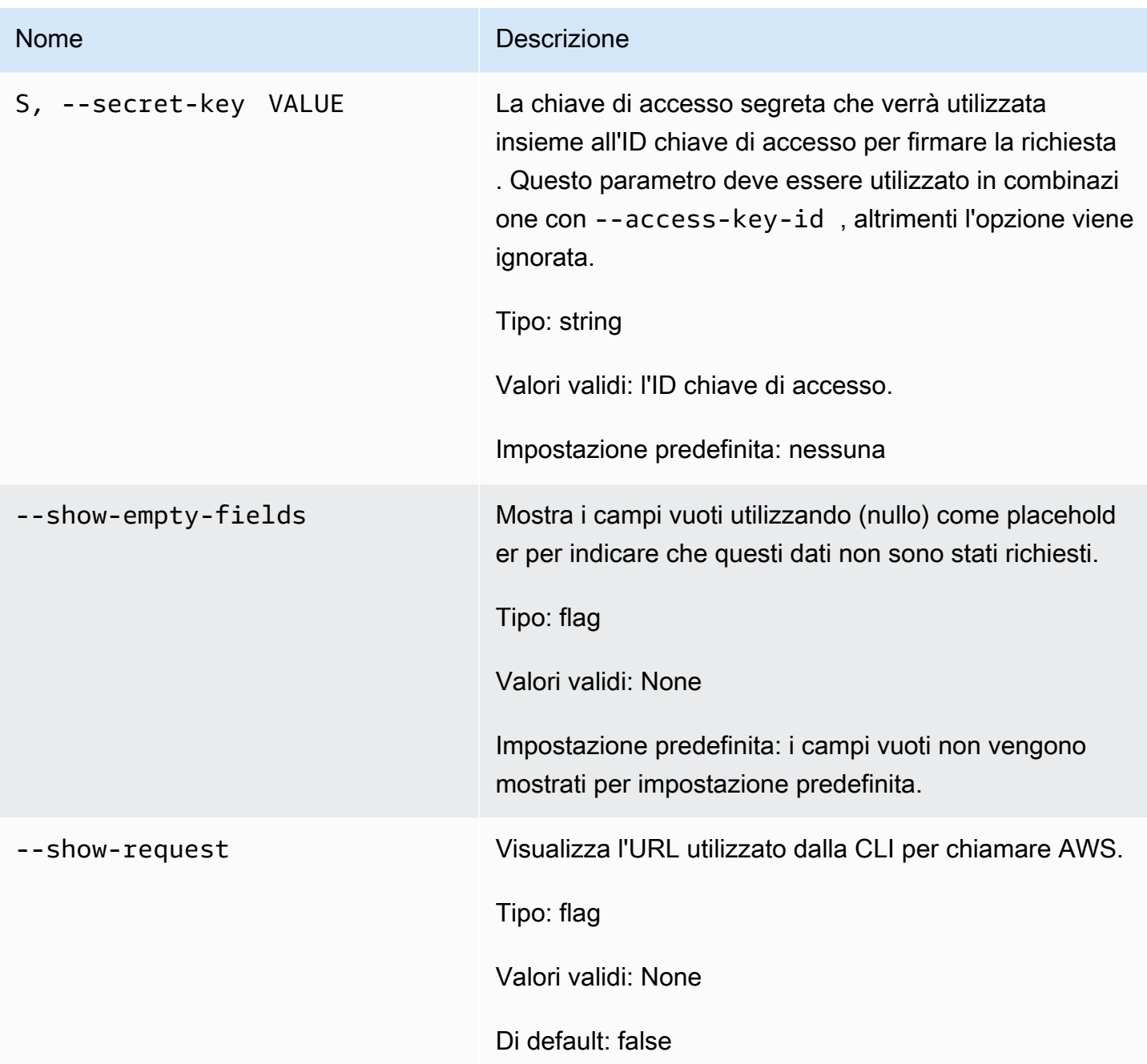

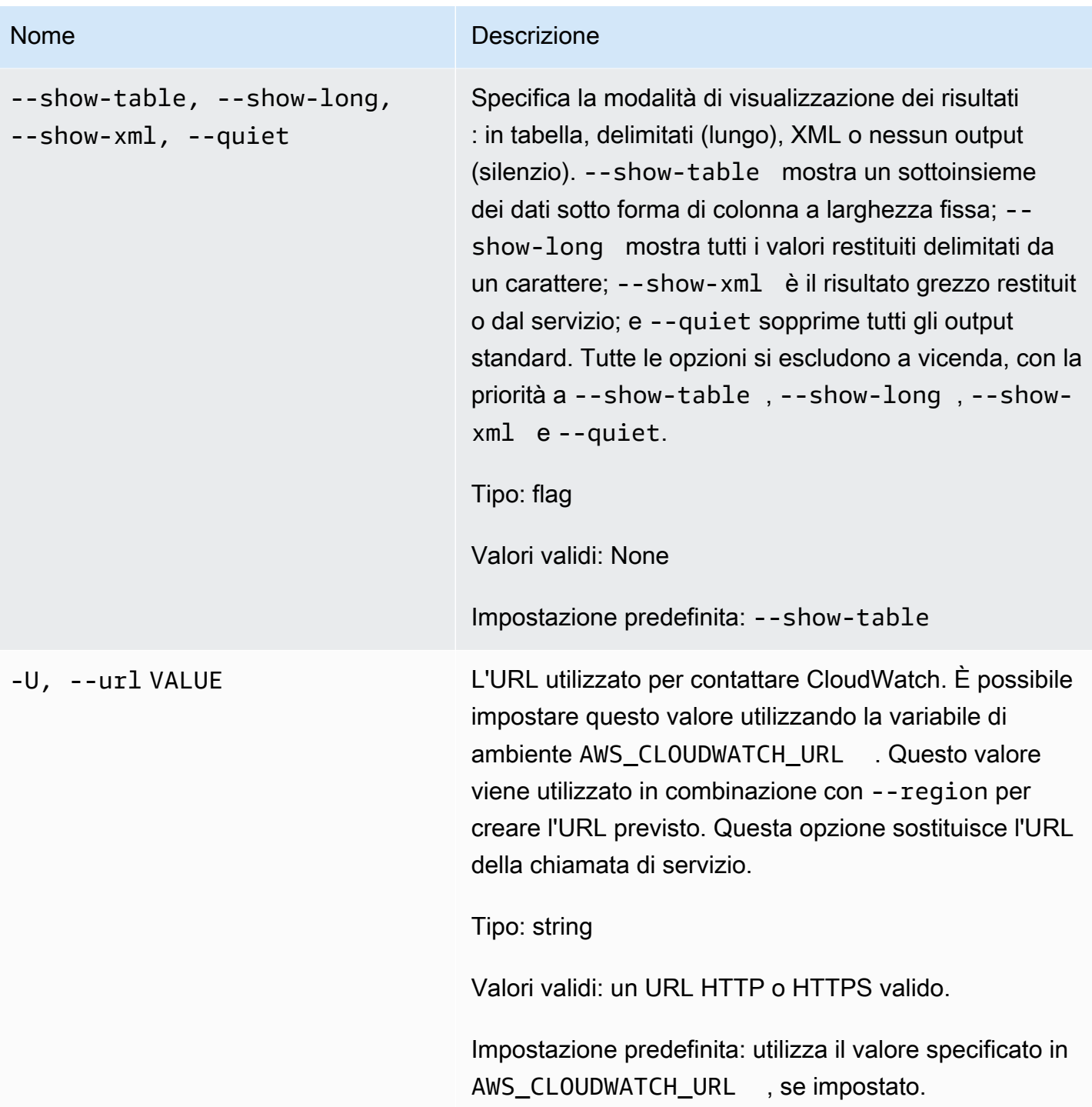

# **Output**

Questo comando crea o aggiorna un allarme associato al parametro specificato.

La CLI di Amazon CloudWatch di visualizza gli errori su stderr.

# Esempi

### Richiesta di esempio

Questo esempio crea un allarme che consente di pubblicare un messaggio in un argomento quando l'utilizzo della CPU di un'istanza EC2 supera il 90% per tre periodi consecutivi di un minuto.

```
mon-put-metric-alarm --alarm-name my-alarm --alarm-description "some desc" \
--metric-name CPUUtilization --namespace AWS/EC2 --statistic Average --period 60 --
threshold 90 \
--comparison-operator GreaterThanThreshold --dimensions InstanceId=i-abcdef --
evaluation-periods 3 \
--unit Percent --alarm-actions arn:aws:sns:us-east-1:1234567890:my-topic
```
## Argomenti correlati

### Scarica

• [Impostazione dell'interfaccia a riga di comando](#page-6-0)

#### Operazione correlata

• [PutMetricAlarm](https://docs.aws.amazon.com/AmazonCloudWatch/latest/APIReference/API_PutMetricAlarm.html)

### Comando correlato

• [mon-put-data](#page-82-0)

## mon-set-alarm-state

### **Descrizione**

Modifica temporaneamente lo stato di allarme dell'allarme specificato. Nel periodo successivo, l'allarme viene impostato sul suo stato "true".

### **Sintassi**

**mon-set-alarm-state AlarmName --state-reason** *value* **--state-value** *value* **[- state-reason-data** *value***] [Common Options]**

# Opzioni

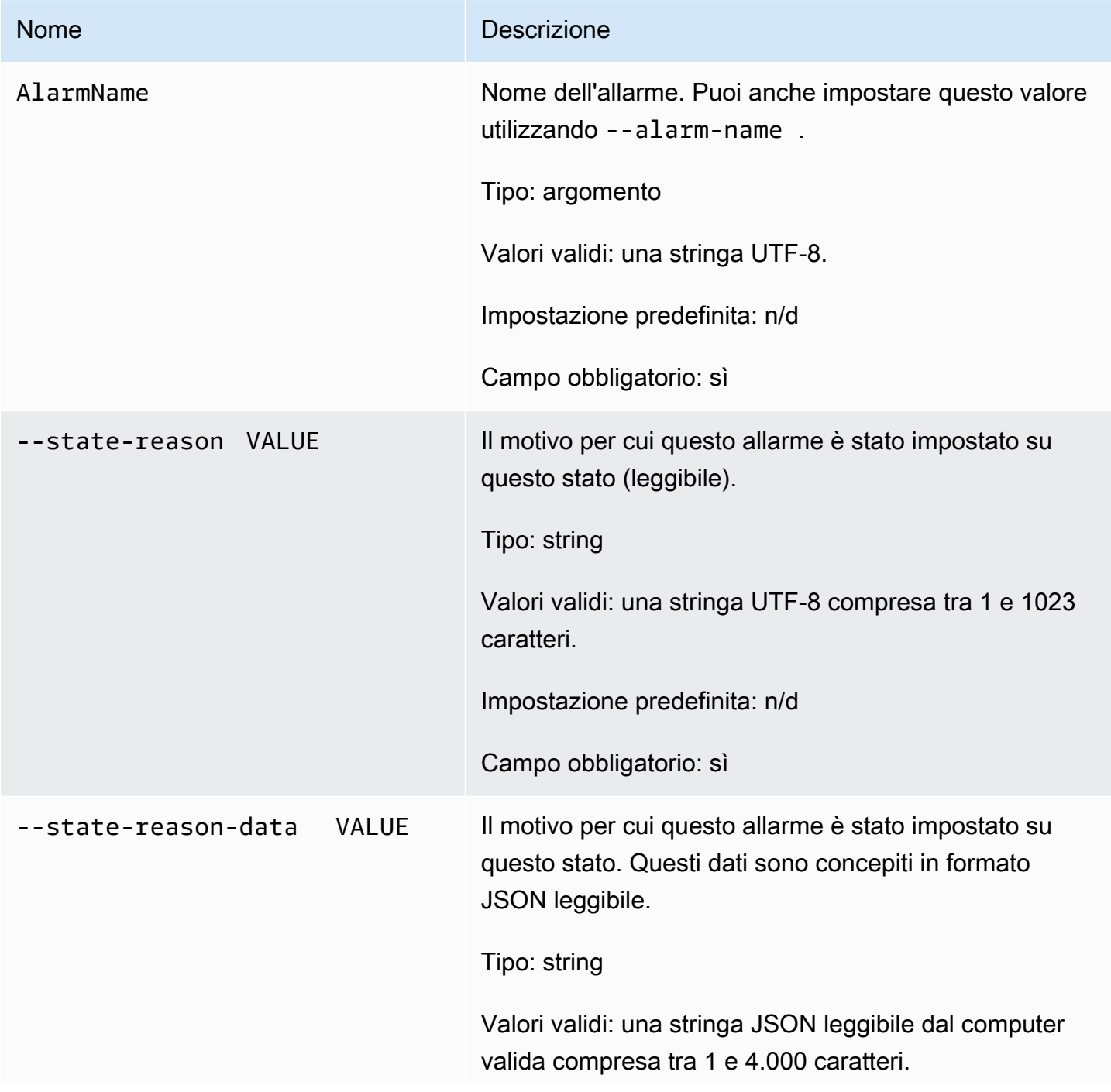

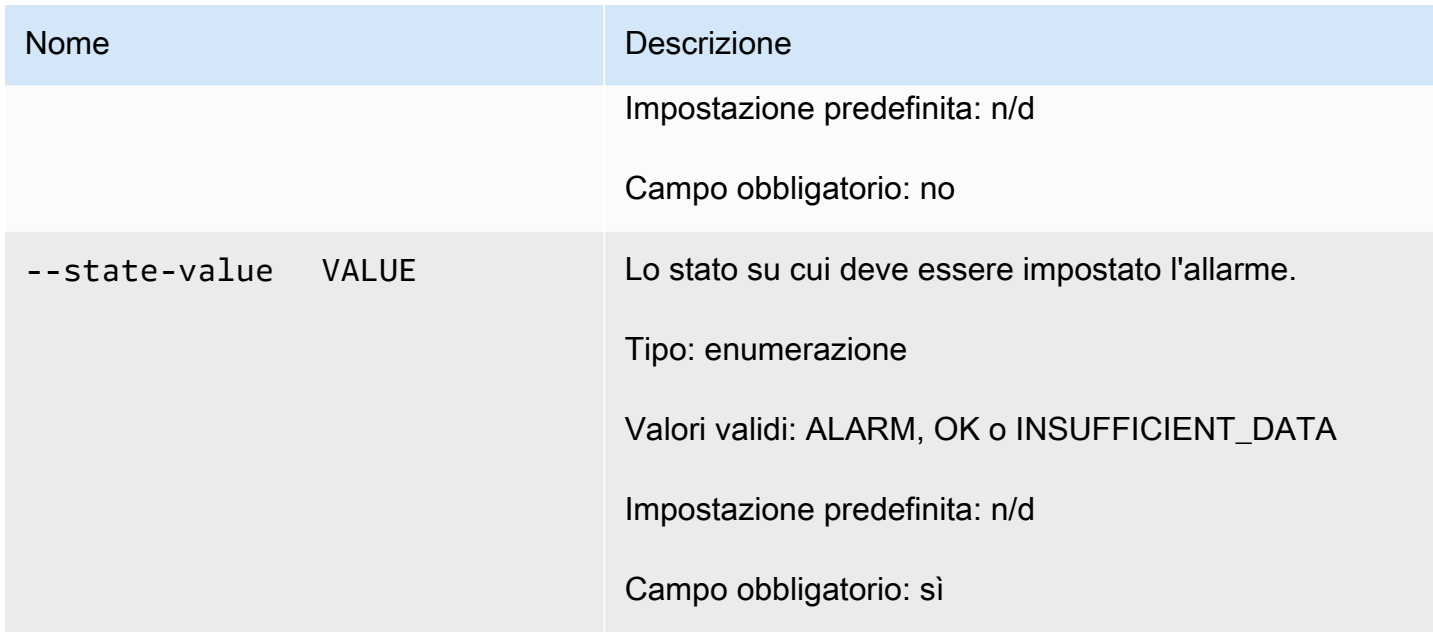

# Opzioni comuni

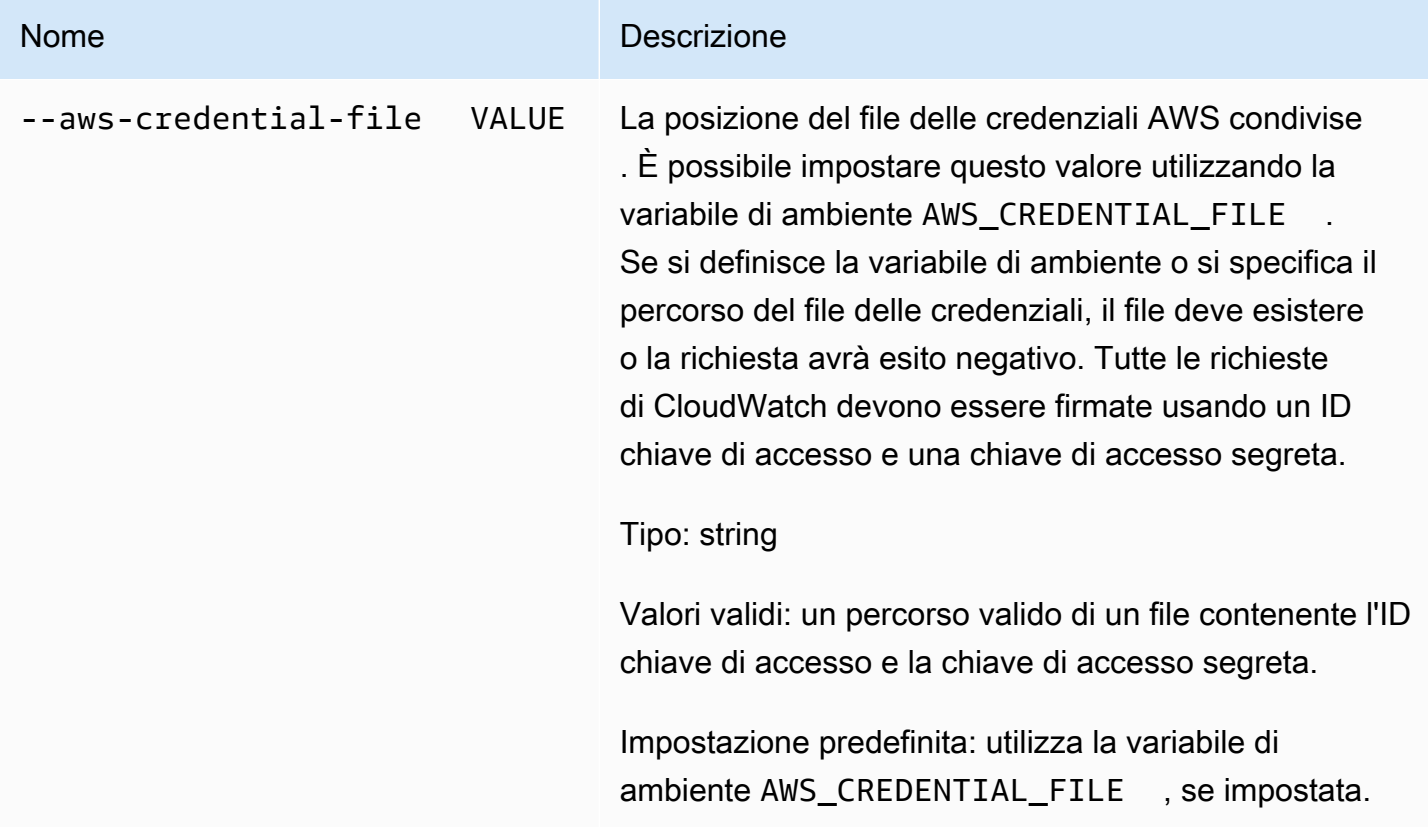

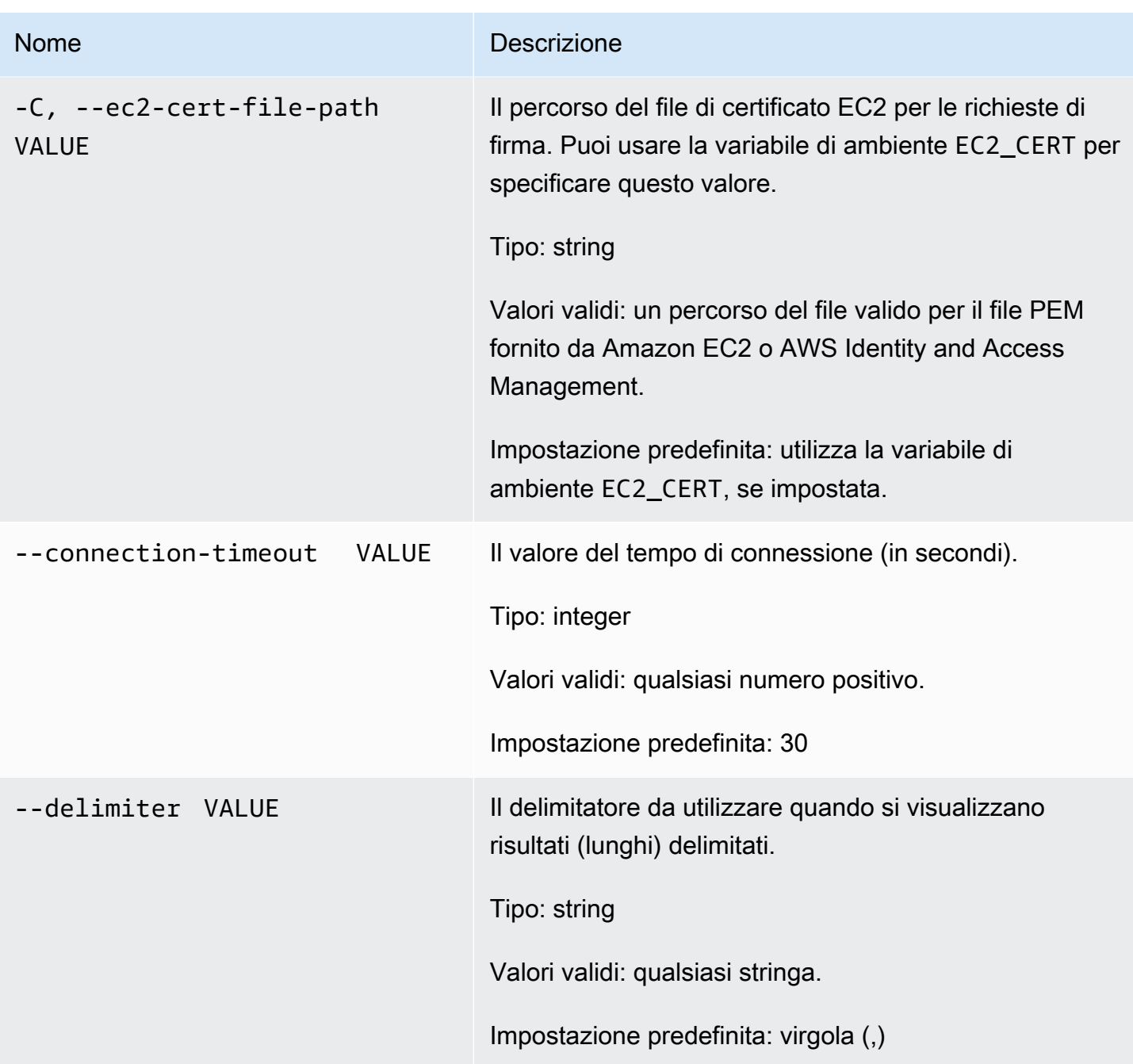

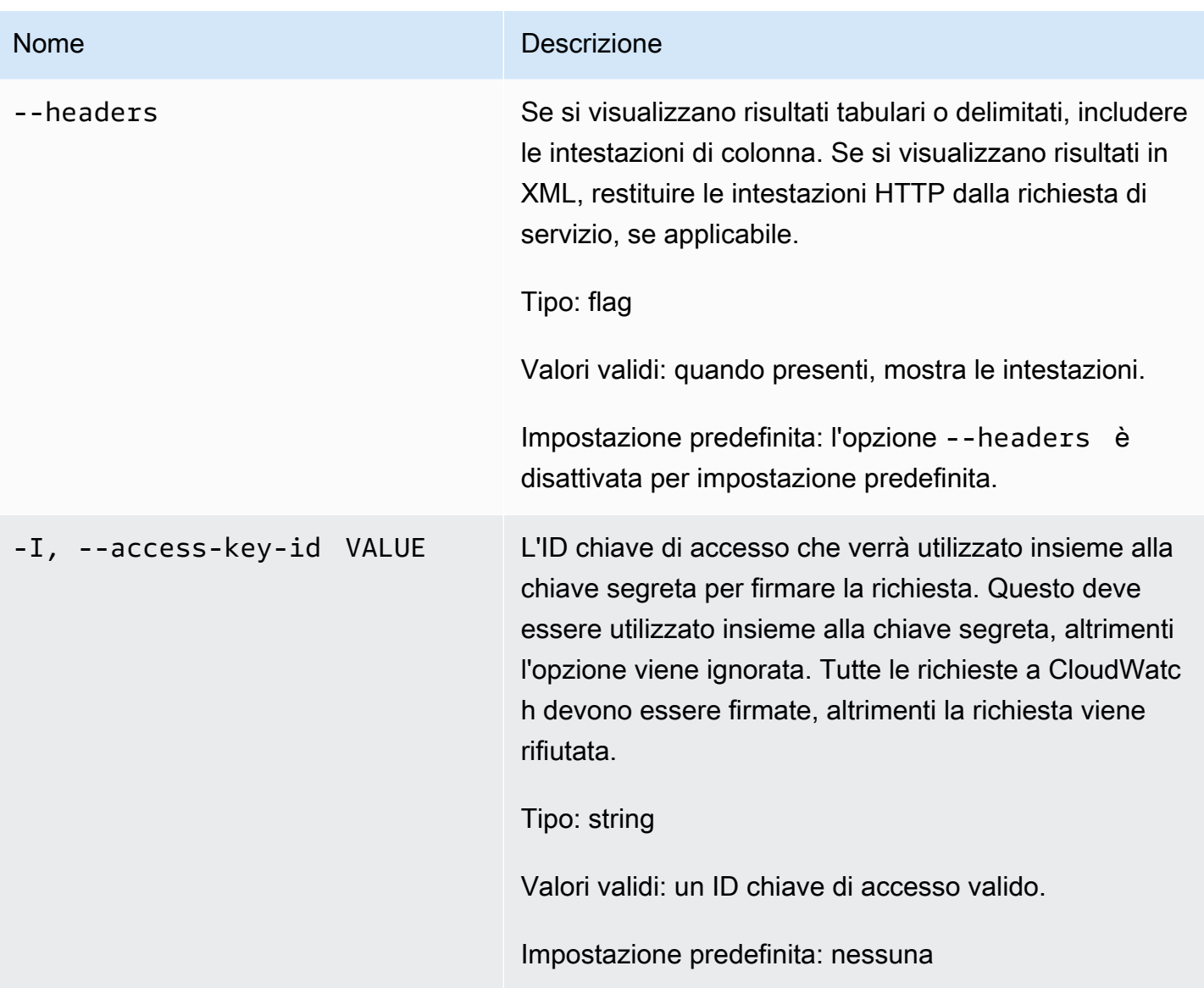

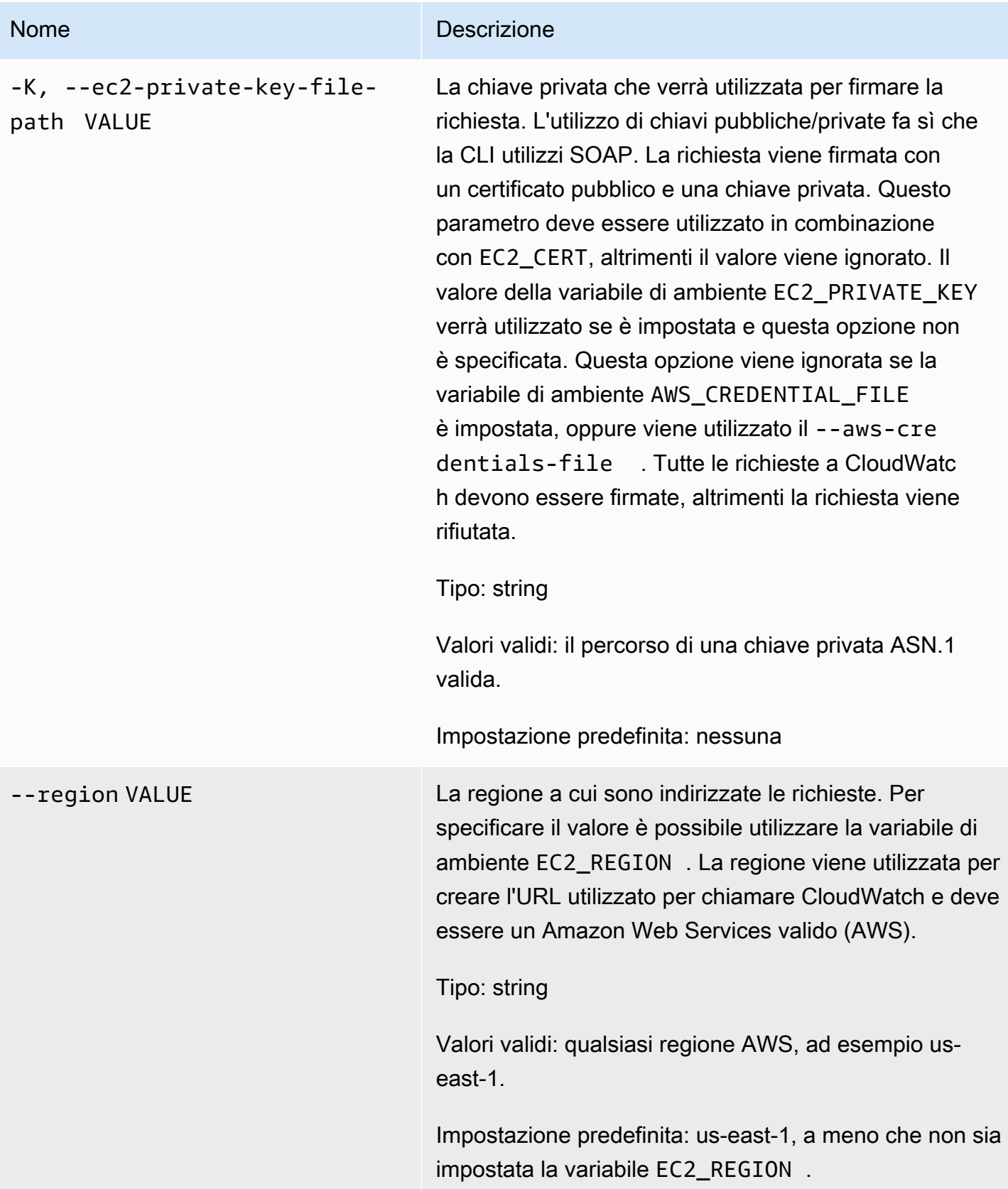

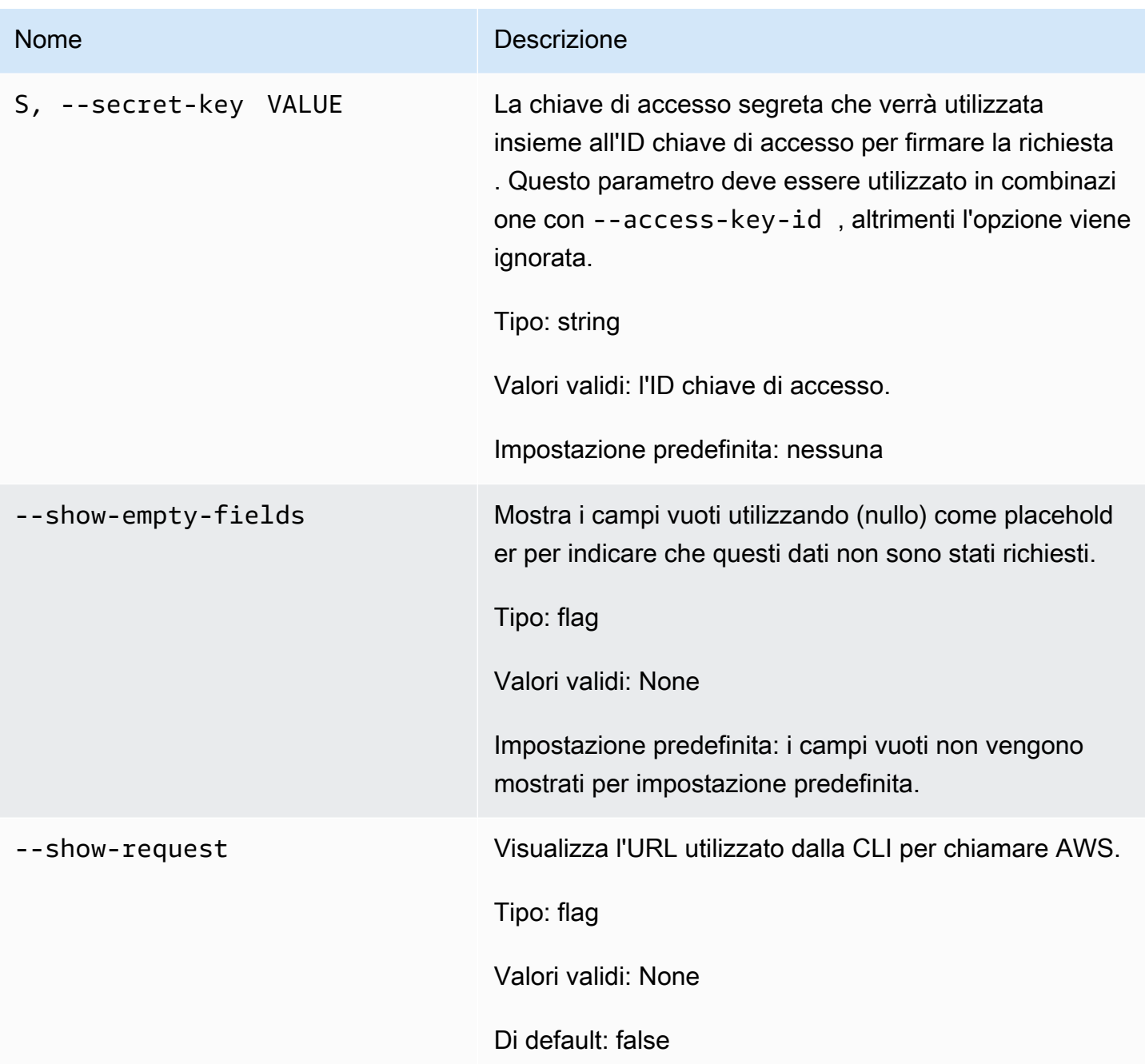

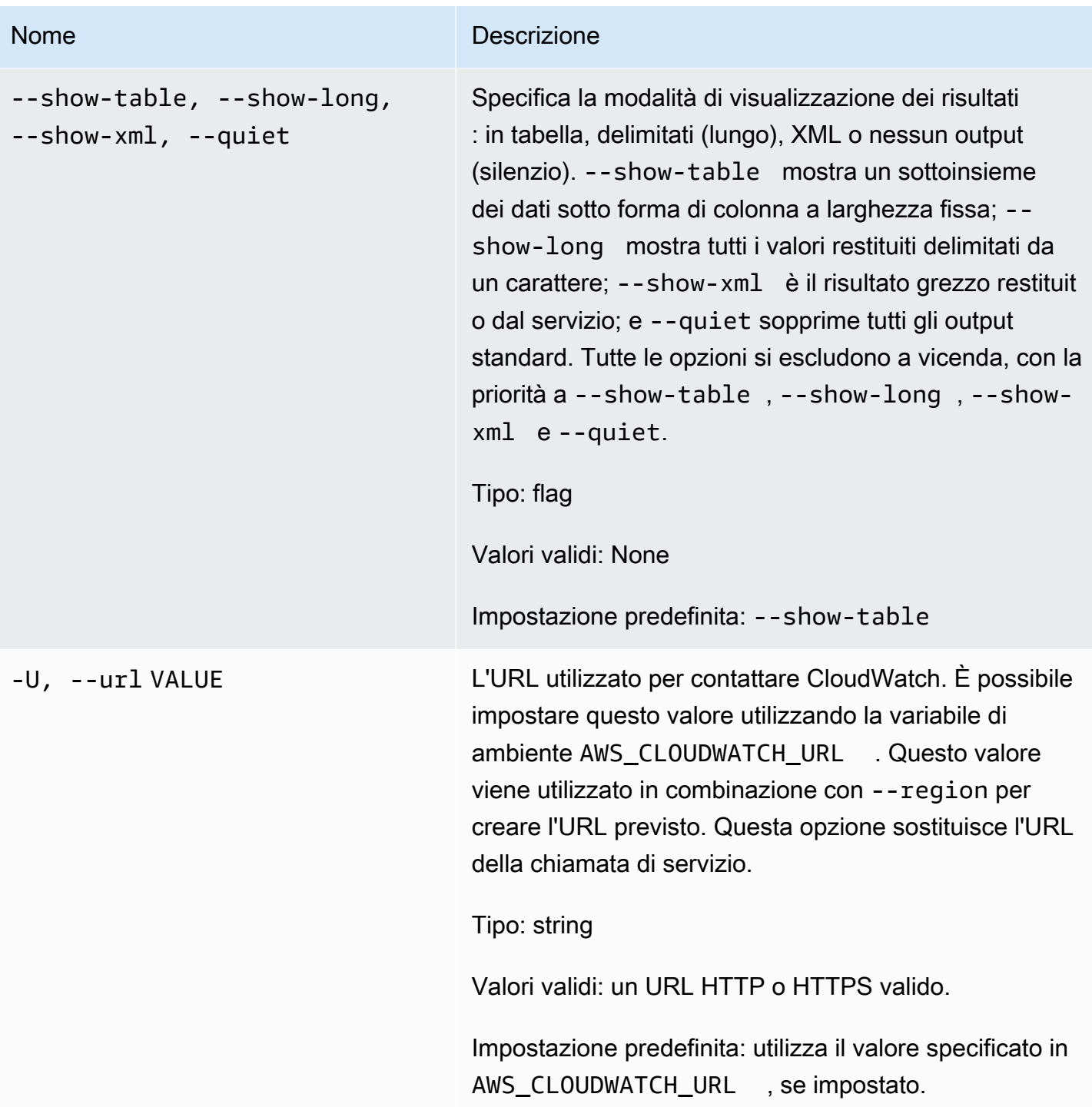

# **Output**

Questo comando consente di modificare temporaneamente lo stato di un allarme e visualizzare OK-Set alarm state value quando la richiesta ha esito positivo.

La CLI di Amazon CloudWatch di visualizza gli errori su stderr.

# Esempi

#### Richiesta di esempio

Questo esempio imposta lo stato dell'allarme denominato my-alarm su OK.

**mon-set-alarm-state --alarm-name my-alarm --state OK**

### Argomenti correlati

#### **Scarica**

• [Impostazione dell'interfaccia a riga di comando](#page-6-0)

#### Operazione correlata

• [SetAlarmState](https://docs.aws.amazon.com/AmazonCloudWatch/latest/APIReference/API_SetAlarmState.html)

#### Comando correlato

• [mon-describe-alarms](#page-25-0)

### mon-version

#### **Descrizione**

Stampa il numero di versione della CLI e dell'API per CloudWatch.

### Sintassi

#### **mon-version**

### **Output**

Questo comando visualizza la versione della CLI e dell'API per CloudWatch.

La CLI di Amazon CloudWatch di visualizza gli errori su stderr.

# Esempi

#### Richiesta di esempio

Questo esempio mostra la versione della CLI e dell'API.

**mon-version**

Di seguito è riportato un output di esempio.

Amazon CloudWatch CLI version 1.0.12.1 (API 2010-08-01)

### Argomenti correlati

#### **Scarica**

• [Impostazione dell'interfaccia a riga di comando](#page-6-0)

Comando correlato (vedi parametro --extendedstatistic)

• [mon-cmd](#page-7-0)

# Cronologia dei documenti

Nella tabella seguente sono descritte importanti modifiche alla Documentazione di riferimento della CLI di Amazon CloudWatch. Questa documentazione è associata alla release 2010-08-01 di CloudWatch. L'ultimo aggiornamento di questa guida risale al 7 novembre 2017.

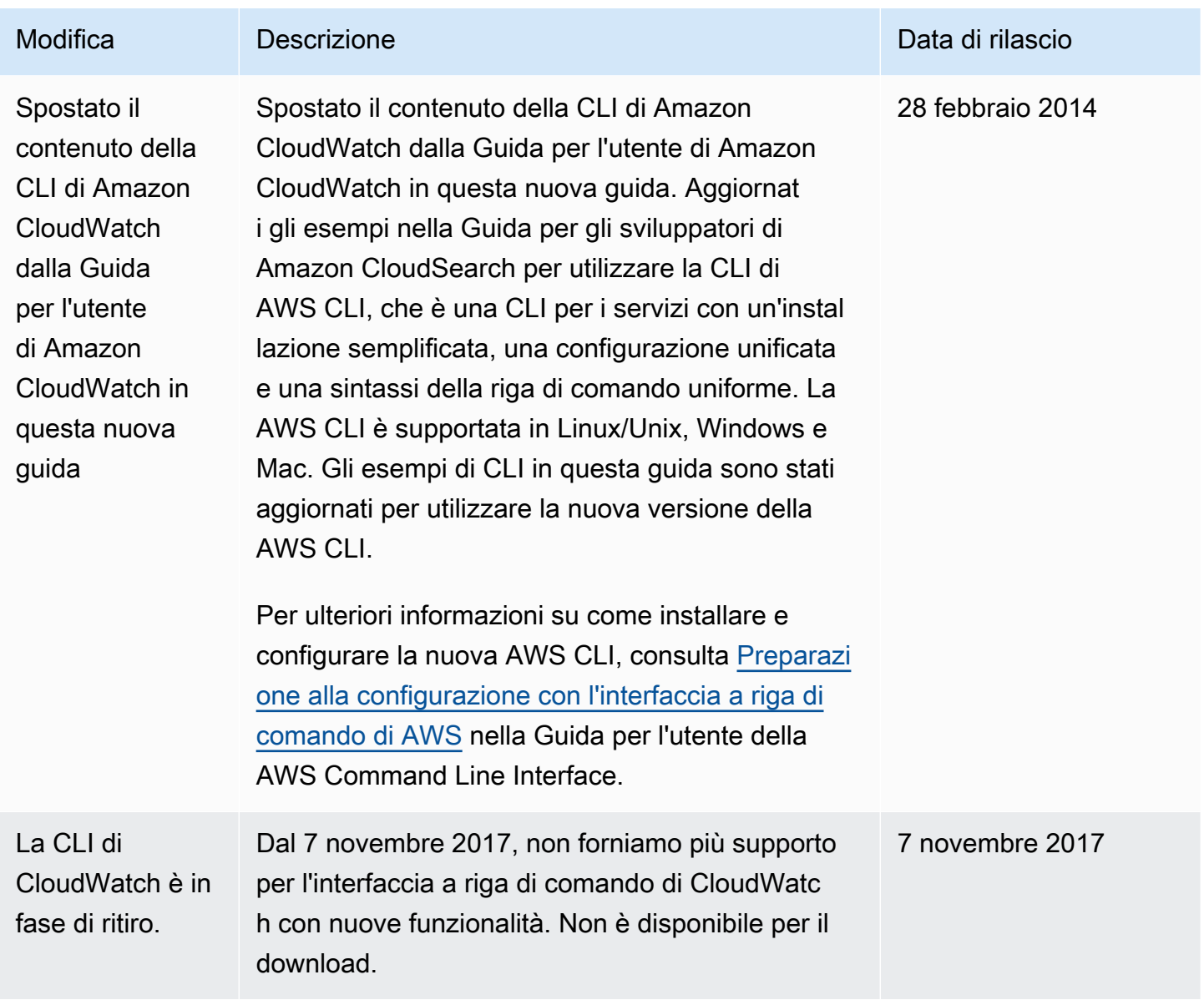

Le traduzioni sono generate tramite traduzione automatica. In caso di conflitto tra il contenuto di una traduzione e la versione originale in Inglese, quest'ultima prevarrà.